# **МУНДАРИЖА:**

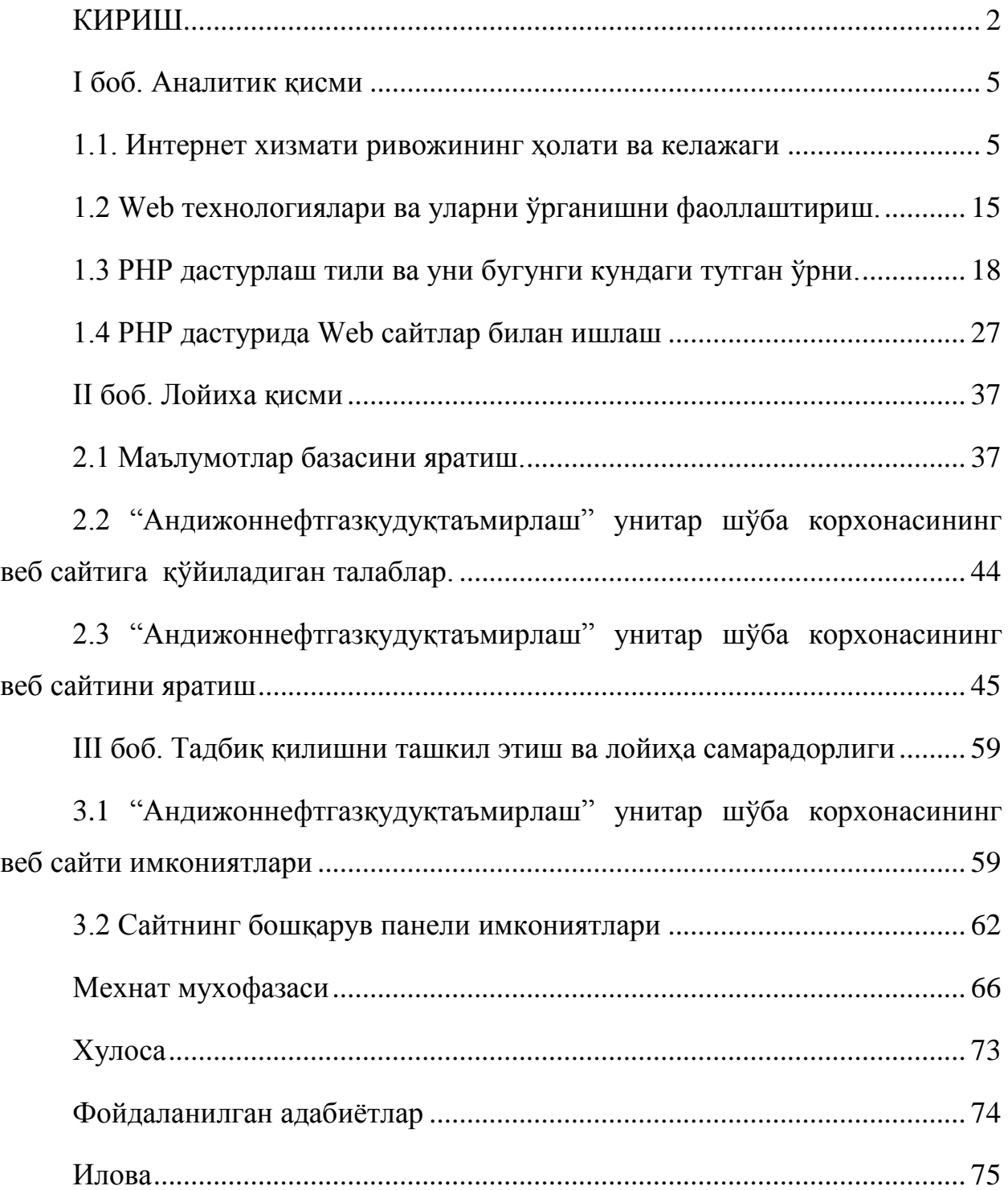

## **КИРИШ**

<span id="page-1-0"></span>Бугун компьютер технологиялари дунёда ва мамлакатимизда жадаллик билан ривожланаётган соҳалардан бирига айланиб бормоқда. Ҳозирги кунда мустақил Ўзбекистон Республикамизда компьютер технологияларини янада ривожлантиришга катта аҳамият берилмоқда. Мамлакатимизда ушбу соҳани ривожлантириш учун Ўзбекистон Республикаси Президенти И.А.Каримовнинг бешта фармони, Ўзбекистон Республикаси Президенти ва Ўзбекистон Республикаси Вазирлар Маҳкамасининг қирқдан ортиқ қарорлари ҳамда мингга яқин соҳага оид меъёрий ҳужжатлар ишлаб чиқилган.

Жумладан, Ўзбекистон Республикаси Президентининг "Ўзбекистон Республикасининг Миллий ахборот-коммуникация тизимини янада ривожлантириш чора-тадбирлари тўғрисида" 2013 йил 27 июндаги ПҚ-1989 сон қарорида "Республика миллий ахборот-коммуникация тизимларини 2013-2020 йилллар мобайнида ривожлантириш комплекс дастури" тасдиқланди. Ушбу комплекс дастур қуйидагиларни ўз ичига олади:

 Ўзбекистон Республикасида 2013-2020 йиллар мобайнида телекоммуникация технологиялари, тармоқлари ва инфраструктурасини ривожлантириш дастури:

 "Электрон ҳукумат" тизими ахборот тизими комплекслари ва маълумотлар базасини яратиш бўйича тадбирлар ва лойиҳалар рўйхати

 Ўзбекистон Республикаси Миллий ахборот-коммуникация тизимларини 2013-2020 йиллар мобайнида ривожлантириш комплекс дастурини амалга оширишни мувофиқлаштирувчи Республика комиссияси ташкил этилди.

 "Электрон ҳукумат" тизими ахборот тизими комплекслари ва маълумотлар базасини яратиш бўйича тадбирлар ва лойиҳалар рўйхатидан хам кўриниб турибдики, аҳоли ва тадбиркорларни барча ташкил этиладиган ахборот тизимлари, маълумотлар базалари билан боғлаш ягона давлат

интерактив хизматлари ва давлат органлари сайтлари орқали амалга оширилади.

 Мамлакат иқтисодиётини ривожлантиришда хар бир корхона муассасада фаолият олиб борувчи ходимлар ўз вазифаларини масъулият билан бажаришлари талаб қилинади. Хар бир лавозимнинг ўзига хос бўлган вазифалари мавжуд. Бу вазифалар лавозим йўриқномаларида тўла кўрсатиб берилган.

 Ахборот техникасига бирмунча торроқ доирадаги техник воситаларни, чунончи: "қоғозли" ва "электрон" ахборот билан, унинг ҳамма турлари ва кўринишларида ишлаш учун фойдаланиладиган воситаларни киритиш мумкин.

 Ахборот техникаси илғор бошқариш тизимларининг моддий базасини ташкил этади.

Ҳозирги пайтда янги ахборот технологияси соҳасида дастурлаш технологиясининг ускунавий воситаларини яратиш билан боғлиқ йўналиш тез суръатлар билан ривожланмоқда. Бундай ускунавий дастурлар яратиш ва созлаш учун қувватли ва қулай воситаларни ташкил этади.

Ўзбекистон ахборот технологияларини тадбиқ этиш ва ривожлантириш учун талай интелектуал имконият ва ахборот заҳираларига эга. Ахборот технологияларининг турли воситаларига эҳтиёж мамлакатимизда кунданкунга ортиб бормоқда.

Бугунги кунда компьютер ва ахборот технологиялари, телекомуникациялар тармоқларини, маълумотлар узатишни, Интернет хизматларига кириб боришни ривожлантириш ва замона-вийлаштириш республикамизда устувор ўринларга чиқмоқда.

Ҳозирги вақтда ҳар бир ташкилот қайси сохада иш олиб бормасин, дунё бозорига чиқиш учун ўз фаолиятида интернетдан фойдаланиш зарурлигига катта эътибор қаратмокда.

Интернетда ахборотни жойлаштириш учун унинг экрандаги кўриниши қулай бўлишига, яъни Web-саҳифасига эътибор бериш зарур, чунки

сахифадаги фойдаланувчи ахборот ҳар томонлама бўлиши мумкин ва у Webсайтга жойлаштирилади. Ақл билан яратилган сайт, қоида бўйича, информацион ягона бус-бутун бўлиши ва жойлаштирилган ахборотнинг аҳамиятига қараб, маълум стандартга эга бўлиши керак.

Web-сахифасини яратиш мисолида амалий дастурлаштиришнинг назарий асосларини ва тамойилларини, уларнинг функционал ва структуравий ташкил этилишини, махсус дастурлаш тилларини ишлатган ҳолда динамик Web-саҳифлари яратиш усулларини ва услубиятларини ўқитишдан иборат.

Шу сабабдан, ушбу йўналиш мутахассисларига, уларнинг информацион интеллектуал фаоллиги ва замонавий технологик маданиятлигига юқори талаблар қўйилмоқда. Ташкилот ва муассасаларнинг самарали ишлаши мутахассис ва умуман, жамоанинг муваффақияти тадқиқодчи ва фойдаланувчиларнинг замонавий компьютер ва Web–технология услублари ва инструментал воситаларини қандай даражада ўзлаштириб олганликларига кўп жиҳатдан боғлиқ бўлади. Шунинг учун малакавий битирув ишим Web– технологиянинг янги ва самарали йўналишини ўрганишга йўналтирилган, шахсан, Web–технология ва WWW бутун дунё чўлғамининг ишлаб туриш асосларини, Web–саҳифа сайтларини яратиш ва режалаштиришни ва уларни интернетга жойлаш ва реклама қилишнинг аҳамияти беқиёс катта десак, муболаға қилмаган бўламиз.

#### **I боб. Аналитик қисми**

#### **1.1. Интернет хизмати ривожининг ҳолати ва келажаги**

<span id="page-4-1"></span><span id="page-4-0"></span>Информацион–компьютер технологияси муҳитида инновация жараёни жуда юқори сурьатлар билан ўсаётгани одатий ҳолга айланиб бормоқда. Айниқса, бу интернет глобал тармоғи учун ҳарактерлидир. Ҳозир Интернет нафақат беҳисоб ҳажмдаги ахборотга эга бўлган глобал компьютер тармоғи ҳисобланиши билан бирга беҳисоб одамлар учун принципиал янги мулоқот қилиш мухитига айланиб бормоқда. Интернет горизонтал усул, деб аталиши мумкин бўлган янги инсоний мулоқот усулини кашф этмоқда. У пайдо бўлгунга қадар мулоқот ва ахборот тарқалиши асосан вертикал тарзда бўлган. Масалан, автор китоб ёзади, ўқувчилар уни ўқийди, радио ва телевидения эшиттириш ва кўрсатув узатади–тамошабин ва тингловчилар уни кўради ва тинглайди, газета янгиликлар нашр қилади–обуначилар уни ўқийди ва ҳ.к. Унга талаб жуда юқори бўлсада, тескари алоқа умуман йўқ эди. Газеталарга юбориладиган хатлар, радио ва телекўрсатувлардаги талаб ва мулоҳазалар юқоридаги фикримизга гувоҳлик бериб турибди. Конкрет бир китоб ўқувчилари ўртасида, конкрет узатув тингловчилари ўртасида ахборот алмашуви практик томондан амалга ошиши қийин эди. Интернет эса, сон– саноқсиз истеъмолчилар давраси учун ахборот тарқалишини таъминлайди. Шу билан бирга, улар осонгина муҳокамага киришишлари мумкин бўлади. [7]

Ҳозирги вақтда интернет глобал тармоғи горизонтал информацион мулоқот учун ажойиб имкониятларга эга. Ҳукумат билан фуқаролар ўртасида, охиргилари биринчилар билан тескари боғланиши мкониятларига эга. Интернетни бизнинг турмушимизга кенг миқёсда татбиқ этишда хеч қанақа ташкилот бўлмайди. Тармоқ худди ҳодиса каби мустақил ривожланиб бораверади, бутун инсоният унинг двигатели ҳисобланади. Ҳозир интернетнинг асосий ғояси–бу ахборотларни эркин равишда тарқатиш ва одамлар ўртасида алоқа тиклашдир. Бу одамлар, халқлар мамлакатлар ўртасидаги диний, идеологик ва ҳар хил тўсиқларни олиб ташлашдаги энг

самарали йўлдир. Интернет технологик жараёндаги энг ахамиятли демократик иш воситалардан бири ҳисобланади. пайдо бўлиши билан ахборот аксарият дунё одамларининг потенциал имкониятига айланиб бормоқда.Телеграф, телефон, радио, телевидения ва компьютер техникалар чамбарчас боғланган ҳолда барча глобал коммуникациялар ягона бутунликда интеграллашади. Бу ерда гап ахборотни тарқатиш механизми, одамларни бирлаштириш, масофа, вақт, давлат ва кўплаб шунга ўхшаш чегаралар мавжудлигидан қатъий назар уларнинг ўзаро мулоқотда бўлишлари тўғрисида кетмоқда. Интернет беҳисоб миқдордаги ахборотларга эга бўлган ҳолда, истеъмолчиларга катта информацион хизмат спектрини тақдим этади. Уни шартли равишда икки категорияга бўлиш мумкин: тармоқ абонетлари аро ахборот алмашуви; ахборотни қидириш ва тармоқ маълумотлар базасидан фойдаланиш. [7]

Тармоқ абонентлариаро асосий алоқа хизматига қуйидагилар киради.

Telnet–узоқда туриб тармоқдаги истаган компьютерни бошқариш режими, яъни абонентга тармоқдаги хоҳлаган ЭҲМ да худди ўзиники каби, ишлаш имконини беради FTP(File Tragsftr Protocol)–абонентга тармоқдаги истаган компьютерда матнли ва иккилик файллар билан ўзаро мулоқот қилишга шароит яратиб берувчи файллар узатиш протоколи. Узоқдаги компьютер файллари шахсий компьютерга нусхалашгандан кейингина унда ишлаш учун (ўқиш, ишлов бериш ва б.к) кириш имконияти берилади. Файлларни бир жойдан иккинчи жойга узатиш WWW ёрдамида амалга оширилган тақдирда ҳам FTP-системаси ўзининг тезкорлиги ва фойдаланишдаги оддийлиги туфайли оммавий хизмат тури бўлиб қолмоқда.

Usenet (Usenet Wewsq roupe)-тармоқ янгиликлари ва тармоқдаги электрон эьлонлар доскасини олиш. Бу система маълум бир мавзу бўйича гуруҳларга бўлинган ҳужжат (мақола)лар йигиндиси саналади. Фойданалувчи ўзини қизиқтирган мавзуни кўрсатиб мос ҳужжатлар билан танишиб чиқиши ва ўзиникини яратиши мумкин.

Янги хужжатлар гурухининг барча аъзоларига ёки конкрет авторларга юборилиши мумкин.

Электрон почта (E-mail)-энг кўп тарқалган интернет хизмати бўлиб, истаган тармоқ абонентини почта хабарлари билан ўзаро мулоқотда бўлиб туришини таминлайди. Электрон почтанинг ҳарактерли хусусиятлари шуки, хабар адресатга бир неча минут давомида етиб боради.

Бунда масофа хеч қандай роль ўйнамайди. Одатий хатлар эса, олувчига бир неча кун ҳаттоки, ҳафтадан кейин етиб бориши мумкин.

Whais-интернетнинг адрес китоби. Унинг ёрдами билан абонет ўзоқдаги компюьтерга ва фойдаланувчиларга тегишли ахборотларни олиши мумкин.

Юқорида келтирилган тармоқдаги абонентлараро ахборот алмашуви хизматларидан ташқари, интернет баъзи бир ўзига хос хизмат турларини ҳам тақдим қилиши мумкин, масалан:

Факс-сервис-тармоқ факс сервиридан фойдаланиб, фойдаланувчига факсимал алоқа орқали хабарлар жўнатиш имконини беради.

Электрон таржимон–ўзига юборилган матнни бир тилдан иккинчи тилга таржима қилиб беради.

Бунда электрон таржимонга мурожаат этиш электрон почта орқали амалга оширилади.

Шлюзлар-абонентга TCP/IP протоколлари билан ишламайдиган тармоқда хабарларни жўнатиш имконини беради.

Иккинчи даражали хизматларга, айниқса ахборотларни қидириш ва тармоқ маълумотлар базаси информацион захиралардан фойдаланиш системаларига қуйидагилар киради:

Gopher-калит сўз ва жумлалар бўйича ахборотларни топишга ёрдам берувчи Интернет тармоғидаги энг кўп тарқалган ахборот қидирув воситаси. Copher-сервирида ахборотларни кўриб чиқиш худди windows иловасидаги меню ёки файл системаси каталоги (папка)нинг «дарахти» каби кўринишдаги меню ёрдами билан ташкил қилинади. Юқори даражали меню йирик мавзу

номларидан ташкил топган, масалан: иқтисодиёт, маданият, медицина, спорт ва б.қ.

Кейинги даража менюлари танлаб олинган олдинги даража меню элементларини бўлаклар (деталлар) ажратади. Дарахт бўйича пастга силжитишнинг охирги пункти ҳужжат ҳисобланади, худди каталог дарахтининг охирги элементи (файл) каби.

WAIS-Copherra нисбатан яна кучлироқ ахборот қидирув воситаси. У калит сўзлар қидирувини барча матнли ҳужжатларда амалга оширади. Расмий талаблар WAISда ихчамлашган инглиз тилида юборилади. Бу логика алгебраси тилига қараганда анча енгил ҳисобланади. Шунинг учун WAIS нопрофессионал фойдаланувчилар эътиборини ўзига кўпроқ жалб этади.

Интернетда энг оммабоп ва бир меъёрда ривожланган хизмат турларидан бири World Wide Web (WWW)дир. У тадқиқот ахборотлари алмашуви учун илгаридан ўйлаб топилган. Ҳозир эса, кўпчилик одамлар кундалик ҳаётининг бир қисмига айланиб қолди. WWW-бу ер шарининг истаган нуқтасида сақланиши мумкин бўлган бутунлай бошқа сайт ёки компьютердаги матннинг хоҳлаган бошқа жойига ҳавола қилинадиган белгилаш сўзлари (буйруқлари) ўрнатилган глобал гипер матн системаси. Гипер матн ғоясининг мазмуни шундаки, тармоқдаги информацион захираларга гиперматн моделини яратишдаги реляцион ёндашишдан фойдаланиш ва уни максимал оддий усул билан бажариш. Бу ғояни амалга оширишда тўртта асосий восита ишлаб чиқилган:

HTML ҳужжатларнинг гиперматн белгилаш тили.

 URL(Universal Resource Locator) òàðìîқèäàãè çàõèðà манзиллашнинг унверcал усули.

 HTTP гиперматн ахборотлари билан алмашиш протоколи. (HTTP– Hyper Text Transfer Protocol).

 ССI (Common Getaway Interface) шлюзларининг универсал интерфейси. Бу воситалар китобнинг навбатдаги бўлимларида кўриб чиқилади.

Келажакда интернет хизматлари тақдим қилиши тизимида сифатли эволюцион ўзгаришлар бўлади. Улар асосан, одамлар ва жамиятнинг эхтиёжларини ҳар томонлама қондиришга қаратилган бўлади. Келажакда интернет хизматлари худди инструмент (асбоб) каби фаол хизмат қилади. Қарорлар қабул қилиш ва ўқитишни ташкил этиш, одамлар ўртасидаги мулоқот ва ҳамкорлик, XXI аср телефони, маркетинг, бизнес, дам олиш ва бошқалар.

Барча хизматдаги фойдаланувчиларни қизиқтирадиган жиҳаталар тезкорлик; арзон глобал алоқа; мулоқот ва ахборот алмашувидаги қулайлик; кира олинадиган дастурлар, ажойиб тармоқ захиралари ва бошқалар. Улар глобал тармоқни ўзларининг хусусий интеллектуал имкониятларига қўшимчадек қарайдилар.

Ҳозирги вақтда ахборот асри бошланажаги, унга бўладиган талаб ва талабгорлар сонининг тўхтовсиз ошиб боражагини ҳамма англамоқда. Табиийки, ишончли ва оператив ахборотсиз вақт билан баравар қадам ташлаб бўлмайди, инсон фаолиятининг хоҳлаган сохасида қўйилган мақсадга эришиб бўлмайди. Шунинг учун барчамиз ҳар хил интернет хизматларидан потенциал фойдаланувчи бўлиб борамиз. [7]

#### **Интернетда ахборотларни ифодалаш**

Шундай қилиб, ахборот бугун ҳозирги замон кишиси ҳаётида энг муҳим бирликка айланиб бормоқда. Ахборот ўз билимини бойитишга ёрдам беради, дунёқарашини кенгайтиради ва маданий фаровонлигини яхшилайди. Интернетга кириш ахборот хазинасига киришдек, фойдаланувучиларга чексиз билим қатламини очиб беради ва қизиқарли онларга, яхши тадқиқотларга эга бўлган фойдаланувчилар учун жуда катта кенг миқёсдаги имкониятлар беради.

Ҳалқаро аспектда интернет билими эркин ахборот алмашувига, халқаро тажриба алмашувига, алоҳида тижорат муносабатларини ўтказишга ва ер шарининг ҳар хил нуқтасидаги одамларни бир бири билан боғланиб туришига шарт-шароитлар очиб беради. Интернет билими фақат саҳифама–

саҳифа кўчиб ўтиш ва керакли ахборотни тезда топиш дегани эмас. Интернет билими деганда, юқоридагиларга қўшимча равишда унга ўзининг ахборотини жойлаштира билиш тушунилади. Бунда шундай жойлаштириш керакки, оқибатда бу ахборот фойда келтирсин. Интернетда ахборотни жойлаш учун Web саҳифа зарур. Унда ахборотни устун, сатр бўйлаб ёки жадвалда ўрнатиш мумкин ва шу билан бирга чиройли қилиб безатилган бўлиши керак. [7]

Web–саҳифа ахборотдан фойдаланувчи хоҳишига қараб жойланиши мумкин. Бундай саҳифалар, талаблар асосида яратилади ва динамик Web– саҳифалар дейилади. Барча ифодаланган ахборотлар мазмунига боғлиқ равишда саҳифа бўйича алоҳида мавзу бўлиб тарқалиши мумкин. Лекин, фойдаланувчи эга бўлган ахборот учун бир саҳифа оралиғи етмай қолиши мумкин. У ҳолда ахборот ўзаро ягона мавзу билан боғланган, умумий жиҳозланган, бир-бири билан гиперматнли дастаклар (ссылкалар) билан боғлиқ бир қанча Web– саҳифаларга тарқатилади. Ҳар хил саҳифаларга тарқатилган ва ўзаро дастаклар тўри билан боғланган ҳужжат гиперматн дейилади. Бундай саҳифаларнинг барчаси биргаликда бус-бутун информацион бирлик Web–сайтни ташкил этади. Web–сайтлар интернетда ягона информацион оралиққа бирлаштирилади. Бунда Web–сайт ва Web саҳифалар ўзаро ҳар хил дастаклар билан боғланади. Бу ягона оралиқ World Wide Web (бутун дунё тўри) ёки қисқача WWW дейилади. У ҳақиқатан, худди тўр каби дастаклар билан ўралгандир. Сайт сўзининг Интернет терминалогиясида тасдиқланганлигига ҳали кўп вақт бўлгани йўқ. Илгари бу маънода WWW саҳифаси, WWW узели ёки WWW серверлар бирикмаси ишлатилар эди. Web–сайтлар жойлашган ахборот ахамиятига қараб, қўйилган мақсадга боғлиқ равишда ўзгариб турадиган алоҳида стандартга эга бўлиши ҳам мумкин. Глобал ифодалаш учун ҳамма компьютерлар тушунадиган ва алоқа каналлари орқали узатишда қулай бўлган кичик ўлчамли универсал тил ишлатилади. Маълумки, WWWда ишлатиладиган бундай ифодалаш тили HTML ҳисобланади. У қуйидаги мақсадларни амалга оширувчи воситаларга эга:

Сарлавҳали, матнли, жадвалли, рўйхатли, фотографияли ва ш.к. электрон ҳужжатларни нашр этиш.

Гиперматн дастакда сичқончани чиқиллатиб электрон ахборотни юклаш;

Узоқдаги хизматлар билан алоқада бўлиш учун, ахборот қидирув ишларида фойдаланиш учун, дастурий маҳсулотларга буюртма бериш ва ш.к. усул форма ишлаб чиқиш;

Электрон жадвалларни, видеоклип, овоз фрагментлари ва бошқа иловаларни бевосита ҳужжатларга киритиш.

Ҳар бир Web–саҳифа HTML тилининг бошқа лойиҳаларидан фойдаланиш ишлари билан боғланган. Улар ихтиёрий саҳифа кўринишини ва улар ҳар хил дастаклар жойлашувини аниқдаб беради, (расмлардан матнли ҳужжатларгача). Шу билан бирга HTML бошқарув лойихалари ёрдамида саҳифа умумий «склет» и аниқланади ва кейинчалик улар матн, расм, дастак ва ш.к. деб аталади.

Web–сайт асосида интернетда ахборотни ифодалаш шахсий сахифани яратишда бутунлай фарқ қилади, чунки дунёда саҳифани тадқиқ қилишдаги барча ишлар бутунлай компьютер эгаси елкасида бўлади. Web–сайтни яратишдаги ишлар ижодий ҳарактерга эга бўлиб, унда ҳар бири ўз вазифасини бажарувчи маълум миқдордаги мутахассислар иштирок этади. Масалан, йирик ташкилотларда дизайнер–сайт услубини яратади; рассом– бадиий жиҳозлар ва графикларни тайёрлайди; Web–мастер HTML–воситаси билан сайт верстини; дастурчи сайт учун дастурий модулларини ёзиш; ёзувчи–сайт матнлари ва мақолаларни тузиш; контент мастер–сайтга жойлашган материалларни танлаш ва кўздан кечириш; аналитик сайтдаги ахборотлар оммавийлигини анализ қилиш; трафикани анализ қилиш, статистик ишларни олиб бориш; сервер администратори–дастурий аппарат комплексининг иш қобилиятини қувватлаш хавфсизлигини таъминлаш; менежер–маркетолог ташкилот ва ҳамкоррлар билан алоқада бўлиш; реклама фаолиятини олиб бориш, сайт давоматини таъминлаш ва б.к.

Табиийки, шахсий ахборотларни ёки жуда катта бўлмаган фирма ва ташкилотларни, шу билан бирга сайт бошланғич версияларини интернетга тақдим этишда барча мутахассисларга эга бўлиш шарт эмас, одатда битта ёки иккита профессионал бажарувчилар билан қониқиш хосил қилинади.

Сайт яратиш ишларини бошлашдан олдин, интернетга тақдим қилинажак ахборотнинг мақсад ва вазифаларини аниқлаб олиш зарур, яъни ким учун мулжалланган, сайт қандай ахборотни тақдим қилади; сайтингизга потенциал инетернет мижозларнинг қизиқиши қандай даражада ва б.к. Бундай ва шунга ўхшаш саволларга берилган жавоблар сайтнинг тахминий кўринишини, структураси ва ҳажмини белгилаб беради.

Бундай сайт дизайни ва мазмуни ўзаро бири–бирини тўлдириб беришини эсдан чиқармаслик керак.[6]

Қоида бўйича интернетда ахборотларни тақдим қилиш бўйича ишлар Web–сайт яратиш билан тугамайди. Вақт ўтиши билан янги технологиялар, янги фикрлар пайдо бўлади, эксплуатация қилиш даврида ҳар ҳил ёндашишлар тадбиқдан сўнг ечилиши мумкин бўлган баъзи бир технологик саволлар юзага келади. Шунинг учун Web–сайтни қувватлаб туриш бўйича ишлар, умуман доимий ҳисобланади ва улар хабарларни янгилаб туриш, сайт ташриф буюрувчилари ўртасидаги диалогларни қувватлаб туриш ва элементларни татбиқ қилиш каби ишларни бажарадилар.

Ҳозирги вақтда энг кўп тарқалган ахборотларни тақдим қилиш тури–бу шахсий сайтлардир. Улар кўпинча «саҳифалар», деб аталади. Кўп ҳолларда сайтнинг бундай ҳар ҳиллиги ўзини биринчи марта Web–дизайнер ролида ҳис этган шахс томонидан бажарилган бўлади. Шунинг учун бундай саҳифалар махсус профессионал дизайнерлар ишидан фарқланмайди. Асосан шахсий саҳифалар дизайни ёки ёруғ рангли палитра билан ёки саҳифалар ўзларида фақат матнларни киритиб қўядилар.

Ахборот тақдим қилиш хилма – хиллигига яна давлат таълим ва молиявий структуралар тасарруфидаги нопрофессионал корхона ва ташкилотлар, илмий марказ ва кутубхоналар ва ш.к.нинг Web–сайтлари

киради. Бундай сайтлар одатда, қандайдир даражада одатий стандарт жиҳозланишига эга бўладилар, асосан уларда ўзгармас статистик маълумотлар салмоғи кўпроқ бўлади. Бундай сайтлар ишлаб туришнинг асосий вазифаси конкрет махсуслашган ахборотлар тақдим этилиб яратилишидир. Бундай сайтлар асосан, професионал дизайнер томонидан бажарилади. Йирик тижорат компаниялари кўпроқ ташриф буюрувчилар эътиборини жалб қилиш мақсадида сайт қиёфасини тез-тез ўзгартириб турадилар.

Энг таъсирчан ва эътиборли сайт–бу сайт контенти ҳисобланади. Бу категорияга ҳар хил қидирув системалари, сайт янгиликлари ва шарҳловчилар колонка(устун)лари ва таълим ресурслари киради. Бу типдаги сайтлар учун худди нотижорат сайтлар каби жиҳозланиши муҳимлиги бўйича мазмун юқори ўринда туради, шунинг учун уларнинг ўртамиёна дизайн даражаси тижорат компания ва фирмалар сайтларига нисбатан, сезиларли даражада паст. Умуман, алоҳида эътиборни жалб қиладиган дизайнлар котент сайтларга зарур эмас. Кўп марта ва доимий бўладиган ташрифларга мўлжалланган бу каби сайтлар жиҳозлаш элементларини минималлаштиришга интиладилар.

Бундан мақсад шуки, ўқувчилар ўзларнининг қимматли вақтларини графикани ўзгартиришга сарф қилмасинлар ва уларни асосий мазмундан ҳеч нарса четга тортмасин.

Интернетда ахборотларни тақдим қилишда сайтнинг юзи ҳисобланган биринчи саҳифа асосий рол ўйнайди. Доимо биринчи саҳифа манзили сайт манзили деб ҳисобланиб келинган. Биринчи саҳифани ўқувчи эътиборидаги ёруғ фотография, чиройли ном ва йирик сарлавҳали бош мақола, номерли журнал муқоваси билан солиштириш мумкин. Агар биринчи саҳифа эътиборни жалб қила олмаса, у ҳолда сайт ташриф буюрувчилари биринчи саҳифадан нарига ўтмайдилар. Биринчи саҳифани жиҳозлаш услуби сайтникига мос келиши керак. Кўпинча эркин ҳолатда ҳар хил

жипслаштириш ва чўзиш воситаларидан фойдаланиб, биринчи саҳифага кўп миқдордаги ахборотларни жойлашга тўғри келади.

Ҳар бир сайт саҳифаси унга қўйиладиган қатор талаблардан ташқари ташриф буюрувчининг иккита саволига жавоб бериши керак: «Мен қаердаман» ва бу ердан мен қаёққа боришим керак». Бунинг учун интернет бепоёнлигидаги мўлжаллаш ва ҳаракат қилиш воситасидан, яъни навигацион тизимдан кенг фойдаланиш керак. Сайт навигацион тизими роли унинг бой саҳифасининг алоҳида роли билан узвий боғланган бўлиши керак. Агар эндигина ташриф буюрувчили сайт ичида жуда бўлмаса бир қадам ташлашга ишонтирилса, у ҳолда у қизиб қолиб, сайтдаги тақдим қилинган ҳамма ахборотларни тўла-тўкис тадқиқ қилиб чиқади. Интернетда ахборотларни тақдим этишнинг мақсади ва моҳиятини мана шундай изоҳлаш мумкин.

## **1.2 Web технологиялари ва уларни ўрганишни фаоллаштириш.**

<span id="page-14-0"></span>Иқтисодиётни глобаллаштириш шароитида информацион мадад истаган даражадаги ташкилий хўжалик фаолиятининг унумли ривожланишига, аҳолининг ахборотлаштирилганлиги ва фаровонлигини ўсишига ва одамлар ўртасидаги ўзаро муносабатлар яхшиланишига кўмаклашувчи муҳим элементлардан бирига айланиб бормоқда. Бундай ютуқлар кенг кўламли WWW тармоғи ва унга жойлашган Web–сайтларнинг доимо ишлаб туриши эвазига эришилади. Шунинг учун ҳозирги вақтда ҳар бир ташкилот ёки ҳар бир шахс, қаерда ишлашидан қатъий назар, интернетда ўз жойини яратиш зарурлигини тушунмоқда. Чунки бу усул натижасида бутун дунёга ўзи тўғрисида, ўзининг иш фаолияти тўғрисида гапириш ва интернетнинг бепоён ресурсларидан ўз мақсади йўлида фойдаланиш имкониятлари пайдо бўлади. Ахборотни Интернетда жойлаш учун, юқорида айтилганидек, уни экранда акс эттириш учун қулай бўлган кўринишда, яъни Web–саҳифа кўринишида тақдим этиш зарур, чунки бу саҳифада жойлаштиришни хоҳлаган фойдаланувчи ахбороти ҳар томонлама бўлиши ва у кўп ҳолларда Web– сайтда жойлашиши мумкин.

Ақл билан яратилган сайт, қоида бўйича, информацион ягона бус-бутун ҳисобланади ва жойланажак ахборот моҳиятига қараб алоҳида критерия ва стандартларга эга бўлади, ва кўплаб ташкилот ва муассасалар, хусусий фойдаланувчилар учун ўзларининг ташкилот ва шахсий иш фаолиятларида Web –технологияни ва унинг элементларини тадбик этиш бўйича кўплаб хар хил муаммоларга дуч келинади. Бу Web–сайтлар интернет серверларида жойлашгунча ва нашр қилингунча Web–технология ва дизайн асосларидан юқори ва чуқур билим талаб қилувчи, кўпқиррали ва профессионал– интеллектуал ишдир. Ва бу муаммолар замонавий Web–технологиялар бўйича мутахассислар етарлича бўлгандагина ечилади. Шунинг учун Web– саҳифа яратиш ва уни ўрганиш жараёни, шу берилган йўналиш бўйича мутахассисларни тайёрлаш ҳозирги кун учун жуда муҳим ва фаол

ҳисобланади. Бу мутахассислик кучли ва келажаги порлоқ профессия, у ҳозир ҳам, келажакда ҳам ҳамиша, ўз ўрнига эга бўлади.[7]

Бошқа томондан Web–сайтларни яратиш ва ўрганиш муаммосининг фаоллиги ва муҳимлигини қуйидаги сабаблар билан асослаш мумкин:

 тақдим қилинаётган интернет сервис хизматлари муҳитини кўп миқдорда кенгайиши ва улардан фойдаланишнинг осонлиги билан;

 тармоқ Web–технология, уларнинг ресурслари ва имкониятларини ҳамма жойда тарқатиш билан;

 истаган даражали ахборотларга бўлаётган талабларнинг ўсиб бориши билан;

 ташкилот ва хусусий шахсларнинг ўзлари ва ўз иш фаолиятлари тўғрисидаги ахборотларни интернетда жойлаш учун интилишларнинг ўсиши билан;

 тармоқ маълумотлар базасидаги глобал масштабдаги ҳар хил мақсаддаги ахборотларга эътибор қаратиш билан;

 ҳар мамлакат, миллат ва фан одамларининг ўзаро мулоқот ва тушунишларга бўлган интилиши билан;

Web–технологиянинг барча йўналишлари бўйича мутахассисларнинг етишмаслиги билан.

Шундай қилиб, интернет хизматларидан иккита хизмат спектрига алоҳида эътибор бериш керак, яъни тармоқ абонентлараро ахборот алмашуви ва ахборот қидириш ва тармоқ берилганлар базасидан фойдаланиш. Хизмат тараққиётининг самараси тўғрисида гап кетганда барчамиз ҳар хил Интернет хизматларидан потенциал фойдаланувчига айланиб қолишимизни таъкидлаш зарур.

Интернетда ахборотларни ифодалаш тақдим қилинадиган ахборот хилига боғлиқ бўлади, яъни шахсий ёки унга катта бўлмаган фирма ва ташкилотлар; давлат тасарруфидаги Web –сайтлар; таълим ва молия структуралари; илмий марказ ва кутубхоналар; хайр–эхсон уюшмалари;

тижорат уюшма сайтлари; контент–сайтлар ахборотларини тақдим этиш. Айниқса, сайтнинг биринчи саҳифа жиҳозига алоҳида эътибор қаратиш керак.[8]

Web–сайтни яратиш ва уни ўрганиш муаммоларининг кўплаб сабабларига қуйидагиларни кўрсатиш мумкин:

- интернет хизматининг кенглиги;
- хизматдан фойдаланишнинг оддийлиги;
- Web–технологияларни тарқатишдаги қулайлик;
- реал вақт масштабида ахборотларга бўлган талаблар;
- ташкилот ва хусусий шахсларнинг ўзлари тўғрисидаги ахборотларни интернетга жойлаштиришга интилиши;
- тармоқ маълумотлар базасида глобал машстабдаги ихтиёрий маълумотларни тўплаш;
- Web–технология бўйича мутахассисларнинг етишмаслиги.

#### **1.3 PHP дастурлаш тили ва уни бугунги кундаги тутган ўрни.**

<span id="page-17-0"></span>PHP ҳақида тушунча

PHP 1995 йилда Расмус Лердорф томонидан ўзининг онлине-резюмесига мурожаатни кузатиш учун Перл-скриптлар содда тўплами сифатида яратилди.

У бу скриптлар тўпламини Personal Contents Page Tools деб атади. Катта функционаллик талаб қилингани учун, Расмус маълумотлар базаси билан ишлаш имконига эга бўлган C кенгайтирилган реализациясини яратди ва фойдаланувчиларга содда динамик Веб-иловалар яратиш имконини берди. Расмус ҳар бир фойдаланувчи кенгайтириш ва ўзгартириш имкониятига эга бўлиши учун PHP кодини кенг оммага эълон қилди.

1997 йилда PHP 2.0, C-реализация иккинчи версияси, бутун дунё бўйича бир неча минг мухлисларга эга бўлиб, тахминан 50,000 доменларга ўрнатилган эди. Бу ҳамма Интернет доменларнинг 1% ташкил қилар эди. Кўп одамлар ўзларининг код блокларини бу лойиҳа учун таклиф қилганлари учун, у бир кишининг лойиҳаси бўлмай қолди.

PHP 2.0 расмий равишда фақат 1997 йил ноябрида чиқарилди. Унгача у асосан бета-релизлар шаклида мавжуд эди. Шундан сўнг кўп ўтмасдан биринчи PHP 3.0 пайдо бўлди.

PHP<sub>3</sub>

PHP 3.0 бугунги PHP га ўхшаган биринчи версия эди. Уни Анди Гутманс ва Зеев Сураски 1997 йилда тўла қайтадан ёзилган тил сифатида яратдилар, чунки улар PHP 2.0 тилини ўзларининг э-коммерc-иловаларини яратиш учун етарли имкониятга эга эмас деб топдилар. Тилга PHP: Hypertext Preprocessor деб ном берилди.

## PHP 4

1998 йил қишида PHP 3.0 расмий эълон қилингандан сўнг, Анди Гутманс ва Зеев Сураски катта амалий дастурлар билан ишлашда унумдорлигини ошириш ва PHP кодли базаси модуллигини ошириш мақсадида PHP ядросини қайта ишлашга киришдилар.

Янги машина, Zend Engine (яратувчилар номлари асосида - Зеев ва Анди), бу масалаларни муваффақиятли хал қилди ва 1999 ўртасида пайдо бўлди. Бу машинага асосланган ва кўпчилик янги имкониятларга эга бўлган PHP 4.0, расмий равишда 2000 йил майида, PHP 3.0 дан икки йил кейин чиқарилди.

Анча ошган унумдорликдан ташқари бу версияда PHP 4.0 қуйидаги имкониятларни киритди: катта сондаги Веб-серверлар, HTTP-сессияларни қўллаш, чиқаришни буферлаш, фойдаланувчи киритиши билан хавфсиз ишлаш усуллари ва тилнинг турли янги конструкциялари.

PHP тили асослари

PHP дастурлари

PHP дастурлари икки усулда бажарилиши мумкин: Веб-сервер томонидан сценарий иловаси ва консол дастури сифатида.

Бизнинг мақсадимиз веб иловаларни дастурлаш бўлгани учун асосан биринчи усулни кўрамиз.

PHP одатда Интернет билан боғлиқ дастурлар яратиш учун ишлатилади. Лекин PHP дан команда сатрлар интерпретатори, асосан \*nix тизимларда фойдаланиш мумкин. Охиргиси corba ва com интерфейслар ҳамда PHP-gtk кенгайтмаси ёрдамида мумкин. Бу холда қуйидаги масалаларни эчиш мумкин:

Интерактив команда қаторлари ёрдамида иловалар яратиш;

Кросс-платформали GUI иловаларни PHP-GTK библиотекаси ёрдамида яратиш;

Windows ва Linux учун баъзи масалаларни автоматизация қилиш

Серверга браузернинг мурожжат қилишида ёрдамида PHPсценарийлари бажарилишини кўриб чиқамиз. Аввал браузер PHP кенгайтмали саҳифани сўрайди, сўнгра веб-сервер дастурни PHP машинадан ўтказади ва натижани html-код шаклида қайтаради. Агар стандарт HTML саҳифани олиб, кенгайтмасини .PHP га ўзгартирилса ва PHP машинадан ўтказилса, фойдаланувчига ўзгартирмасдан қайтаради. Буф файлга PHP

командани қўшиш учун, PHP командалани махсус теглар ичига олиш керак. Бу тегларнинг 4 хил шакли мавжуд бўлиб, ихтиёрийсидан фойдаланиш мумкин:

```
XML қайта ишлаш инструкцияси:
```
 $<$ ?PHP

?>

SGML қайта ишлаш инструкцияси:

 $\langle$ ?

...

...

?>

HTML сценарийлари қайта ишлаш инструкцияси:

 $\le$ script language = "PHP">

...

</sсript>

АSP услубидаги инструкция:

 $<\!\%$ 

...

 $\%$ 

Хусусан бирор блок ичида PHPдан чиқиш мумкин, фақат кейинчалик яна унинг ичига кириб кодни тугатиш шарти билан, қуйидаги конструкция мумкин:

```
\langle?
 if(\text{2a} < 3) echo("<p>Hello, world!<p>");
?>
  <p>Hello!</p>
  // bu qаtоr PHP kоdi sifаtidа qаrаlmаydi
  // vа kоd blоki bаjаrilаyotgаn bo'lsа chiqаrilаdi
```
 $\langle$ ?

```
 echo("<p>Hello, world!<p>");
 }
```

```
?>
```
PHP да echo командаси веб – саҳифаларда учрайдиган ҳар қандай маълумотни( матн, HTML ажратувчи символи, сон) чиқариш учун қўлланади. Унинг маъноси мисолда кўрсатилган.

Изохлар

PHP тилида изохларни жойлаш учун бир неча усуллар мавжуд. Энг соддаси иккилик слеш (//) дан фойдаланиш, шундан сўнг PHP сатрлар охиригача ёзилганни ўтказиб юборади. Бундан ташқари С (/\*…\*/) услубидаги кўп қаторли изохлардан фойдаланиш мумкин. Бир қаторли изохлар учун (#) символдан фойдаланиш қулай.( УНИХ скрипт тилларидаги изох).

 $\leq$ PHP

```
echo("<p>salom</p>"); // изох
echo("<p>salom</p>"); # u изох
 /* 
   бу ҳам изох
 */
```

```
?>
```
Шуни эсдан чиқармаслик лозимки PHP услуби изохлари фақат PHP чегаранишлари орасида таъсир қилади. Агар PHP бу изохлар символларини чегаранишлари ташқарисида учратса, уларни бошқа матнга ўхшаб, htmlсаҳифага жойлаштиради.

Ўзгарувчилар ва константалар

PHP да ўзгарувчилар доллар (\$) белгисидан бошланади. Бу символдан ихтиёрий сондаги ҳарф, рақам ва остига чизиў символлари келиши мумкин, лекин биринчи символ албатта ҳарф бўлиши керак. Шуни эсда тутиш керакки, PHPда ўзгарувчиларнинг номлари калит сўзлардан фарқли регистрга боғлиқдир.

PHP да ўзгарувчиларни таърифлаганда ошкора типини кўрсатиш шарт эмас ва дастур давомида битта ўзгарувчи ҳар хил типларга эга бўлиши мумкин.

Ўзгарувчи унга қиймат берилганда инициализация қилинади ва дастур бажарилгунча мавжуд бўлади. Яъни веб-саҳифа холида то сўров тугамагунча.

PHP да маълумотлар типлари.Типларни ўзгартириш

Юқорида айтилганидек PHP тилида битта ўзгарувчини дастур бажарилиш давомида сатр ёки сон сифатида ишлатиш мумкин. Шу билан бирга PHP тилида ўзгарувчилар билан ишланганда ошкор кўрсатилиши мусмкин бўлган асосий маълумотлар типлари тўплами мавжуд:

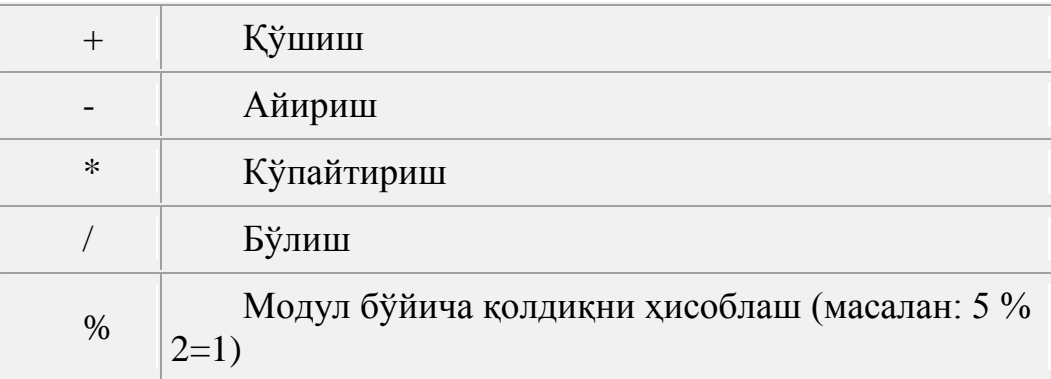

integer; string; boolean; double; array; object;

Жадвал-.1 Арифметик операторлар

Разрядли операторлар

Бу операторлар гурухи бутун қийматли операторларнинг битли тасвирлари билан ишлайди. Асосан бу операторлар мантиқий байроқлар тўпламини яратиш учун ишлатилади. Бизнинг мисолларимизда бу операторларни кам ишлатамиз, лекин қуйида шу операторлардан фойдаланишга мисол келтирамиз.

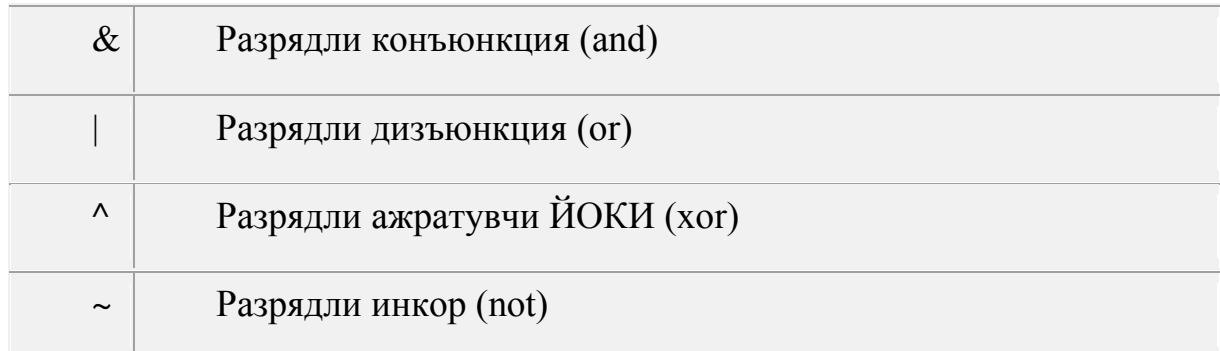

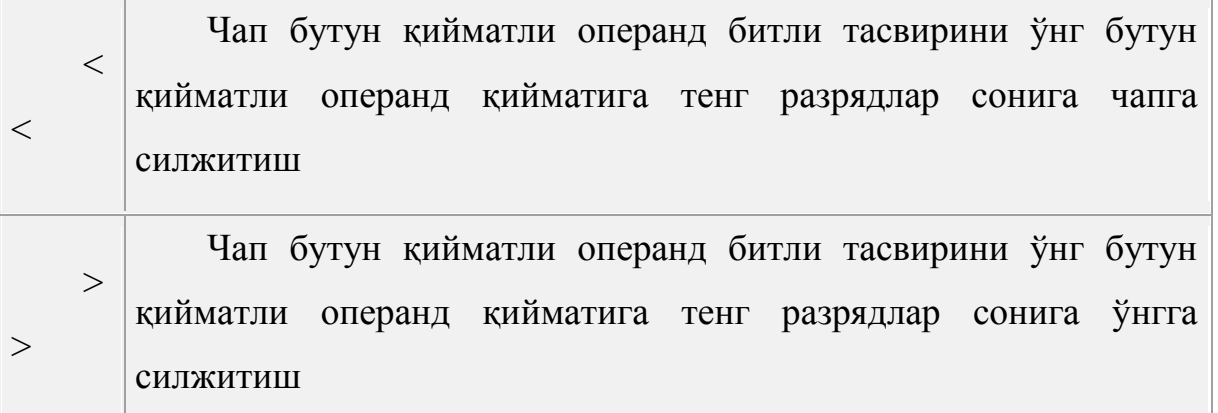

Жадвал-.2 Разрядли операторлар

PHP тилининг операторлари

Танлаш операторлари / if...else

Танлаш операторларига: шартли оператор (if...else) ва вариантли танлаш оператори (switch) киради. Шартли оператор синтаксиси:

*if(шарт) амал 1 else амал 2* 

Шарт шарт ихтиёрий ифода бўлиши мумкин. Агар у рост бўлса амал 1 оператор бажарилади. Акс холда амал 2 оператори бажарилади.

Цикл операторлари / While

Оператор while олдинги шартли цикл оператори дейилади, циклга киришда олдин шартли ифода ҳисобланади, агар унинг қиймати нолдан фарқли бўлса цикл танаси бажарилади. Шундан сўнг шартли ифодани ҳисоблаш ва цикл танаси операторларини бажариш, шартли ифода қиймати нолга тенг бўлгунча давом этади. While операторидан ҳар хил кетма кетликларни кўриш қулай, агар уларда олдиндан маълум сўнгги символ мавжуд бўлса.( Бу айниқса C++ тилида қулай, чунки C++ тилида сатр бу чар типидаги нолинчи символ билан туговчи символлар кетма кетлигидир).

```
Содда while циклига мисол:
<?
  $var = 5:
  \delta i = 0:
 while (++Si) \leq svar)
   {
```
*echo(\$i); echo('<br>'); } ?>*

Бу код браузер ойнасида бирдан бешгача рақамларни акс эттиради:

Циклдан чиқиш учун break оператор қўлланади. Бу оператор учраганда цикл итерацияси тўхтатилади. Қуйидаги мисол бажарилганда, ўзгарувчи \$var = 7 бўлишига қарамасдан , броузер ойнасида 1 дан 5 гача рақамлар пайдо бўлади.

```
2 $var = 7;
      $i = 0;while (++\$i <= \$ \cdots \equid \equid \equid \equid \equid \equid \equid \equid \equid \equid \equid \equid \equid \equid \equid \equid \equid \equid \equid \equid \equid \equid \equid \equid \equid \equid \equid \equid \
       {
              echo($i);
             echo('<br>');
             if($i==3)break;
      }
 ?>
```
Баъзида жорий итерацияни тўхтатиб, дархол кейингисига ўтиш керак бўлади. Бунинг учун continue оператори қўлланади:

```
<?
     svar = 7;
     $i = 0;
     while (++\$i <= \$ \cdots \equid \equid \equid \equid \equid \equid \equid \equid \equid \equid \equid \equid \equid \equid \equid \equid \equid \equid \equid \equid \equid \equid \equid \equid \equid \equid \equid \equid \
      {
            if($i==5)
 {
                 continue;
 }
            echo($i);
           echo('<br>');
     }
?>
```
Агар сиз шартли операторни echo операторидан кейин қўйсангиз, код хато бўлади ва 1 дан 20 гача рақамлар чиқарилади, чунки маълум итерацияда циклдан чиқиш шарти, шу итерация бажарилгандан сўнг текширилади.

Цикл операторлари / do…while

Бу оператор кейинги шартли цикл оператори дейилади. Ихтиёрий холда циклга кирилганда цикл танаси бажарилади( Яъни цикл жуда бўлмаса бир марта бажарилади) сўнгра шарт ҳисобланади ва агар у 0 бўлса яна цикл танаси бажарилади. Қуйидаги мисолда нол рўйхатга (++\$i <= \$var) шартга боғланмаган холда қўшилади:

$$
\begin{aligned}\n&\n\text{Svar} = 5; \\
&\$i = 0; \\
\text{do} \\
&\{ \quad \text{echo}(\$i); \text{echo}(\text{str}\text{)}; \quad \text{while} (+\$i <= \$\text{var})\n\end{aligned}
$$

Шарти кейин келган цикл агар қайта ишлашни тугатиш белгиси келгандан кейин келганда тўхтатиш зарур бўлса ишлатилади.

```
Цикл операторлари/ for
```
Таъкидланганидек итерацион цикл қуйидаги форматга эга:

```
 for(expression1;expression2;expression3)
```
statements;

```
 }
```
*{*

Бу ерда expression1 (цикл инициализацияси) – вергул билан ажратилган таърифлар ва ифодалар кетма кетлигидир. Инициализацияга кирган ҳамма ифодалар циклга киришда бир марта ҳисобланади. Одатда шу эрда сановчилар бошланғич қийматлари ва цикл параметрлари ҳисобланади. Ифода -шарт (expression2) маъноси олдинги ёки охирги шартли цикллардаги каби. Агар ифода –шарт бўлмаса унинг қиймати ҳар доим рост ҳисобланади. Ифода expression3 ҳар бир итерация охирида цикл танаси бажарилгандан сўнг ҳисобланади.

## **1.4 PHP дастурида Web сайтлар билан ишлаш**

<span id="page-26-0"></span>РНР тили (Personal Home Page Tools – шахсий уй сахифаси учун асбоблар) – бу шундай очиқ кодли дастурлардан бири ҳисобланиб, уни HTML код асосида қуриш ва Web саҳифада бажариш имкони мавжуд бўлган дастурлардан ҳисобланади. Ушбу дастур Web яратувчилар учун мўлжалланган. РНР тили Microsoft Active Server Pages (ASP), Macromedia Cold Fusion, Sun Java Server Pages каби дастурлар билан рақобатдаги дастур ҳисобланади. Баъзи мутахассислар уни "очиқ кодли ASP" деб ҳам аташади. Бу нотўғри. Чунки РНР анча олдинроқ ишлаб чиқилган бўлиб, у Java Server Pages ишлаб чиқарилган пайтларга тўғри келади. Шунинг учун айтиш мумкинки, ASP РНР учун ёпиқ муқобил саналади.

Web сервер ўз-ўзича РНР сценарийсини бажара олмайди. Бунинг учун интерпретатор дастур керак бўлади. Бундай интерпретаторлар барча асосий платформалар (Windows, Linux, ва бошқалар) да кўп оммавий Web серверлар учун мавжуд бўлади.

РНР тили Apache Web Server нинг расмий модули бўлиб ҳисобланади. Бу бепул Web Server бўлиб, интернетда қўлланилаётган серверларнинг ярмидан кўпроғи шундан фойдаланишади. Расмий модул нимани англатади? РНР сценарийларни қайта ишлаш жараёни бажарилишни тезлаштириш ва хотирани бошқаришни яхшилаш мақсадида Web Serverда қурилган бўлиши мумкин. Apache сервери Windows, Mac OS X каби барча асосий платформаларда мавжуд бўлади ва исталган платформада РНР билан ишлаш имкони мавжуддир. РНР тили HTML саҳифаларга бевосита код фрагментларини қуриш имконини беради. РНР тилидаги кодни мижозга жўнатиладиган саҳифа ичида бажариладиган кичик дастурча ёки серверда бажариладиган HTML нинг кенгайтирилган теги сифатида қабул қилиш мумкин. Барча дастур коди томонидан бажариладиган ишлар фойдаланувчи сезмаган ҳолда бажарилади.

РНР тили серверда жойлашган оммавий маълумотлар базаси билан боғланишни таъминлайди ва жадвалдаги маълумотларни қайта

ишлайди(маълумотларни ўзгартириш, қўшиш, ўчириш кабилар). Бу эса жуда кўп маълумотни ўзида қамраб олган корпоратив сайтларни яратишда қўлланилади. Табиийки, исталган уй саҳифаси (домашная страница, homepage) ақлга сиғмайдиган, марказлашмаган маълумотлар омборидир. Ҳеч қандай йирик Web сайт маълумотлар омборисиз ишламайди. Бунинг учун сервердаги матнли файл ёки маълумотлар базасидан фойдаланиш мумкин(иккинчиси қайта ишлашда анча қулайроқдир). Ушбу мавзулар давомида маълумотлар базаси ҳақида тўхталиб ўтилади.

## **PHP қандай ишлайди?**

Қуйида РНР инструкцияси бўйича фойдаланилган Web саҳифа кодини кўриб ўтамиз.

<HTML> <HEAD> <TITLE>SINOV SAHIFASI</TITLE>  $<$ /HEAD $>$  $<$ BODY $>$  $\langle$ ?php \$title = 'Sizni ko`rganimizdan hursandmiz'; ?>  $\langle P \rangle$ Salom  $\langle P \rangle$ php echo \$title ?>  $\langle P \rangle$  Joriy vaqt  $\langle P \rangle$ php echo date('Y-m-d H:i:s')? <BODY> </HTML>

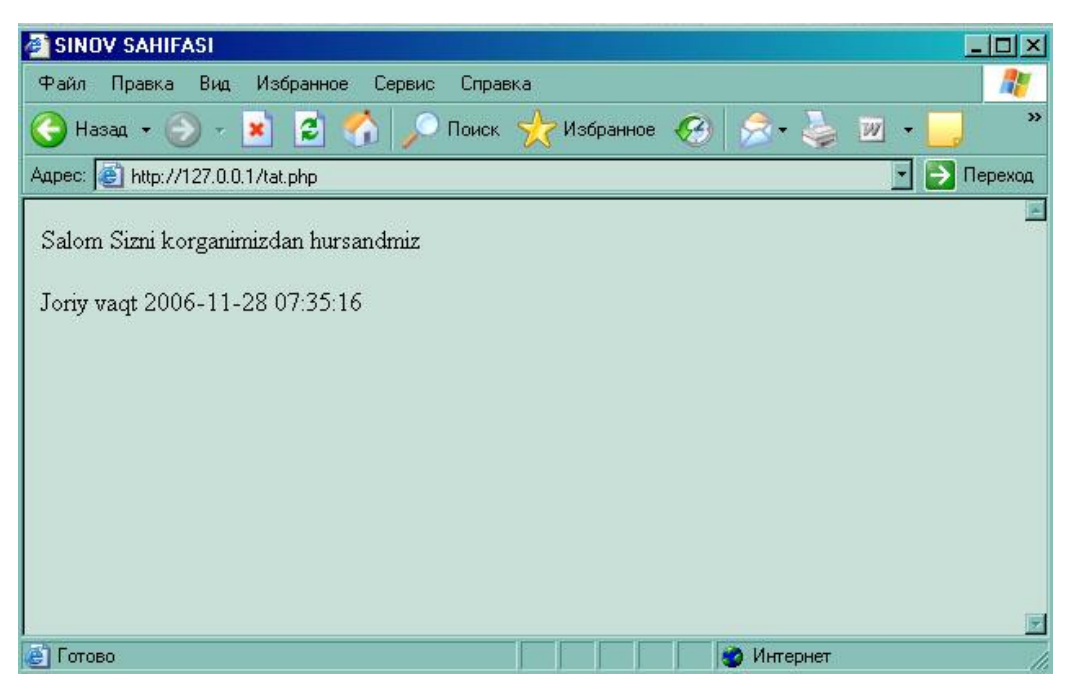

1.1-расм Web саҳифани кўриб чиқамиз

PHP инструкцияси одатда <?php …?> теглари билан ёзилади. Агар Web сервердан юқоридаги саҳифа юкланган бўлса унда тегларимиз ишлади деб ҳисоблаш мумкин. Браузердаги саҳифа кодини кўрадиган бўлсак унда қуйидагига эга бўламиз:

<HTML>

<HEAD>

<TITLE>SINOV SAHIFASI</TITLE>

 $<$ /HEAD>

 $<$ BODY $>$ 

<P>Salom Sizni korganimizdan hursandmiz<P> Joriy vaqt 2015-06-11 15:45:55<BODY>

</HTML>

Кўриб турганингиздек эндиликда ҳеч қандай РНР инструкциялар йўқ. Буни шундай тушунтириш мумкинки, сервер бизнинг командаларимизни қайта ишлаб сўнгра фойдаланувчига HTML коднинг ўзини узатди. Бошқача қилиб айтганда, фойдаланувчи сценарий ишининг натижасини кўради холос. Фойдаланувчи саҳифа учун сўров узатганда, сервер саҳифадаги барча РНР инструкцияларни қайта ишлайди ва фақат HTML дан иборат бўлган натижани қайтаради холос. Бу эса қуйидаги имкониятларни беради:

исталган браузер ёки қурилма талабига жавоб бера оладиган натижавий HTML унинг учун тўғри натижа қайтариши мумкин;

сўровлар тез бажарилади ва ресурслардан минимал ҳолда фойдаланишга эришилади;

саҳифа коди HTML теглардан ташкил топади. Бу эса саҳифа макетини HTML тилидан фойдаланган ҳолда осонлик билан яратиш имконини беради;

Web сахифани исталган редакторда яратиш мумкин(хатто визуал дастурларда ҳам) ва фақат унга РНР кодни қўшиб қўйиш талаб қилинади, холос.

Шундай тарзда РНР код иштирок этган HTML саҳифани қуриш мумкин бўлади. РНР га ўхшаб кетадиган баъзи тилларда эса бу кўриниш тескари ҳолда бўлиб ўтади(мисол учун Perl). У ерда сиз дастур кодини ёзасиз ва HTML тегни қўшиш учун махсус инструкция ёзиш талаб қилинади.

РНР тили интерпретаторли ҳисобланади. Бу шуни англатадики, уни компиляция қилиш шарт эмас(лекин компиляция қилиш ҳам мумкин), бу бажариш жараёнида оз вақт ичида бўлиб ўтади. Бу жуда қулай, лекин агар дастур кодидаги қандайдир фрагмент 100 марта қайтариладиган ҳолатлар мавжуд бўлса, бу ушланишларга олиб келиши мумкин. Ҳар гал интерпретация қилганда процессор вақтини банд қилади. Бу ҳақиқатдан ҳам иртерпретаторли тиллар учун муаммо саналади, аммо РНР даги ушбу муаммони ўзгача тарзда ҳал қилишлари уни янада машҳурроқ бўлишига олиб келди. Юқоридаги код фрагменти РНР тилида фақат бир марта интерпретатордан ўтади, холос.

Интерпретаторли дастурларнинг яна бир камчилиги – исталган дастурчи тўғридан тўғри дастур кодини очиб кўриши ва уни ўз мақсадларида ишлатиши мумкин бўлади. Бу фақат ўз сценарийингизни тарқатмоқчи бўлганингизда содир бўлади. Сайт фойдаланувчилари саҳифа кодини кўра олмайдилар, чунки браузерга фақат натижа ёки HTML ҳужжат акс этади

холос. Агар сиз ўз ишларингизни ҳимоялаб қўймоқчи бўлсангиз, унда компиляциянинг бошқа мажбурий чораларини кўришингиз керак бўлади.

### **Сервер ва мижоз технологиялари**

Ҳозирда Web саҳифалар қуриш учун кўплаб сервер ва мижоз технологиялари мавжуд. Мижоз технологияси браузерда бажарилади(JavaScript, VBScript, Java аплетлар, DHTML ва ҳоказо). Сервер технологияси бўлса қайта ишлаш ва уни мижозга фақат HTML код кўринишда узатиш каби мақсадларда фойдаланилади(Perl, ASP, PHP кабилар). РНР тили сизни чегаралаб қўймайди ва РНР инструкцияларидан қўлланилган ҳолда мижоз технологиясидан ҳам осонлик билан фойдаланиш имконини беради.

Мижоз технологиясини JavaScript да кўриб ўтайлик. Агар сиз ўз проектингизда шу каби кодлардан фойдаланган бўлсангиз, ҳар қандай Web браузерда очилишига ҳеч ким кафолат бера олмайди. Баъзилари JavaScript кодлари иштирок этган саҳифаларни очмайди, баъзиларида эса ҳавфсизлик мақсадида уни ўчириб қўйишади. Бу эса сизнинг сайтингизга ташриф буюрувчилар учун ортиқча муаммоларни келтириб чиқаради. Агар JavaScript сиз учун аниқ бир фойда келтирмаса ундан фойдаланмаганингиз маъқулроқ.

## **РНР ни ўрнатиш**

РНР да дастур яратишга киришишдан аввал яратиш ва синаб кўриш учун керак бўладиган воситалар ҳақида ҳам ўйлаб кўриш керак. РНР кодини ёзиш учун энг оддий ва содда усулларидан бири бу Блокнот(Notepad)дан фойдаланиб ёзиш мумкин. Лекин уни синаб кўришга келганда эса бизнинг сўровларимизни қайта ишлайдиган Web сервер ва сценарийларни қайта ишлайдиган РНР дастур керак бўлади. Агар сизда интернетда алоҳида ажратилган канал(выделенная линия) ва чекланмаган трафик бўлса, у ҳолда Web хостинг хизматларини таклиф этувчи компания хизматларидан фойдаланиш мумкин. Ҳозирда бундай компаниялар етарлича кўп ва деярли барчаси РНР ни қўллаб-қувватлайди. Лекин уларнинг хизматлари пулли бўлиб, у ерда дискдан ажратилаётган жойнинг ҳажми ва таклиф қилинаётган хизматлар рўйхатига қараб нарх белгиланади. РНР билан ишлаш борасида бизга MySQL – маълумотлар базаси ҳам керак бўлади.

Агар сизда интернет ёки трафик билан боғлиқ муаммо бўлса, у ҳолда Web сервер, PHP ва MySQL нинг локал версиясини қўллаш фойдалирок бўлади. У ҳолда дастур ёзиб бўлингандан сўнг барча қилинган ишларни серверга узатиш ва у ердан қилинган ишнинг сўнгги вариантини олиш мумкин бўлади.

Ўрнатиш ишларига киришишдан олдин қуйидаги уч сайтга киришни маслахат берамиз:

<http://www.php.net/downloads.php> - бу ердан РНР нинг сўнгги версиясини олиш мумкин.

<http://www.mysql.com/> - бу ердан MySQL маълумотлар базасининг сўнгги версиясини олиш мумкин.

<http://www.apache.com/> - бу ердан Apache Web серверининг сўнгги бепул версиясини олиш имкони мавжуд.

Ўрнатишнинг қолган майда элементар ҳолатларига тўхталиб ўтмайман. Дастурни ўрнатиш жараёни унинг инструкциясида батафсил берилган. Агар ўрнатиш жараёнида IIS дан фойдаланишни танламаган бўлсангиз уни кейинчалик Установка и удаление программ нинг Компоненты Windows бўлимидан Internet Information Server компоненти танлаб ўрнатилади. Компонентни ўрнатиш учун Windows нинг ўрнатиш диски талаб қилиниши мумкин.

## **РНР инструкциялар**

Маълумки, РНР инструкциялар тўғридан-тўғри HTML ҳужжатга ёзилади. Лекин Web сервер HTML ҳужжат таркибидаги бажарилиши керак бўлган РНР инструкцияни қандай аниқлаб олади? РНР ни HTML дан қандай фарқлаш мумкин? Бу жуда осон. РНР инструкциянинг бошланиш ва тугаш қисмларида махсус РНР теглар билан бошланади ва тугайди. Қолган қисмлар эса HTML га тегишли бўлади. Демак, <?php … php код ... ?> теглар билан РНР инструкцияни ажратиб олиш мумкин. Сервер ушбу теглар ораидаги РНР

кодни қайта ишлайди ва мижозга узатади. Қолган HTML ҳужжат эса ўзгаришсиз мижоз браузерида акс этади. РНР инструкцияни бу каби теглар орасида бериш уни ва қолган HTML ҳужжатнинг бузилиб кетмаслигига кафолат беради. Лекин уни бошқа йўллар билан ҳам бериш мумкин:

<SCRIPT LANGUAGE="php">

Php код

</SCRIPT>

Бу ҳаддан ташқари қолипга тушмаган ва ноқулай кўринишидир. Бу кўринишда РНР инструкцияларни эълон қилиш ҳатто баъзи хатоларга олиб келиши ҳам мумкин. Агар <SCRIPT LANGUAGE="php"> ни ўрнига <SCRIPT LANGUAGE="VBScript"> ёзилганда эди унда бу тўғри бўларди ва хатоликлар ҳам кам бўларди.

Қуйида РНР ҳақида маълумот берувчи қисқа ва содда дастур коди келтирилган:

<HTML> <HEAD> <TITLE>SINOV SAHIFASI</TITLE>  $<$ /HEAD $>$  $<$ BODY $>$  $\langle$ ?php print ("Bu PHP haqida ma`lumot<P>"); phpinfo(); ?>  $<$ BODY $>$ 

</HTML>

Ушбу кодни information.php файлига ёзинг ва уни РНР нинг локал версияси ишлатилаётган папкага ташланг. Сўнг браузер ёрдамида сақланган файлни очинг. Ўзгартирилмаган ҳолда унинг адреси <http://127.0.0.1/information.php> кўринишда бўлади. очилгандан сўнг тахминан шунга ўхшаш маълумотлар ҳосил бўлади:

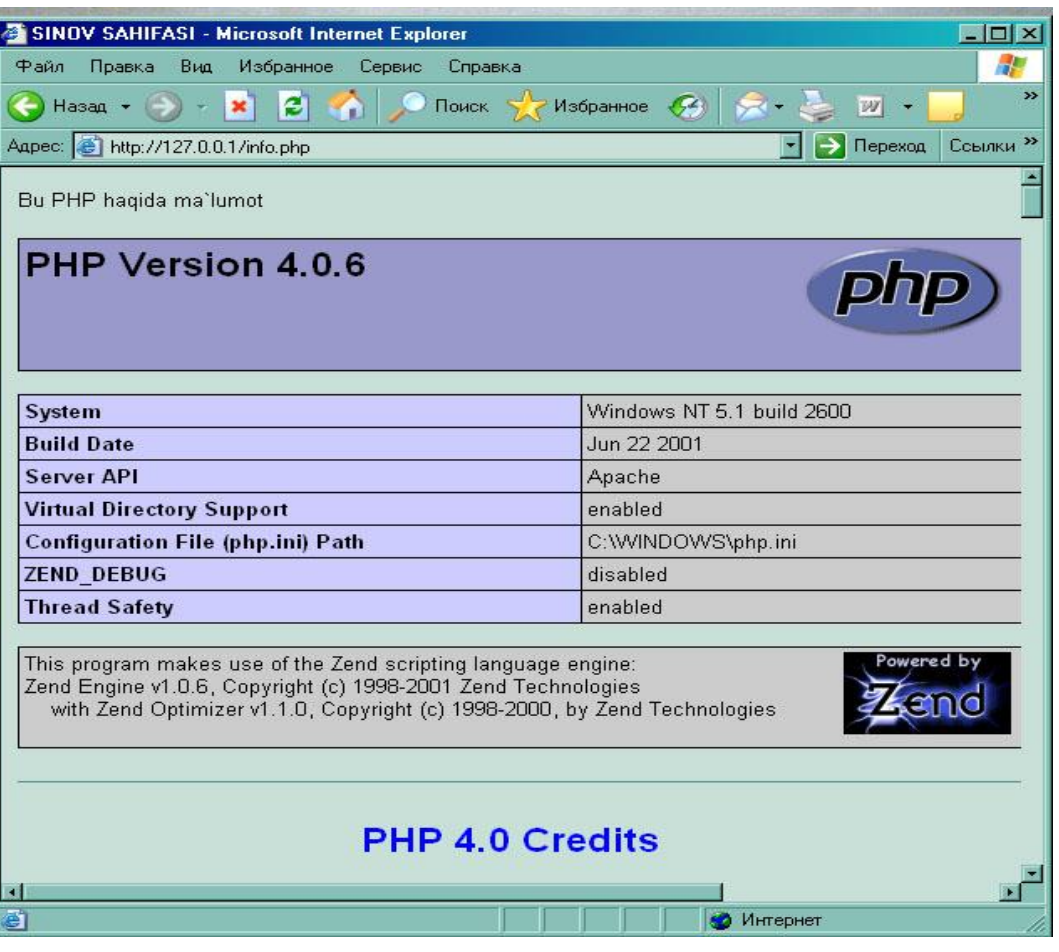

1.2-расм PHP дастурини мухити 4.0.6

## **Файлларни қўшиш**

Бир хил кодни кўп марталаб қайтариб ишлатилиши – ҳар бир дастурчи учун жуда катта муаммолардан саналади. Биз янги проект яратаётганимизда бошқа бир проект яратилиш жараёнида ҳал қилинган ишни яна қайтадан ҳал қилиш умуман тўғри келмайдиган ишдир. Лекин ундан фойдаланиш тўғрисида гап кетганда бу бошқа масала ҳисобланади.

Бу борада маълумки, Windows нинг динамик кутубхонаси мавжуд. Ушбу кутубхонада турли ресурслар сақланади(расмлар, иконкалар, диалогли ойна формалари, менюлар ва бошқа ресурслар). Исталган дастур уни юклаб олиши ва унинг таркибидан фойдаланиши мумкин. Мисол учун, OpenGL – ҳар қандай кўринишдаги уч ўлчамли график ҳолатларни яратиш учун турли функциялар жамланган график кутубхонадир. Исталган дастурчи уни юклаб олиши ва уни ўз проектида фойдаланиши мумкин. Шу тарзда ҳар дастурни бошидан ёзиб чиқиш талаб қилинмайди. Бунинг учун сиздан ҳам яхшироқ

дастурчилар томонидан яратилган тайёр шу каби динамик кутубхоналардан фойдаланиш тавсия қилинади.

Web саҳифани дастурлаш жараёнида кодни жуда кўп марта такрорланиши дастурни янада нозиклашишига олиб келади. Бунда сизнинг сайтингиз юзлаб файллардан ташкил топиб, уларнинг ҳар бирига бир хил қайтарилувчи командаларни яна қайтадан киритиб чиқиш ҳақиқатга тўғри келмайди. Файллар кўпайиб кетади ва тезлик ҳам ўз навбатида пасайиб кетишига олиб келади.

Кўп марта қайтариладиган кодни РНР да тайёр файлларни қўшиб олиш йўли билан ҳал қилинади. РНР да бу каби файлларни қўшиб олишни РНР нинг яна бир ўзига хос жиҳати деб қараш мумкин. Бунинг учун include() функциясидан фойдаланилади. Унинг тўрт кўриниши мавжуд:

include('/filepath/filename'); include\_once('/filepath/filename'); require('/filepath/filename'); require\_once('/filepath/filename');

Дастлабки икки функция бажарилиш жараёнида хатолик учраганда (мисол учун, қўшиб олинувчи файл мавжуд бўлмаса)огоҳлантириш беради ва сценарийни бажариш давом этади. Кейинги икки функция эса фарқли ўлароқ критик хато ҳақида хабар беради ва иш жараёнини тўхтатади. Ушбу тўрт функцияларнинг яна бир фарқи шундаки, кейинги икки функция кўрсатилган файлни жорий проектга фақат бир марта қўшишни кафолатлайди. Баъзан бир файлни икки марта қўшиш керак бўлади. Бундай ҳолатдан қочиш мақсадида айнан РНР да шу кейинги икки функция қўлланилади.

РНР да чоп этиш(печать) қилиш учун қандай йўллардан фойдаланиш керак? Юқорида print() функциясидан фойдаланиб натижа чиқардик. Бундан кейинги ўрганишимиз давомида асосий киритиш-чиқариш функцияларини билиб олмасак ва ўз қилаётган ишимизни натижасини кўрмасдан тушуниш қийин бўлади.

Хуллас, экранга чоп этиш учун, браузер ойнасида акс эттириш учун РНР да қуйидаги икки функциядан фойдаланилади: echo ва print. echo нинг икки хил қўллаш мумкин.

echo("Salom, bu matn");

echo "Salom, bu matn";

Юқоридаги икки вариантнинг биринчисида матн қавс билан ёзилган. Иккинчисида эса пробел билан ёзилган ва қавсдан фойдаланилмаган. Ушбу икки функция эквивалент ҳисобланади ва ундан қайси бири маъқул бўлса шундан фойдаланиш мумкин.

print() функцияси ҳам матнни акс эттириши мумкин, лекин у бундан ташқари қиймат қайтариш хусусиятига ҳам эга. Агар топшириқ муваффақиятли бажарилса 1 ва бажарилмаса 0 қайтаради. Лекин унинг камчиликларидан бири ушбу функция орқали фақат бир қатор матнни ёзиш мумкин холос. Биринчи функцияда эса икки, уч ва ҳоказо сатрларни вергул билан ёзиш имконияти мавжуд.

РНР тилида дастур давомида фойдаланувчи томонидан изоҳлар бериш С++ ёки Java дастурлаш тиллари каби бўлади. Изоҳ нима ўзи? Изоҳ – бу фойдаланувчи дастур тузиш жараёнида ўзига тушунарли бўлиши учун ўзгарувчилар, функциялар, класслар ва бошқа турларни бошқаларидан ажратиб олиши учун, адашмаслик мақсадида қайд қилиб кетиш учун ёзиб қўйиладиган эслатмадир. Изоҳ браузер ойнасида акс этмайди. У фақат дастур коди очилганда фойдаланувчи томонидан ўқиб, ўзгартириш имконини беради холос. Изоҳлар бир сатрли ва кўп сатрли бўлади. Бир сатрли изоҳлардан фойдаланишда сатр бошига иккита слэш // қўйиш (С++ тилидан олинган) билан ва кўп сатрли изоҳдан фойдаланиш учун сатр бошига ва код охирига # (Linux дан олинган)белги қўйилади.

РНР тили дастур давомида учрайдиган пробелларга, табуляцияларга эътиборсиздир. Бу шуни англатадики, дастурни ёзишда ортиқча қўйилган пробел ёки табуляция ва ёки босилган ортиқча enter ни дастур эътиборга олмайди ва унинг бажарилиш жараёни одатдагидек кечади.
### **II боб. Лойиха қисми**

#### **2.1 Маълумотлар базасини яратиш.**

### *Маълумотлар Базаси ва WWW*

Интернет учун мураккаб ва ишончли дастурларга эҳтиёж ошган сари маълумотлар базасига эҳтиёж ҳам ошиб бормоқда. Сервер маълумотлар базаси Интернетда кўп функцияларни қўллаши мумкин. Ҳар қандай вебсаҳифа маълумотлар базаси томонидан бошқарилиши мумкин.

Бундан ташқари Интернет каталогни мавжуд буюртмаларни қайта ишлаш электрон тизимлари билан интеграция қилиш имконияти туғилади. Шундай қилиб бундай веб-сайтни бошқариш учун маълумотлар базасидан фойдаланиш сотувчига ҳам олувчига ҳам қулайликлар туғдиради.

# *MySQL тарихи*

Унинг ихтирочиси Майкл Видениус (яна Монти сифатида маълум) швед компанияси ТsХ ходими маълумотлар базаси билан 1979 йилдан бери ишлайди. Яқин пайтгача Видениус ТsХ да фақат дастурчи эди.

1994 йилда ТsХ WWW учун Амалий дастурлар ярата бошлади ва бу лойиҳани қўллашда UNIREG дан фойдаланди. Бахтга қарши, UNIREG катта ҳаражатлар талаб қилгани учун, ундан веб-саҳифаларни динамик генерация қилиш учун муваффақиятли фойдаланиб бўлмади.

1995 йил май ойига келиб ТsХ компания ички талабларини қаноатлантирувчи маълумотлар базаси - MySQL 1.0 га эга эди. Фирма бизнес-партнери Детрон ҲБ дан Давид Аксмарк (David Axmark) ТsХ га ўз серверини Интернетда кўрсатишни таклиф қилди. Серверни Интернетда кўрсатишдан мақсад - биринчи бўлиб Аладдин Петер Дейч (Aladdin Peter Deutsch) қўллаган бизнес моделлдан фойдаланишдир. Натижада MySQLни SQL га нисбатан «текинроқ» қилувчи ўта мослашувчан авторлик ҳуқуқлари олинди.

# **МББТ MySQL да SQLтилининг реализацияси ва PHP**

### **бошқарилувчи сўров**

*MySQL маълумотлар базасида ишлатиладиган маълумотлар типлари* Бутун сонлар Маълумотлар типини кўрсатиш умумий формаси: *префикс int* [unsigned] TINYINT Диапазони -128 дан 127 гача сонларни сақлаши мумкин SMALLINT Диапазони -32 768 дан 32 767 гача сонларни сақлаши мумкин MEDIUMINT Диапазони -8 388 608 дан 8 388 607 гача сонларни сақлаши мумкин INT Диапазони -2 147 483 648 дан 2 147 483 647 гача сонларни сақлаши мумкин **BIGINT** Диапазони -9 223 372 036 854 775 808 дан 9 223 372 036 854 775 807 гача сонларни сақлаши мумкин

Каср сонлар

MySQL да бутун сонлар бир неча турга ажратилганидек, каср сонлар ҳам бир неча турга ажратилади. Умумий холда улар қуйидагича ёзилади: *TipNоmi*[(length, decimals)] [UNSIGNED]

Бу ерда – каср узатилишда жойлашадиган белги жойлари сони (майдон кенглиги).

*decimals* – ўнли нуқтадан сўнг ҳисобга олинувчи рақамлар сони.

UNSIGNED – ишорасиз сонларни беради.

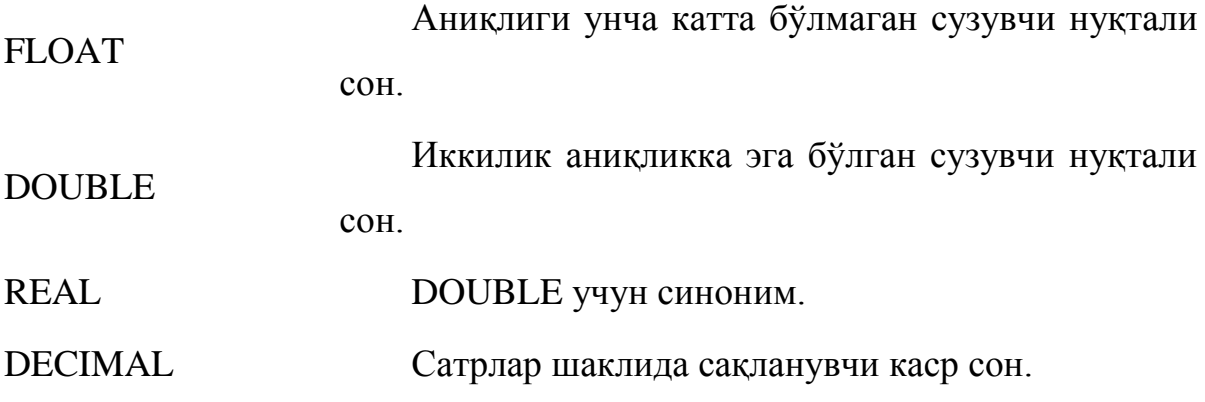

NUMERIC DECIMAL учун синоним.

Бу типдаги майдонга бирор қиймат киритилганда ундан охирини кўрсатувчи символлар автоматик равишда қирқиб олинади. Агар BINARY байроғи кўрсатилган бўлса, SELECT сўровда сатр регистрни ҳисобга олган холда солиштирилади.

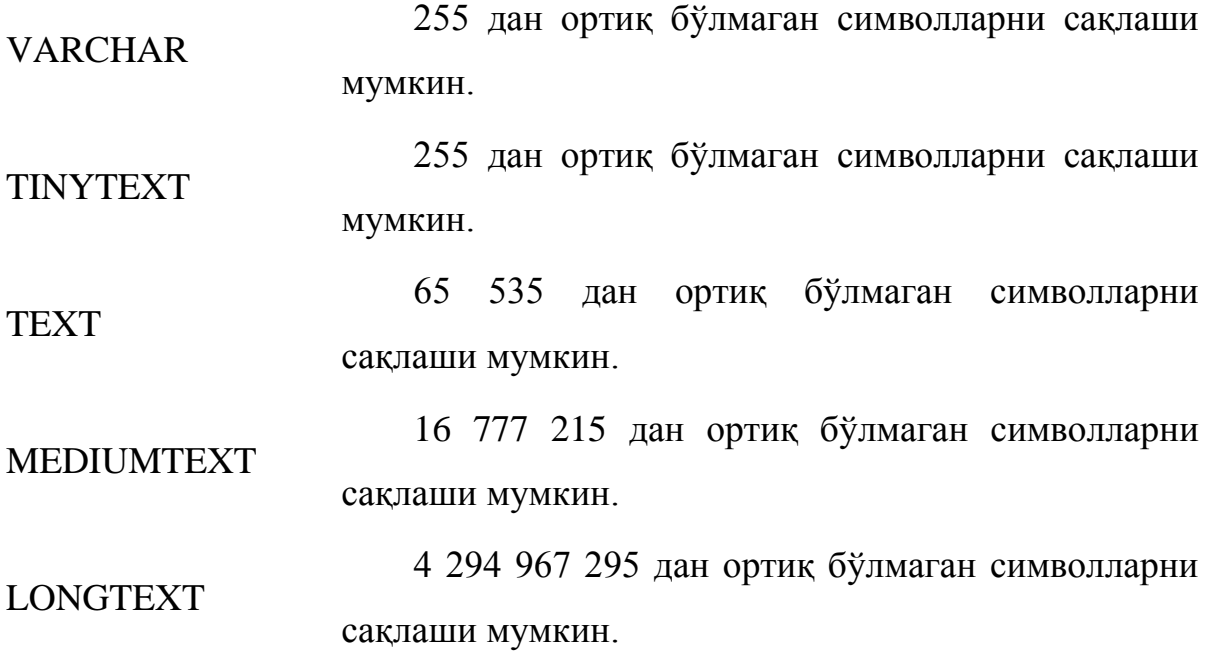

Сана ва вақт

MySQL сана ва вақтни ҳар хил форматларда сақлаш учун мўлжалланган майдонлар бир неча типларини қўллайди.

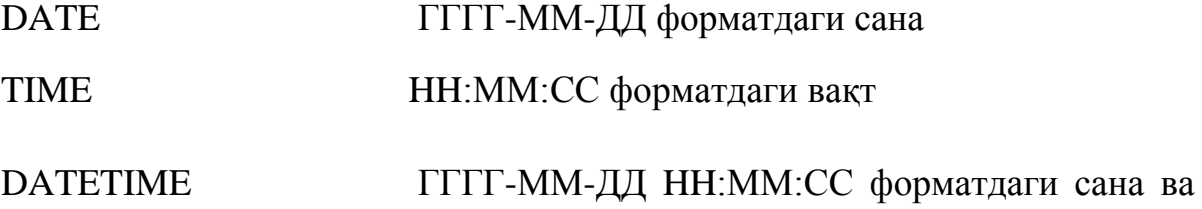

вақт тиместамп форматдаги сана ва вақт. Лекин майдон қийматини олишда у тиместамп форматида эмас,

### TIMESTAMP

### *Маълумотлар базасини яратиш MySQL (CREATE DATABASE)*

Маълумотлар базаси CREATE DATABASE командаси ёрдамида яратилади.

Команда синтаксиси :

### CREATE DATABASE *database\_name*

? *database\_name* – Маълумотлар базасига бериладиган ном.

*MySQL маълумотлар базасини ўчириш (DROP DATABASE)*

Маълумотлар базасини ўчириш учун *DROP DATABASE* командасидан фойдаланилади.

Синтаксис:

*DROP DATABASE**database\_name*

Бу ерда

*database\_name* – ўчириш керак бўлган маълумотлар базаси номи.

## **USE**

Жадваллар билан ишлаш учун MySQL га қайси база билан ишлаш ҳақида маълумот бериш керак. Бу USE командаси ёрдамида амалга оширилади:

### **USE db\_name;**

*MySQL маълумотлар базасида жадвал яратиш (CREATE TABLE)*

**Жадвал** яратиш *CREATE TABLE* **к**омандаси орқали амалга оширилади.

CREATE TABLE table\_name(column\_name1 *type*, column\_name2 *type*,...)

table\_name – Янги жадвал номи;

column\_name – яратилаётган жадвал устунлари (майдонлари), номлари.

### type – устун типи.

### **SHOW Командалар**

Маълумотлар базаси муваффақиятли яратиганини текшириш учун, компютерингизда қандай маълумотлар базаси мавжудлигини кўрсатувчи SHOW DATABASES командасини бажариш мумкин:

### **mysql> SHOW DATABASES;**

Ҳамма жадваллар муваффақиятли яратилганига ишонч хосил қилиш учун, SHOW TABLES командасини бажарамиз.

# **DESCRIBE**

DESCRIBE Командаси яратилган жадваллар структурасини кўрсатади ва қуйидаги синтаксисга эга:

### **DESCRIBE tаble\_name**

Бу эрда tаble\_name – структураси сўралаётган жадвал.

*DESCRIBE Команда SQL стандартига кирмайди ва MySQL ички командасидир.*

*MySQL маълумотлар базасидан жадвални ўчириш (DROP TABLE)*

# Жадвални **Ўчириш** учун *DROP TABLE* командасидан фойдаланилади

# **DROP TABLE** *table\_name*

*table\_name* – ўчирилаётган жадвал номи.

*Жадвал хоссаларини ўзгартириш: Жадвални қайта номлаш (ALTER TABLE RENAME)*

Жадвалга Янги ном бериш қуйидаги конструкция ёрдамида амалга оширилиши мумкин:

**ALTER TABLE** *table\_name\_old* **RENAME** *table\_name\_new* бу ерда

*table\_name\_old* - жадвал эски номи; *table\_name\_new* – жадвал Янги номи.

*Жадваллар хоссаларини ўзгартириш: Устунлар қўшиш (ALTER TABLE ADD )*

Янги устун қўшишни қуйидаги конструкция ёрдамида амалга ошириш мумкин:

**ALTER TABLE** *table\_name* **ADD** *field\_name* parametrs бу ерда

*table\_name* – янги устун қўшиладиган жадвал номи;

*field\_name* – қўшилаётган устун номи;

parametrs – қўилаётган устунни тасвирловчи параметрлар.

Маълумотлар типини кўрсатиш мажбурий параметрдир.

*Жадвал хоссаларини ўзгартириш: Устун хоссаларини ўзгартириш (ALTER TABLE CHANGE)*

Бир ёки бир неча устунлар хоссаларини қуйидаги конструкция ёрдамида ўзгартириш мумкин:

**ALTER TABLE** *table\_name* **CHANGE** *field\_name\_old field\_name\_new parametrs*

*table\_name* – ўзгартирилаётган устун жойлашган жадвал номи;

*field\_name\_old* – ўзгартирилаётган устун номи;

 *field\_name\_new* – ўзгартирилаётган устун янги номи (агар устун номи ўзгартирилмаса *field\_name\_old* га тенг);

parametrs – устун янги параметрлари.

*Жадвал хоссаларини ўзгартириш: Устунларни ўчириш (ALTER TABLE DROP)*

Устунни қуйидаги конструкция ёрдамида ўчириш мумкин:

**ALTER TABLE** *table\_name* **DROP** *field\_name* бу ерда

*table\_name* – устуни ўчирилаётган жадвал номи;

*field\_name* – ўчирилаётган устун номи.

# *Жадвалга сатрлар қўшиш (INSERT INTO)*

**Ёзувларни қўшиш** учун **INSERT INTO** командасидан фойдаланилади.

INSERT INTO *table\_name*(field\_name1, field\_name2,...) values('content1',  $'content2'...$ 

Бу команда *table\_name* жадвалига field\_nameN майдонларига contentN қиймат ўрнатилган ёзув қўшади.

*Жадвалдан сатрларни ўчириш (DELETE FROM)*

**Ёзувни ўчириш** учун DELETE FROM командаси ишлатилади **DELETE FROM** *table\_name* **WHERE (***ifоdа***)** 

# **2.2 "Андижоннефтгазқудуқтаъмирлаш" унитар шўба корхонасининг веб сайтига қўйиладиган талаблар.**

Веб сайтни яратишдан аввал дастлаб техник топшириқ тузилади. Техник топшириқни асосан буюртмачи тузади, яъни лойихақандай бўлиши, унга қандай қўшимча талаблар қўйилиши хақида маълумотлар акс этади.

"Андижоннефтгазқудуқтаъмирлаш" унитар шўба корхонасининг веб сайти учун техник топшириқ:

Лойиха номи(домен): [www.andijonngqt.uz](http://www.andijonngqt.uz/)

Лойиха яратишдан максад: "Андижоннефтгазқудуқтаъмирлаш" унитар шўба корхонасининг иш фаолияти билан таништириш, корхона хақида умумий тасаввур хосил қилиш

Сайт тили: ўзбек

Мўлжалланган тингловчилар: 14 ёш дан катта

Сайт бўлимлари:

- a. Асосий
- b. Янгиликлар
- c. Рахбарият
- d. Хизматлар
	- Қидирув
	- Савол жавоблар
	- Сайт харитаси
	- Фойдали сайтлар
- e. Қайта алоқа
- f. Лойиха харитаси

Лойиҳа кўриниши: Лойиҳани асосий қисмида ташкилот хақида асосий маълумотлар, корхона фаолиятидан.расмлар кўриниб туради.

Талаблар:

• Лойиханинг хар бир сахифасида бўлим номи ва менюлар акс этиши

- Лойихаасосан 1024\*768 диапазон учун мулжалланиши, лекин бошка диапазонларда хам маълумотлар тулик акс этиши зарур.
- Лойихадаги матн шрифт 10-14 оралигида
- Корхона хақида умумий маълумотлар акс этиши шарт
- Қайта алоқа қисми яратилиши шарт
- Корхонанинг манзили, телефон рақами умумий маълумотлари акс этиши
- Сайт мобил интерфейсда хам ишлаши керак

# **2.3 "Андижоннефтгазқудуқтаъмирлаш" унитар шўба корхонасининг веб сайтини яратиш**

# **Денверни ўрнатиш.**

Олдин айтиб ўтганимиздек PHP LAMP тизимида ишлайди. Лекин бизда Wиндоwс Операцион тизимини кўпроқ ишлатганимиз учун [Denwer](http://denwer.ru/) дастурлар тўпламини мақул кўрамиз.

Denwer нима?. Denwer - PHP, MySQL, Apache, Sendmail дастурларини бир-бирига мослаштирилган дастурлар тўплами. Бу Denwerни асосий стандарт версиясига кирадиган дастурлар. Лекин Denwerни қўшимча дастурларини алоҳида ўрнатиш мумкин.

Демак денверни ўрнатишни бошладик. Бунинг учун дастлаб Denwerни [http://denwer.ru](http://denwer.ru/) сайтидан ўзимизга кўчириб оламиз ва ўрнатамиз. Denwerни ўрнатиш осон бўлганлиги учун Denwerни ўрнатиш ҳақида тўхталиб ўтмаймиз.

Denwer ўрнатганимиздан кейин одатда Denwer "Z:" (лекин фойдаланувчи ўзига маъқул кўрган дискни танлаши мумкин, бунинг учун қайси жойга ўрнатиш сўралганда ўрнатиладиган диск ва унинг каталогини ёзиш кифоя) виртул диск яратади ва denwer шу виртуал диск ичида бўлади. Албатта биз яратмоқчи бўлган сайтлар ҳам шу диск ичида бўлади. Denwer "Рабочий стол"га қуйидагича 3та "ярлык" яратади.

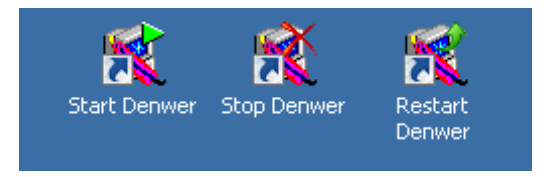

2.1 расм . Denwer дастури ўрнатилгандан кейинги холат

Бу ерда "Start Denwer" Denwerни ишга туширади, "Stop Denwer" Denwerни ишлашини тўхтатади ва "Restart Denwer" эса Denwerни қайта ишга туширади. Биз Denwerни ишлатиб олиш учун "Start Denwer" ни ишга туширамиз. Броwсерга [http://localhost](http://localhost/) деб ёзсак, бизда мана бундай ойна пайдо бўлиши керак.

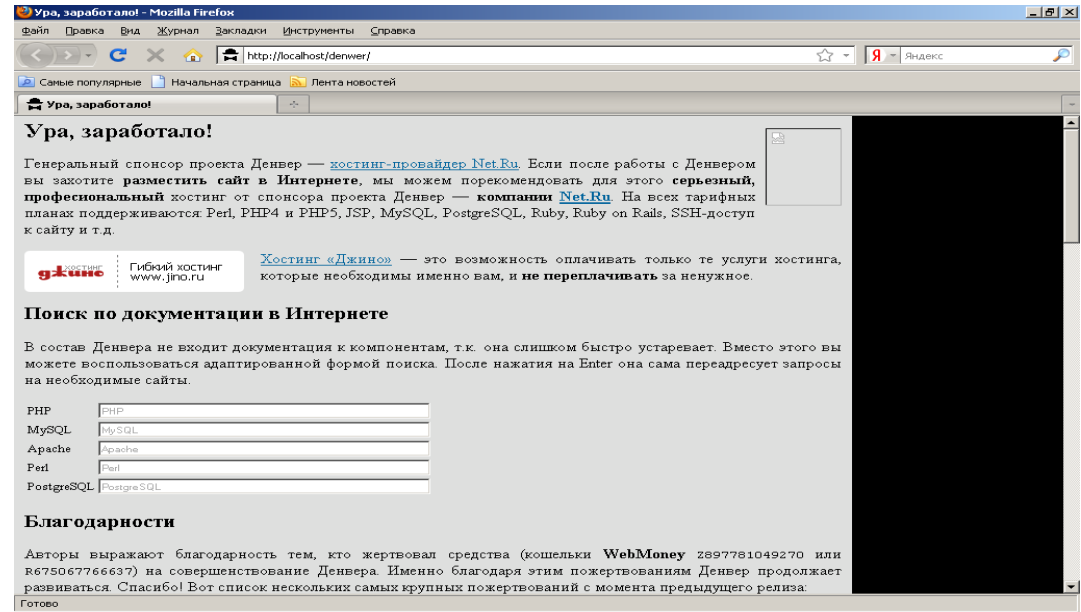

2.2 расм Denwe ишлаш холати

Дастурнинг ўрнатилувчи пакетини Denwerнинг расмий www.denwer.org сайтидан кўчириб олашимиз лозим. PHP ишлашимиз учун асосан бизга MySQL база керак бўлади. Бунинг учун Denwerни ичидаги [PHPМyAdminд](http://www.phpmyadmin.net/)ан фойдалансак бўлади. Браузерга [http://localhost/Tools/PHPМyAdminн](http://localhost/Tools/PHPМyAdmin)и ёзамиз. Шу ердан "Базы Данных" ичига кирсак қуйидагича ойна пайдо бўлади. Шу ердан янги база яратиб оламиз. Мисол учун "**andijonngqt**" деган ном билан. Энди "Z:/home" ни ичига "andijonngqt.uz" деб номланган папка яратамиз ва яна бу "Z:/home/ andijonngqt.uz " ни ичига "www" деб папка яратамиз. Энди шу яратган " Z:/home /andijonngqt.uz /www" папкамизни ичига ҳамма папка ва файллар кўчириб ўтказилади.

"andijonngqt" базасининг ичига жадвал яратилади.Жадвал яратиш қуйидаги тартибда булади. Бунада жадвал яратишда жадвалнинг номи ва уннинг майдони киритилади.

Яратилган жадвал ва базани боғлаш браузер билан қуйидаги кодлар орқали бажарилади .

Бу ерда биз тепада PHPМyAdmin орқали яратган MySQL базамизни номи ва MySQL учун фойдаланувчи малумотларини киритамиз.

- Database name : localhost
- Database username : root
- Database password :

Denwerда MySQL учун: фойдаланувчи "root" ва парол бўш қолади. Кейинчалик MySQL учун паролни ўзингиз ҳоҳлаганиздек қилиб ўзгартириб олишингиз мумкин.

```
<?PHP 
// базага кириш
<?
$connect=mysql_connect("localhost", "root", "") or die('ошибка');
$database=" andijonngqt.uz ";
mysql_select_db($database);
?>
```
Ҳозирги кундаги веб интерфейсда яратилган лойихаларга, дастурларга, электрон дарсликларга эътибор берсак, кўпгина лойихаларлар вақт ўтиши билан ўз мавқеини йўқотиб қўймоқда. Бунга асосий сабаблардан бири, лойихаларнинг статиклигидир, яъни лойихани бошқариб туриш, унга доимий янги маълумотлар киритиб боришнинг қийинлигидир. Айнан шунинг учун ҳам мен лойихани яратишда энг аввало лойиханинг динамик бўлишига эътибор қаратдим. Яъни администратор лойихани тўла бошқариш хуқуқига эга бўлади.

Динамик лойиха яратишда энг аввало, маълумотлар базасини ташкил этиш талаб қилинади. лойихадаги аксар маълумотлар маълумотлар базасида жойлашади, бу эса албатта администраторга бу маълумотлар билан ишлаш имкониятини яратади. Маълумотлар базасини ташкил этиш учун denwerни ишга туширамиз ва <http://localhost/tools/phpmyadmin/index.php> манзилни терамиз.

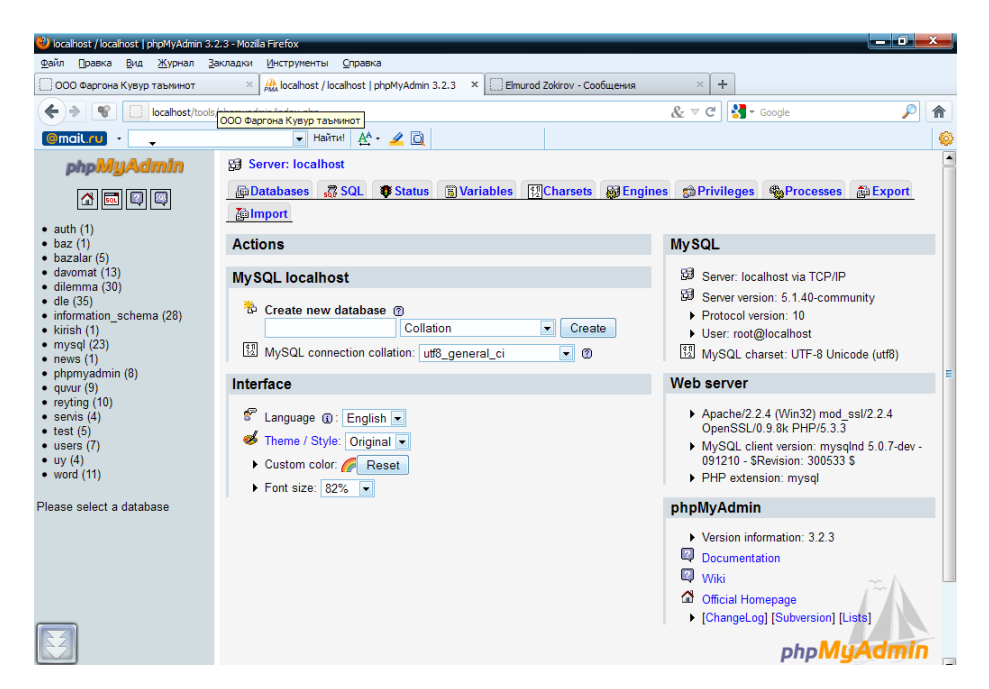

2.3 расм. PhpMyAdmin МББТ ойнаси

Бу ерда яратадиган сайтимиз учун янги маълумотлар базаси ташкил қиламиз. Базамизни pate деб номладик. Маълумотлар базасида 8 та жадвал мавжуд бўлиб, уларнинг хар бири ўз вазифасига эга:

- 1) Бўлимлар
- 2) Фойдаланувчи
- 3) Холат
- 4) Ўзгармас
- 5) Ресурс
- 6) Сахифа
- 7) Хабар
- 8) Янгилик

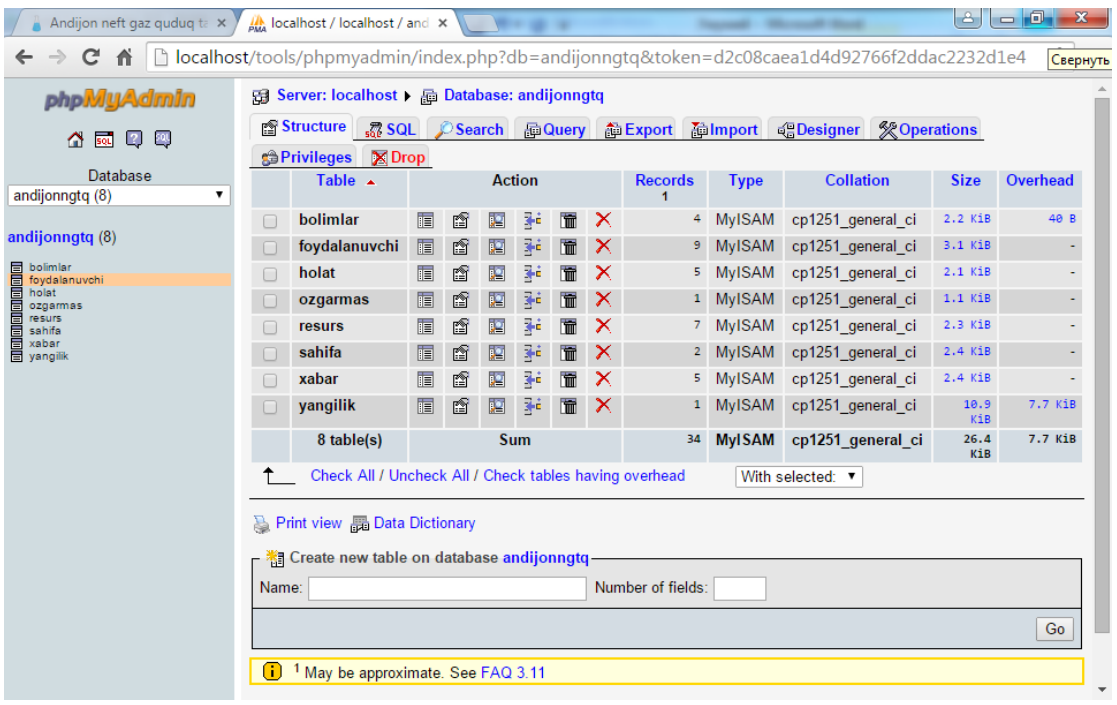

2.4 расм. PhpMyAdminда маълумотлар базаси

Маълумотлар базасини ташкил этиш шу билан якунланмайди. Кейинги босқичда маълумотлар базасидаги жадваллар структурасини аниқлаймиз

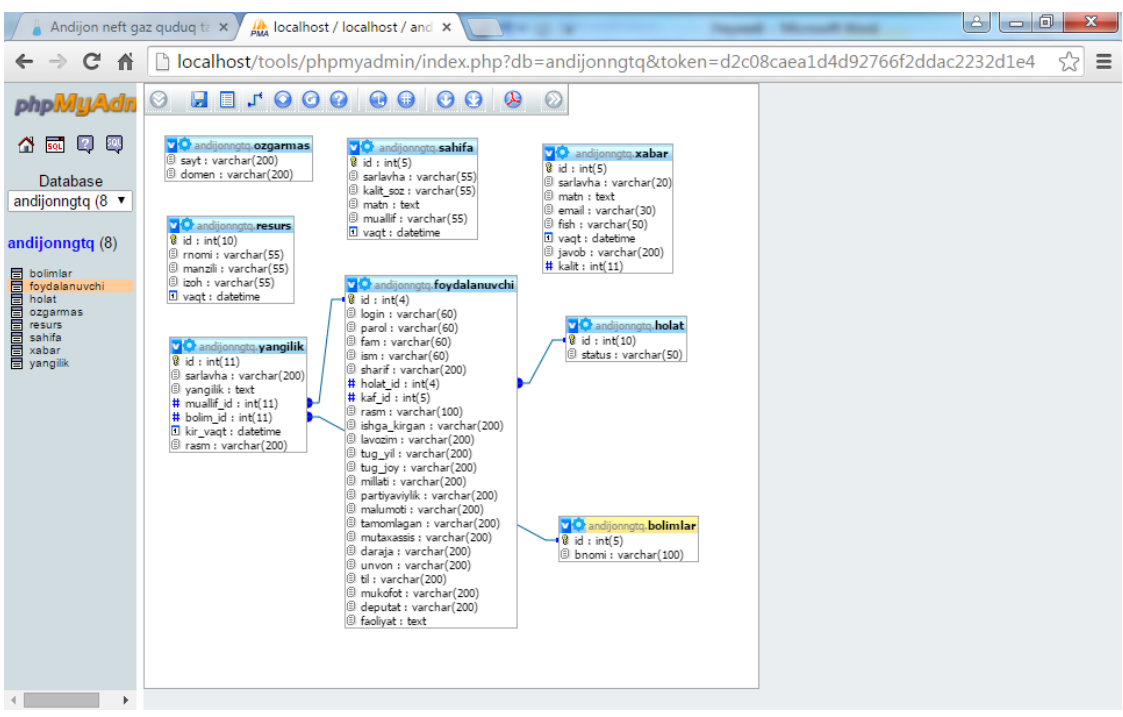

2.5 расм. Маълумотлар базасида жадваллар кўриниши

Энди бевосита лойиханинг дизайн қисмини яратиш билан шуғулланамиз. Техник топшириқда келтирилганидек менюлар ва дойиха номи учун бўлим тайёрлаб оламиз.

Лойиханинг умумий кўриниши қуйидагича кўринишга эга бўлди:

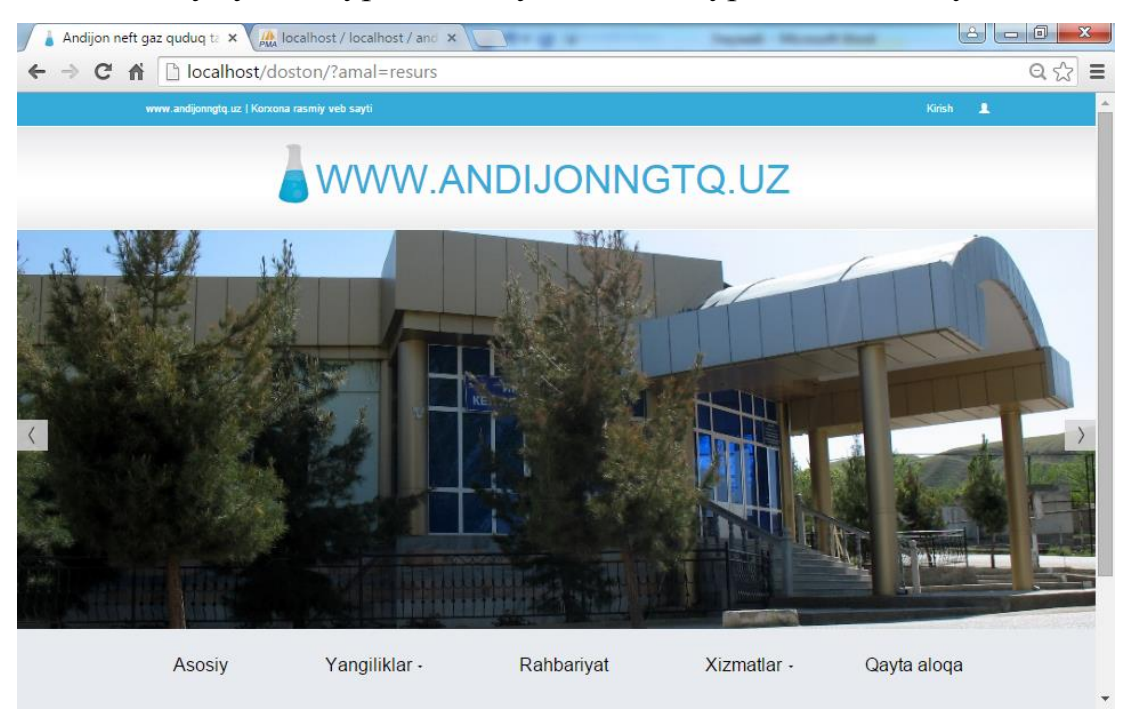

2.6 расм. Лойиханинг умумий кўриниши

Менюлар қатори техник топшириққа мос холда яратилди:

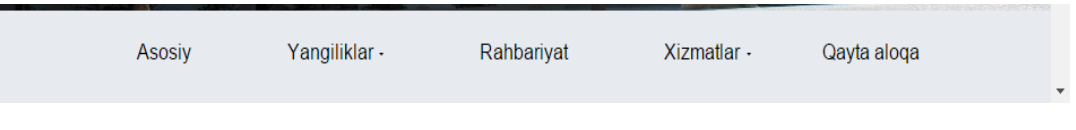

2.7 расм. Менюлар

Менюлар сатридан кейин техник топшириқда кўрсатилганидек корхона фаолиятига оид расмлардан 5 тасини кўрсатиб турувчи қисм тайёрланади.

Буларни амалга ошириш учун қуйидаги ишлар амалга оширилади.

```
if ($_GET["link"]=="")include_once("includes/carousel.php");?>
```
*Алохида файлда карусел плагинидан фойдаланилган*

Дастлаб плагин ишлаши учун jquery, bootstrap плагинларини улаймиз.

*<script src="js/jquery.js"></script>*

*<script src="js/bootstrap.min.js"></script>*

 *<script>*

 *\$('.carousel').carousel({*

```
 interval: 5000 //алмашиши тезлиги
        }) -
     PHP қисмда эса
     <div class="row">
     <div class="box">
     <div class="col-lg-12 text-center">
     <div id="carousel-example-generic" class="carousel slide">
     <ol class="carousel-indicators hidden-xs">
     <li data-target="#carousel-example-generic" data-slide-to="0" 
class="active"></li>
     </ol>
     <div class="carousel-inner">
     <div class="item active">
     <img class="img-responsive img-full" src="img/fergana1.jpg" alt="">
     </div>
     <div class="item">
```
*<img class="img-responsive img-full" src="img/12.jpg" alt=""></div>*

Яъни махсус класслар ёрдамида расмларнинг йўли кўрсатилади..

Ундан кейин корхона хақида маълумотлар жойлаштирилади.

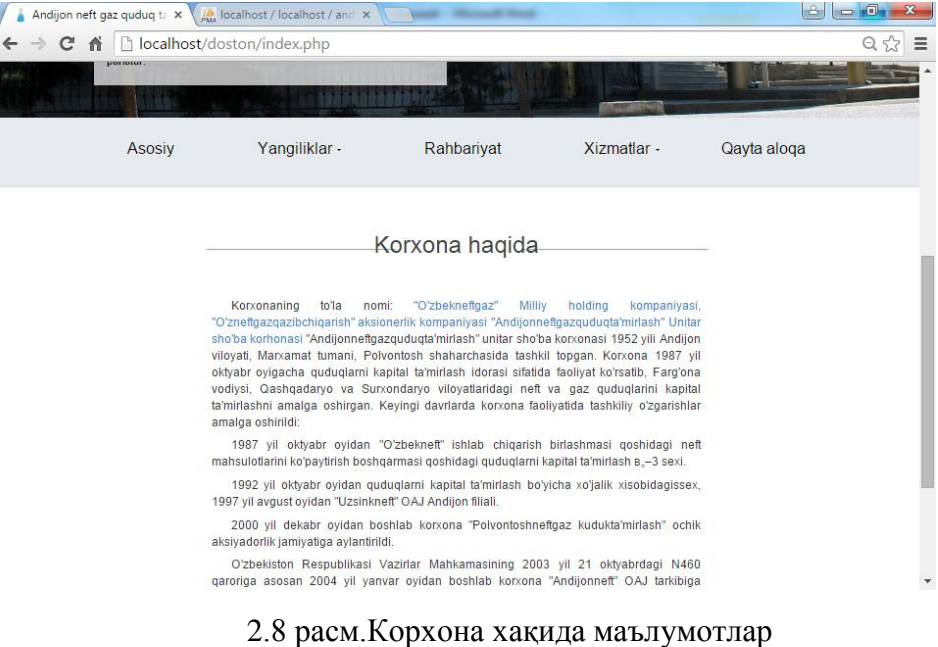

Корхона хақида маълумотлар ўзгармаслигини хисобга олиб улар html кўринишида жойлаштирилган.

ДАстурдаги энг асосий вазифа бу янгиликлар билан ишлаш бўлими хисобланади. Сайтга кирган фойдаланувчи ўзига керакли маълумотларни кўпинча янгиликлардан олади.

Янгиликлар бўлимини яратиш учун дастлаб қуйидаги функция эълон қилинди

```
function bolimlar_menyu()
     {
     $sql="select * from bolimlar order by bnomi";
     $r=mysql_query($sql);
     if (@mysql_num_rows($r)>0)
     {
     while ($row=mysql_fetch_object($r))
     {
     echo "<li><a href='?amal=maqola&&bolim=".$row->id."'>".$row-
>bnomi."</a></li>";
     }
     echo "<li><a href='?amal=maqola&&bolim=all'>Barchasi</a></li>";
     }
     else
     {
     echo "mavjud emas";
     }
     }
```
Бу функциянинг асосий вазифаси маълумотлар базасидаги бўлимлар жадвалидан бўлимлар рўйхатини олади ва уларни рўйхат кўринишида чиқаради. Агар фойдаланувчи бўлимни танласа шу бўлимга тегишли янгиликлар билан танишиши мумкин бўлади.

Қайта алоқа бўлими орқали орқали администраторга савол йўллаш мумкин.

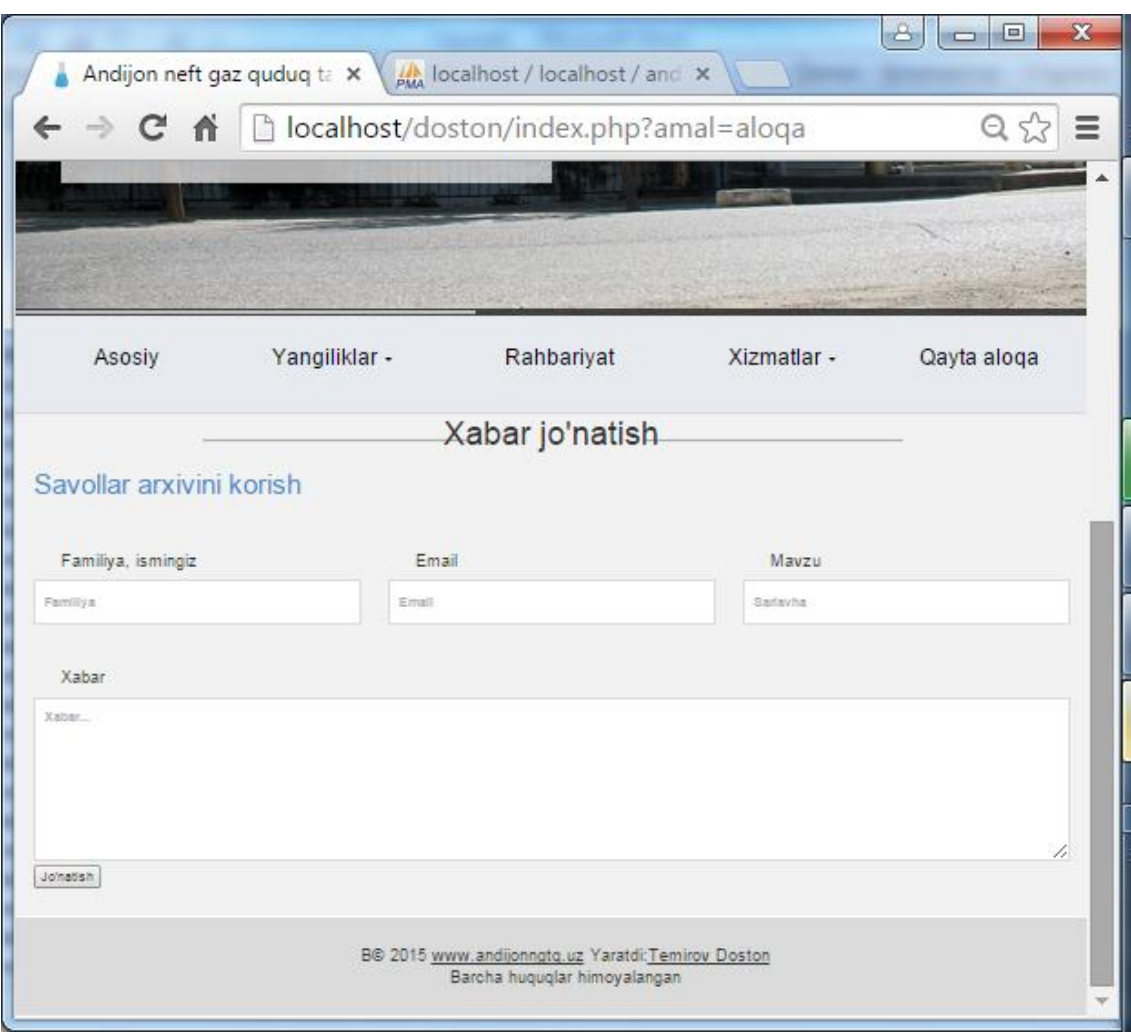

2.9 расм. Қайта алоқа бўлими

Керакли маълумотлар тўлдирилгандан сўнг жўнатиш тугмаси босилса сайтда қуйидаги сўров бажарилади:

*\$sql="insert into xabar values('', '".addslashes(\$\_GET["sar"])."', '".addslashes(\$\_GET["savol"])."', '".addslashes(\$\_GET["email"])."', '".addslashes(\$\_GET["fish"])."', NOW(), '', 0)";*

*mysql\_query(\$sql) or die("x".mysql\_error());*

*echo "<h3>Saytimizga befarq bo'lmaganingiz uchun rahmat. Sizning xabaringiz jonatildi.";*

*echo "<a href='index.php'>qaytish</a></h3> ";*

Яъни маълумотлар базасидаги хабар жадвалига киритилган маълумотлар ёзилади. Бу ерда эътибор қаратадиган жихатлардан бири калит майдонига 0 ни ёзишдир. Калит деб номланган майдон киритилган хабарнинг ўқилганлиги хақида маълумот берувчи майдон хисобланади. Янги хабар киритилганда дастлаб у ўқилмаган хисобланади. Шунинг учун ҳам дастурда автоматик тарзда 0 қиймати ёзилади.

Бундан ташқари сайтда администратор учун махсус панел яратилган бўлиб, бу панел орқали администратор сайтни бошқариши мумкин. Администратор панели сайтда ғоят ахамиятли бўлгани учун бу панелни химоялаш хам энг асосий вазифалардан бири хисобланади. Сайтни яратиш жараёнида бу муаммони сессия ёрдамида хал қилинди. Яъни администратор панелига қуйидаги шарт қўйилган.

*session\_start(); if (\$\_SESSION["admin"]) {....} else {header("Location:../index.php");?>*

Администратор панелидан фойдаланиш учун сессияда админ деб номланган ўзгарувчи бўлиши шарт. Агар бу шарт бажарилмаса тўғридан тўғри сайтнинг фойдаланувчи қисмига ўтилади.

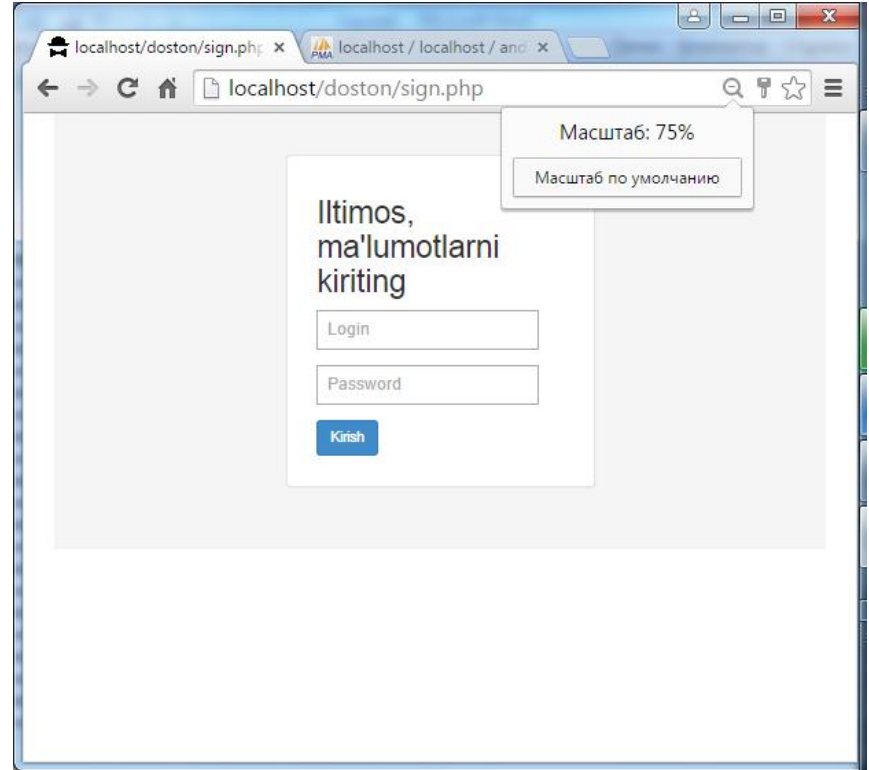

2.10 расм. Кириш саҳифасининг кўриниши

Кириш сахифасида киритилган маълумотлар tek.php файлига узатилади. У файл эса қуйидагича ишлайди:

*\$sql="select \* from foydalanuvchi where login='".\$log."' and parol='".md5(\$p)."' and holat\_id=1";*

```
$r=mysql_query($sql);
if (mysql_num_rows($r)>0)
{
$row=mysql_fetch_array($r);
$_SESSION["admin"]=$row["id"];
$_SESSION["fio"]=$row["fam"]." ".$row["ism"];
header("Location:admin/index.php");
```
Фойдаланувчи киритган логин ва паролни базадан текшириб, агар маълумотлар тўғри киритилган бўлса, бошқарувни тўғридан тўғри администратор ойнасига ўтказади.

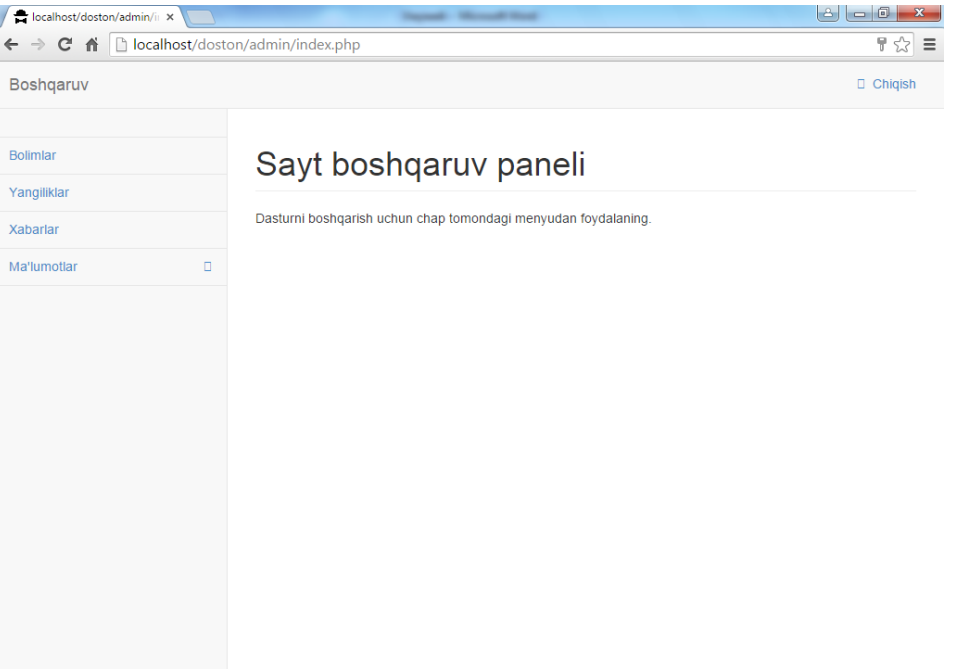

2.11 расм. Администратор ойнасининг кўриниши

Администор ойнаси дизайнга у даражада эътибор қаратилмаган, лекин ойнани яратиш вақтида уни қулай ва тез ишлашига асосий урғу берилган. Администратор ойнаси ҳам қисмларга бўлинган.

1. Бўлимлар – сайтдаги янгиликлар бўлимлари. Бу бўлим орқали администратор лойихада янги бўлим қўшиши,уларни таҳрирлаш ва ўчириш амалларини бажариш имкониятига эга бўлади.

2. Янгиликлар – Сайтдаги асосий маълумотлар янгилик кўринишида киритилади. Бу бўлим орқали администратор лойихада янги маълумотлар қўшиши,уларни таҳрирлаш ва ўчириш амалларини бажариш имкониятига эга бўлади.

3. Хабарлар – адмнистраторга келган хатлар билан ишлаш бўлими. Бу бўлим орқали администратор ўзига юборилган хатларни ўқиши, уларга жавоб бериши мумкин.

4. Маълумотлар - ресурс, рахбарият ва шахсий маълумотлар билан ишлаш

5. Чиқиш администратор панелидан чиқиш

Веб сайтни яратишда бу бўлимларни яратиш учун сайтда махсус function admin.php файли яратилган ва у файлда керакли функциялар хосил қилинган. Масалан, сайтнинг янгиликлар билан ишлаш қисмини яратишни кўрадиган бўлсак, дастурда қуйидаги код келтирган:

*if (\$\_GET["t"]=="yan")*

*{SetActive("yan");*

*echo "<table class='table table-striped'>";*

*echo "<center><a href='?t=yan&amal=qoshish' class='btn btn-info'>Qo'shish</a> </center>";*

*yangilik\_royxat("my"); echo "</div>"; echo "</div>"; echo "<div class='span8 fon1'>"; if (\$\_GET["amal"]=='qoshish') yangilik\_qoshish(); if ((\$\_GET["amal"]=='ozgartir') && (\$\_GET["id"])) yangilik\_ozgartir(\$\_GET["id"]);*

# *if ((\$\_GET["amal"]=='ochirish') && (\$\_GET["id"])) yangilik\_ochir(\$\_GET["id"]);*

```
echo "</div>";
```
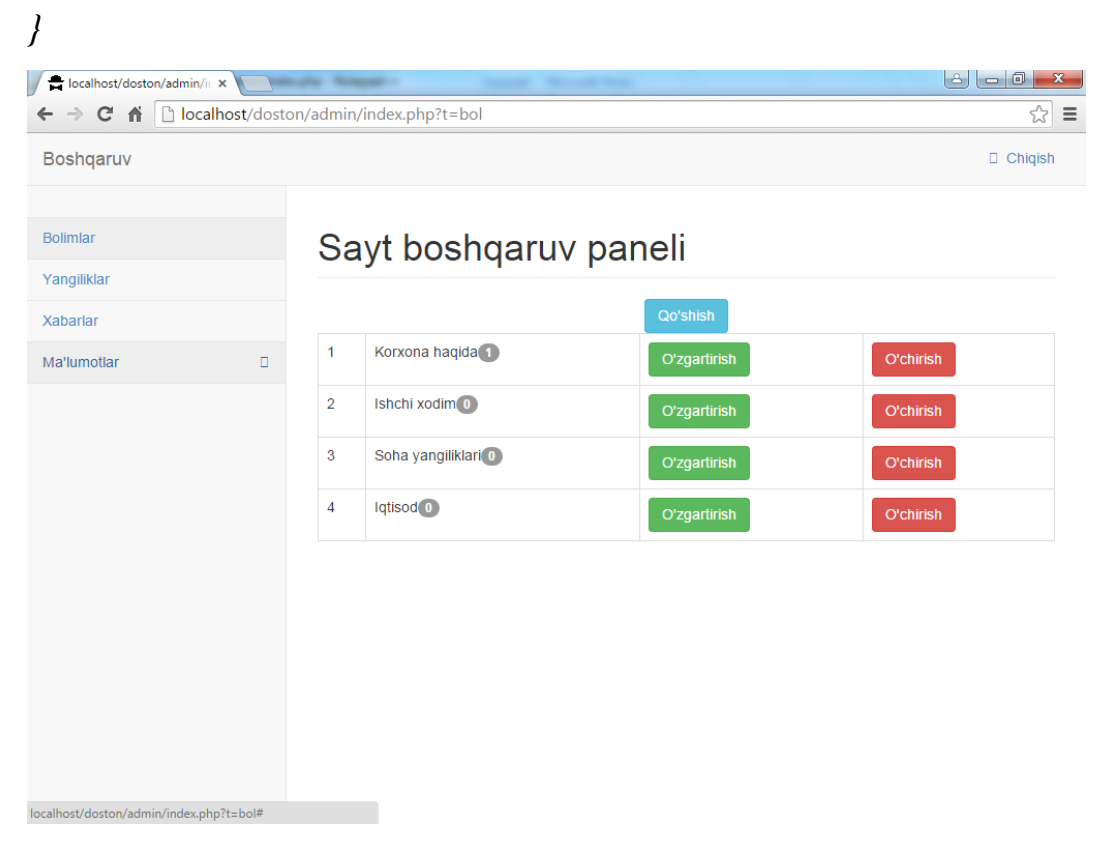

2.12 расм. Бўлимлар билан ишлаш

Сайтда ишлаш осонроқ бўлиши учун amal ўзгарувчиси яратилган. Бу ўзгарувчи қийматига қараб, қайси амал бажариш кераклиги кўрсатилган. Масалан *bolim\_royxat()* функцияси

```
function bolim_royxat()
{
$sql="SELECT * FROM bolimlar";
$r =mysql_query($sql);$i=1;
if (mysql_num_rows($r)>0)
{while ($t=mysql_fetch_object($r))
      {
  echo "<tr><td>".$i."</td>";
  echo "<td>".$t->bnomi."<span class='badge'>";
           echo bolimdagi_maqolalar($t->id)."</span></td>";?>
```

```
 <td><a href='?t=bol&amal=ozgartir&id=<? echo $t->id;?>' 
class='btn btn-success'>O'zgartirish</a></td>
                <td><a href='?t=bol&amal=ochirish&id=<? echo $t-
>id;?>' class='btn btn-danger'>O'chirish</a></td>
         </tr> 
          <?$i++;
     }
     else
     {
     echo "bolimlar mavjud emas";
     }
     }
```
Бу функциянинг асосий вазифаси лойихадада келтирилган бўлимларни улар устида амаллар бажариши хамда хар бир бўлимда нечтадан янгилик жойлашганини аниқлаш хисобланади.Агар администратор бўлимлар киритмаган бўлса, у холда бўлимлар мавжуд эмас деган ёзувни кўрсатади.

# **III боб. Тадбиқ қилишни ташкил этиш ва лойиҳа самарадорлиги 3.1 "Андижоннефтгазқудуқтаъмирлаш" унитар шўба корхонасининг веб сайти имкониятлари**

Веб сайт интернетга жойлаштирилган бўлиб, унла [www.andijonngqt.uz](http://www.andijonngqt.uz/) манзили орқали кирилади. Веб сайт барча браузерларда ишлашга мўлжалланган, лекин Google Chrome, Mozilla Firefox браузерларида имкониятлар янада кенгроқ очилади.

Сайтнинг асосий мақсади корхона ва нефт-газ соҳасига оид маълумотлар билан танишиб боришдан иборат.

Лойихада қидирув ташкил қилинган бўлиб, ундан фойдаланиш учун менюнинг хизматлар бўлимидан қидирув танланади. Сайтда қидирув асосан киритилган янгиликлар, рахбарият маълумотлари орасидан қидирилади.

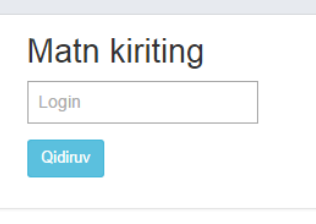

3.1 расм. Қидирув ойнаси

Натижалар эса қуйидаги кўринишда намоён бўлади

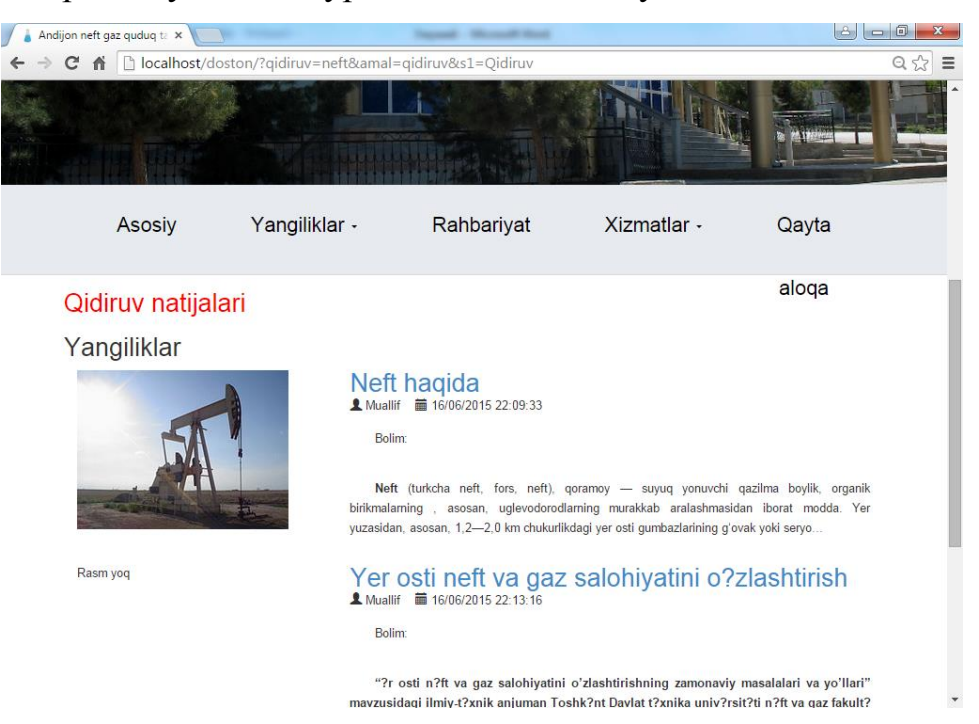

3.2 расм. Қидирув натижалари

Бундан ташқари сайтдаги янги фойдаланувчилар учн сайт харитаси қисми яратилган бўлиб, бу қисм сайтдаги маълумотларнинг жойлашиш тартибларини келтиради.

|                                                                                                    | → C 音 Diocalhost/doston/?amal=xarita                                      |            |             | $Q \leq 7$  |  |
|----------------------------------------------------------------------------------------------------|---------------------------------------------------------------------------|------------|-------------|-------------|--|
|                                                                                                    |                                                                           |            |             |             |  |
|                                                                                                    |                                                                           |            |             |             |  |
| Asosiy                                                                                                    | Yangiliklar -                                                             | Rahbariyat | Xizmatlar - | Qayta aloqa |  |
| 2. Yangilitar - Koniona, jamiyatimizdagi songgi yangiliklar<br>1. letisod<br>2. Ishchi xodim<br>3. Kerxona hagida<br>4. Sohaga old ma'lumotlar<br>5. Barchasi<br>3. Rahbariyat Koniona rahbarlati haqida malumot<br>4. Xizmatlar<br>» Clidinuv<br>· Savol javoblar<br>» Sayf xaritani<br>5. Cayta aloga<br>1. Soha saytlart | 1. Asosiy - Asosiy oyna hisoblanib, korxona haqida ma'lumotlar keltirigan |            |             |             |  |
|                                                                                                    |                                                                           |            |             |             |  |

3.3 расм. Сайт харитаси

Сайтда қайта алоқа интерактив хизмати ташкил этилган бўлиб, унда савол жўнатиш формаси ташкил қилинган.

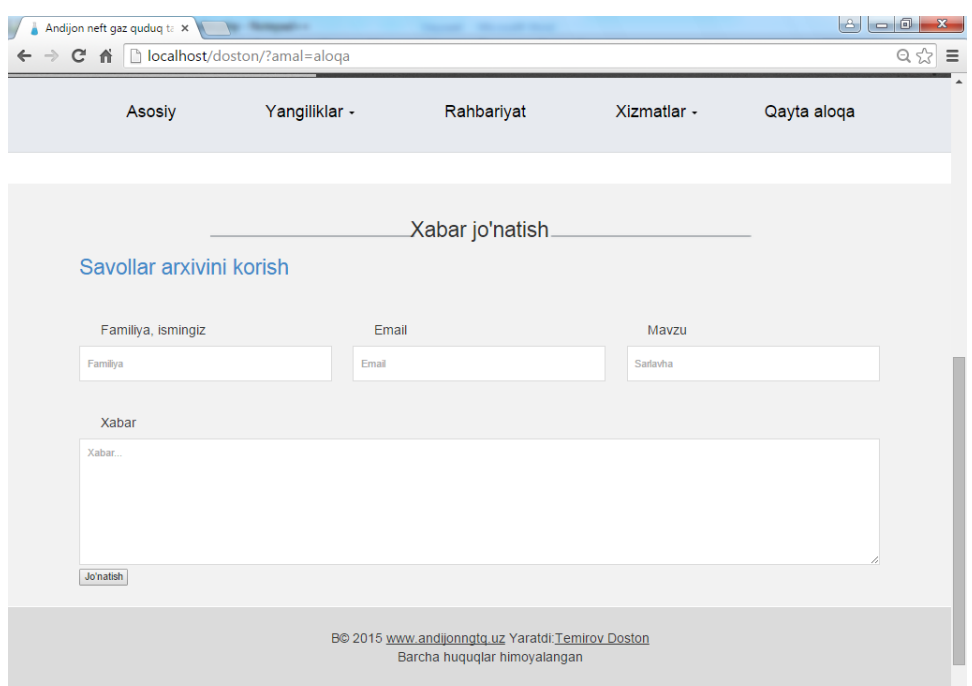

### 3.4 расм. Савол йўллаш

Лойихада аввалги савол жавобларни кузатиб бориш имконияти яратилган.

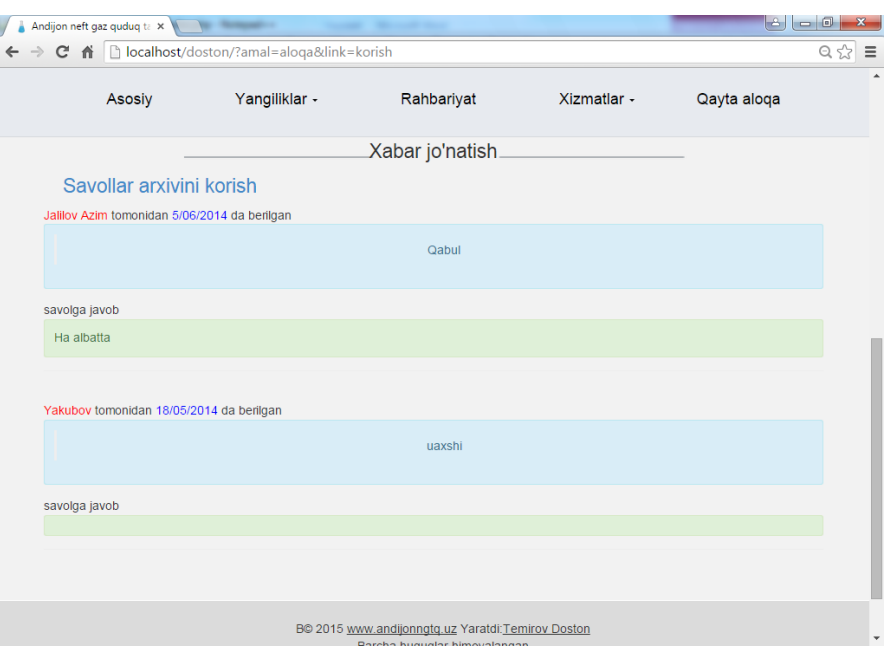

3.5 расм. Савол жавоблар архивини кўриш

Сайт асосий кўринишида хам корхона фаолияти акс этган расм жойлаштирилади.

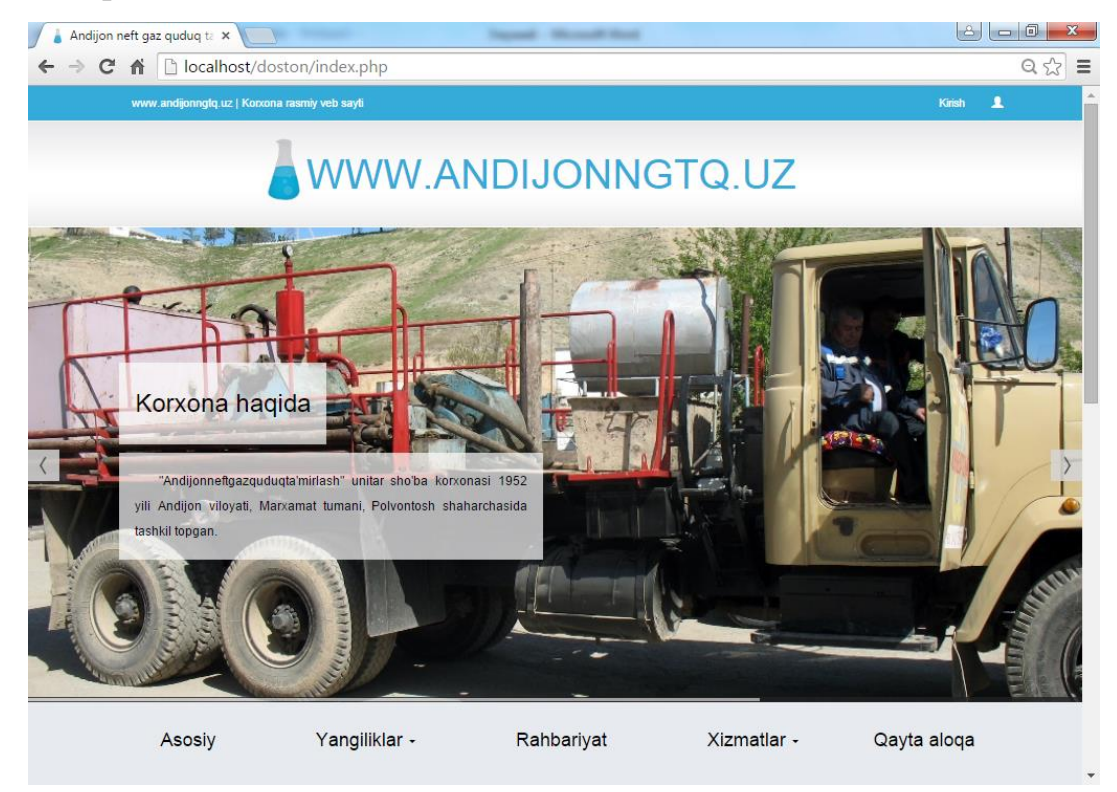

3.6 расм. Сайтнинг асосий кўринишларидан бири

# **3.2 Сайтнинг бошқарув панели имкониятлари**

Бошқарув панели алоҳида хисобланиб, у ерга администратор махсус логин парол орқали кира олади холос. Логин хамда парол маълумотлар базасида сақланади.

Фойдаланувчи логин ёки паролни нотўғри киритса экранда логин ёки парол нотўғри киритилган ёзуви пайдо бўлади.

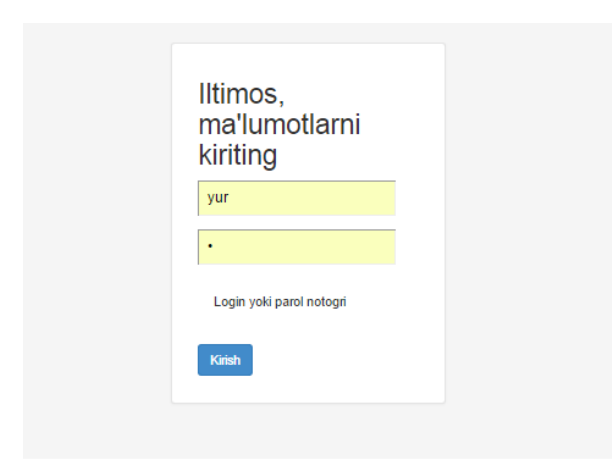

3.7 расм. Логин ёки парол нотўғри киритилгандаги холат

Бошқарув панелининг умумий кўриниши:

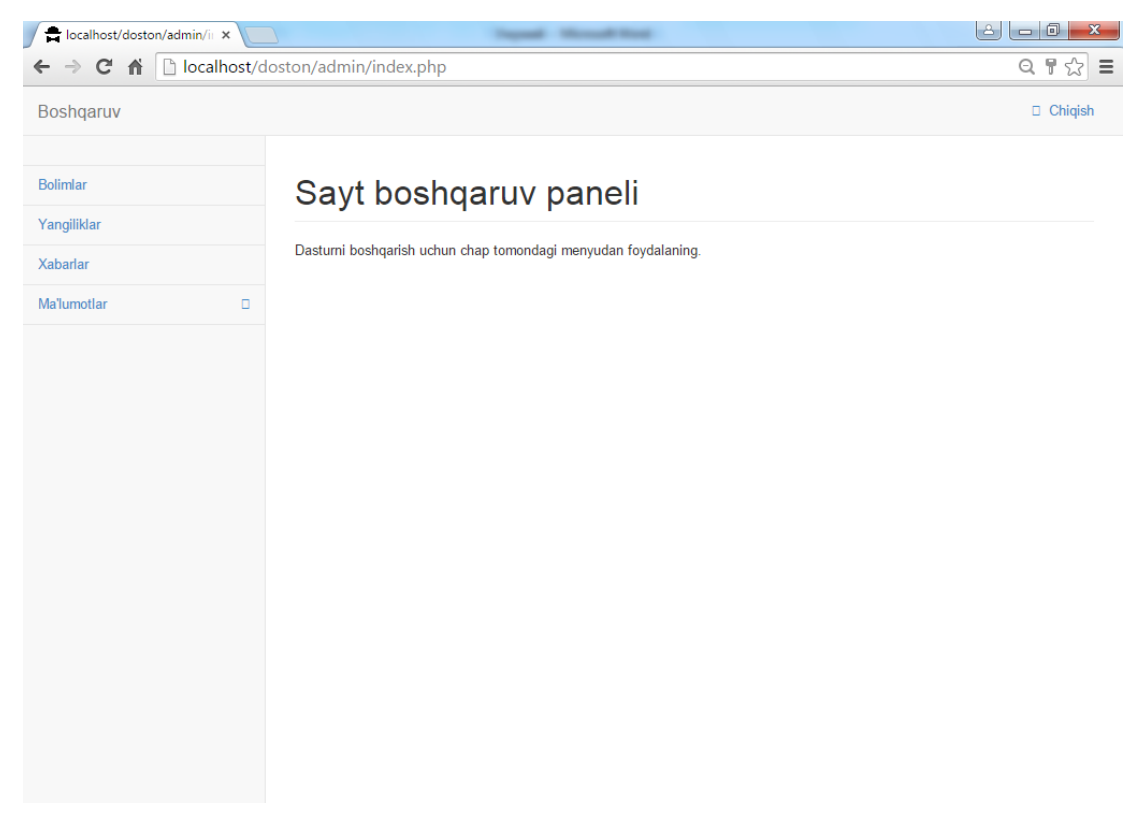

3.8 расм. Администратор ойнасининг кўриниши

Бошқарув панелида администратор янгиликлар, уларнинг бўлимларини устида амаллар бажариши мумкин. Бўлимлар киритиш қуйидаги ойна орқали амалга оширилади

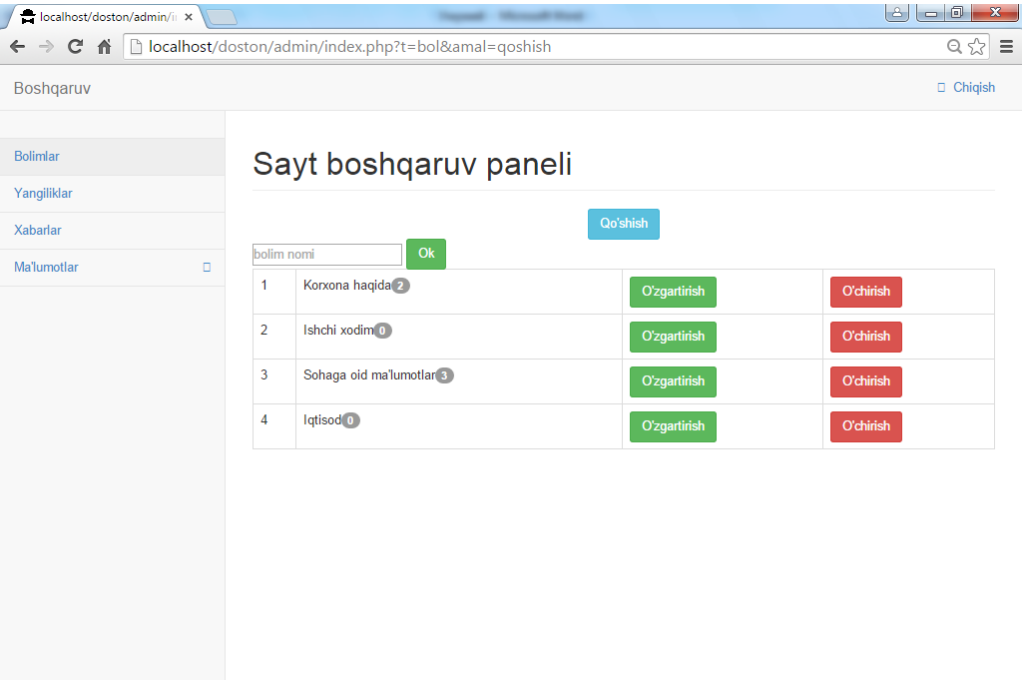

3.9 расм. Лавозим киритиш ойнаси

Бу формага керакли маълумотлар киритилиб, ОК тугмаси босилса, лойиха автоматик тарзда янги бўлим қўшади ва бу бўлим сайтнинг асосий қисмида янгиликлар менюсида кўринади.

Сайтнинг энг асосий маълумотлари асосан янгиликлар киритиш орқали киритилади.Янгилик киритилаётганда юкланган файлни серверга жойланади. Бундай ташқари киритилган файл сайтнинг асосий қисмида пайдо бўлади. Янгилик киритиш жараёнида хатоликларга йўл қўйилса, бу янгиликни ўзгартириш тугмаси орқали ўзгартириш мумкин. Бунинг учун ўзгартирилиши керак бўлган янгиликда махсус белгини босиш кифоя.

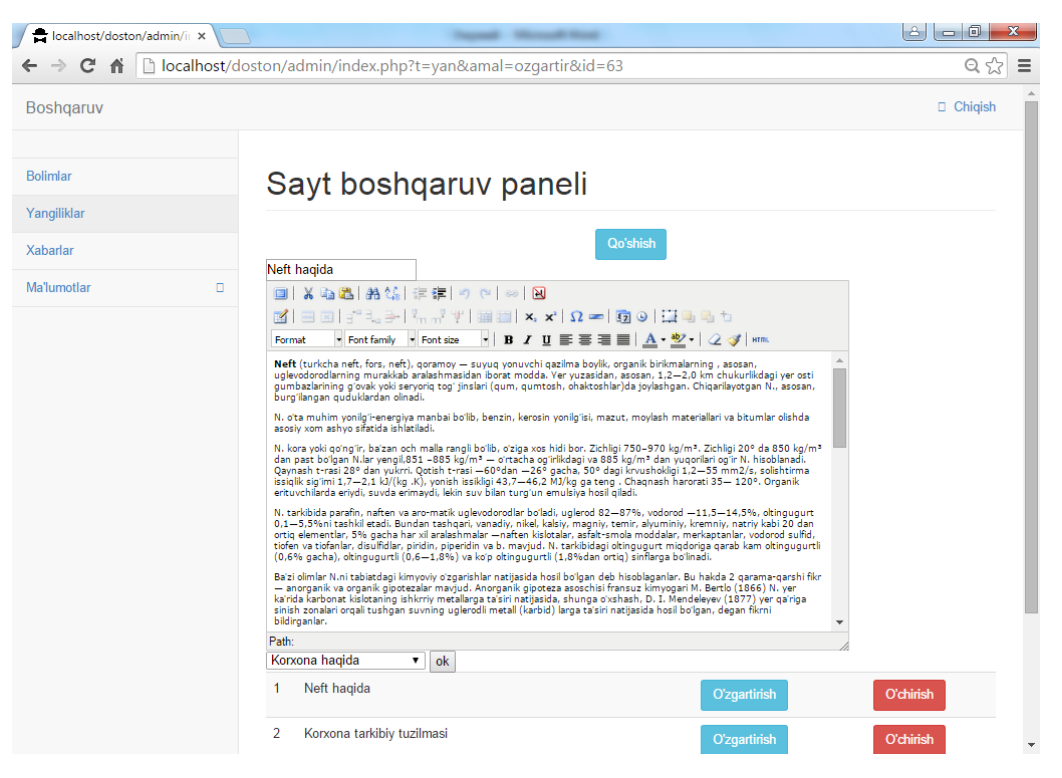

3.10 расм. Лавозим ўзгартириш ойнаси

Хабарлар бўлимида юборилган таклиф ва мулохазалар билан таниши имконияти мавжуд.

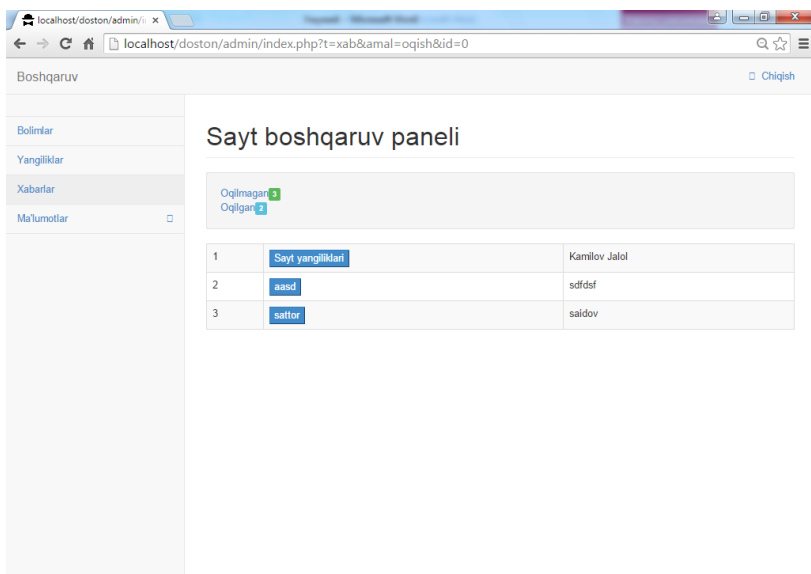

3.11 расм. Хабарлар билан ишлаш

Хар бир хабарга чертилса, у хабарга жавоб бериш имкониятига эга ойна очилади

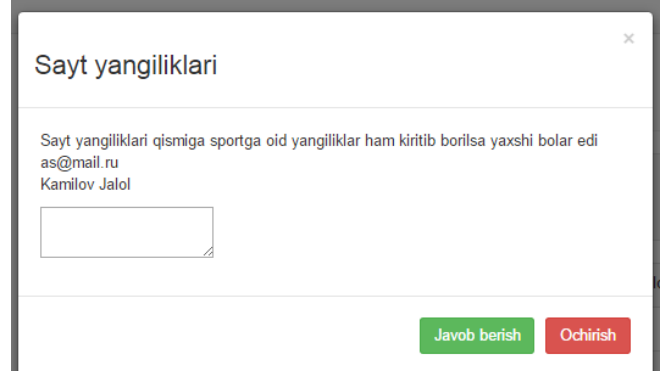

3.12 расм.Хабарга жавоб бериш

Чиқиш тугмаси орқали администратор лойиханинг асосий қисмига ўтади.

#### **Мехнат мухофазаси**

### **Микроиклимнинг инсон организмига таъсири**

Ишлаб чикариш биносининг микроиклими ходимга катта таъсир курсатади. Тавсия этиш мазмундан микроиклимнинг айрим улчамларининг четга чиқиши мехнатга лаёкатни сустлаштиради, ходимнинг хиссиётини ёмонлаштиради ва касбий касалликларга олиб келиши мумкин.

Хаво харорати. Паст харорат организмнинг совуб кетишга хамда шамоллаш касалликлари чиқишига сабаб бўлади.

Юқори хароратда – организм кизиб кетади, жуда куп микдорда терлайди, мехнатга лаёкат сустлашади. Ишчи эътибори сустлашиб, бахтсиз ходисага олиб келиши мумкин.

Хавонинг Юқори намлиги тери ва упканинг устки кисмидан намликнинг бугланишини кийинлаштиради ва огир – оқибатда организмнинг терморегуляцияси бузилишига, инсон ахволининг ёмонлашуви, мехнатга лаёкатлиликнинг сустлашувига олиб келади. Паст намликда (< 20%) – Юқори нафас йулларининг шиллик пардалари кўриб қолиши кўзатилади.

Хаво харакати тезлиги. Инсон у к $\Box$ 0,15 м/сек.да хаво харакатини сеза бошлайди. Хаво окимининг харакати унинг хароратига боглик.  $36^0$  C > t да оким инсонга салкинлатувчи таъсир,  $40^0$  C < t да нокулай, ёмон, салбий таъсир курсатади.

#### **Микроиқлим кўрсаткичлари**

Микроиклим ишчи худудда ишчиларнинг доимий ва ёки вактинча турган жойидан 2 м баландликда бахоланади.

Энг кулай шароитлар – терморегуляция механизмлари кучланишисиз организмнинг нормал исиклик ахволини таъминловчи хамда узоқ ва мунтазам инсонга таъсир килувчи микроиклим улчамларининг йигиндиси. Улар мехнатга кобилиятлиликнинг юксак савияси учун шарт – шароит яратади ва иссик - кулай комфорт сезувчанликни таъминлайди.

Инсонга узоқ мунтазам таъсир этишда терморегуляция механизмларикучланиши билан давом этадиган организмнинг иссиклик холатида дархол нормаллашувчи узгаришлар чакирадиган микроиклим улчамлари йигиндиси йул қўйиладиган иклим шароитлари деб каралади. Бундай холда организмга шикаст етмайди ёки саломатликнинг ахволига зарар булмайди, бирок дискомфорт иссикликни сезиш, инсон узини ёмон хис қилиши ва мехнатга лаёкати пасайиши (сустлашиши) мумкинлиги кўзатилади.

#### **Хонани танлаш**

Хона кенг, меъёрида ёритилган ва ҳавоси осон алмаштириладиган бўлиши керак. Ёрқин қуёш нурлари мониторга салбий таoсир этади.Қоронғи хонада фақат иш жойини ёритиш ҳам мақсадга мувофиқ эмасдир.Столни шундай жойлаштиринг-ки, дераза ойнаси қаршингизда бўлмасин. Агар бунинг иложи бўлмаса, у ҳолда қалин парда ёки жалюзи сотиб олинг, шунда деразадан тушаётган ёруғлик сизга халал бермайди. Агар ойна ён томонда бўлса, яна парда ёки жалюзи жонингизга оро киритади. Чанг ва иссиқлиқ саломатликка путур етказибгина қолмай, техникага ҳам ёмон таoсир ўтказади, шунинг учун хонага кондиционер ўрнатган маъқул.

### **Электр токининг одамга таъсири**

Электр жихозлари ишлатиши ва тузилиш вактида одам электр токи кучланиши таъсири остида колиши мумкин.

Кучланишга кўра электр курилмалари 1000 В га ва 1000 В дан юкори кучланишли курилмаларга ажратилади.

Ишлаб чикариш индустргиясининг янада ривожланиши мамлакатимизнинг энергия билан таoсирланганлик даражасининг устига чамбарчас боьликдир. Ишлаб чикариш корхоналарида механизациялаш техналогик жараёнларни автоматлаштириш кенг жорий килинмокда.Электр курилмаларига хизмат курсатиш боьлик турли ихтисосликларда ишловчи ишчилар сони купайиб бормокда. Бинобарин, уларнинг электр токидан шкастланиши эхтимоли хам ортиб бормокда.Шу боис инсон организмига

электр токининг таъсирини ўрганиш электр токидан шкастланиши сабабларини тахлил килиш ишлаб чикаришда хафсиз Мехнат шароитларини яратиш учун жуда мухимдир.

# **Мониторлар учун ҳимоя фильтрлари ва уларни танлаш.**

Шундай қилиб, монитор бутунлай халқаро стандарт MPR-2 (LOW radiation дисплейлари) талабларини қониқтирганда ҳам, уни нурланишда қўшимча ҳимоя керак бўлади. Бу тўғрисида таклифлар жуда кўпдир. Америкалик мутахасислар, масалан, экранда қўл чўзилгандагина бўлган масофада жойлашишни маслахат берилади, кўшни мониторалар 222,8 масофада жойлашиши лозим. Энг эффектли (фойдали) восита ривожланган дунёда тан олинган экран қисми фильтрларидир. Мониторлар учун ҳимоя фильтрлари қуйидаги турларда бўлади.

Турли фильтрлар- амалда электромагнит нурлардан ва статик электрдан ҳимоя қилмайди, бундан ташқари суръатнинг контрастлигини камайтиради. Лекин улар ташқи ёрқинликда ва экранни бикирлашидан ҳимоя қилаади, бу кўз учун катта аҳамиятга эгадир.

Пленкали фильтрлар статик электрни тўсмайди паст частотали электромагнит майдонидан деярли химоя қилмайди, лекин суръатни талбанинг конрастлигини ортиради, ультрафиолет нурланишларни бутунлай ютади ва ренген нурларини камйтиради. Яшиндан фақат полеризация пленкали фильтрлар ҳимоя қилади. Энг таниқлийси Poloroid фирмасининг пленкали фильтрлардир (СР 50): уларни кўплари суръатни контрастлиги ва аниқлийлигини оширади. Лекин ҳақиқатда шуни такидлаш керакки, полеризация фильтрлари полеэфир симолалар остида тайрланади. Бу материал юқори даражада мустахкам эмас ва узоқга чидамайди ва тез физик қоришиш ва тузилишига олиб келади.(Пленка Poloroid СР 50 фильтрларни универсал ишлашини полеризация фильтрлари билан чалкаштириб бўлмайди. Кейинги фильтрлар ҳам статик ва электромагнит майдонлардан ёмон ҳимоя килмайди).

Шиша фильтрлар энг кенг таркалгандир. Улар бирнеча модификациясида бўлади.

1. Оддий шиша фильтрлар, одатда осиёда ишлаб чиқилган (Defender GL14 B, Optikal Class) ўзини эффективлиги билан тахминган турли филътрларга тенгдир. Уларни кўплари сифат сертификати ва бошқа хужжатлар билан таъминланмайди.

2. Ерга уланиш шиша филътрлар сезиларли даражада эффективдир: улар қисман статик зарядни камайтиради, электромагнит майдон, улътрабинафша нурлари кучини камайтиради, суръат контраситлигини оширади. Бу филтлар жуда автоматлашгандир.

3. Тўлиқ ҳимояни шишали фильтрлар (Ergoster Xenium Vnus) – одатда, юқори сифатли маҳсулотдир, оптик ойна асосида кўп қатламли махсус ўқламалар билан тайёрланган, ўзида полиризация филътрни ҳам мужассам этган. Бу филътрлар ультрафиолет нурларини, статик майдонларни бартараф этади кўп даражада электромагнит майдон ва рентген нурланишларини камайтиради. Суратда сакрашлар бўлмайди, суратни контрастлилиги ошади, лекин бу фильтрлар жуда қимматдир.

4.Россия федерациясида ишлаб чиқилган фильтрлар шишали фильтрлар (Glibol Shield ва Dejended Ergon фильтрлари) улар ҳам тўла ҳимоя синфига мансуб. Ўзини характеристикаси билан хорижий фильтр намуналардан қолишмайди, 2-3 маротаба арзон, нисбатан янги фильтрлар уларни сифати кўпгина техник хулосалар ва сертификатлар билан тасдиқланган, улар меҳнат принципи паст ИТИ тестдан ўтказилган, швецил нурланишдан ҳимоя ва кўрсаткич воситалари эргономикаси ИТУ дан ҳам синовда ўтказилган режим Давлат Стандарти сертификати ва гигиена сертификатига эга.

### **Столни танлаш**

Стол имкони борича катта бўлиши лозим. Бу асосий шартдир, чунки агар барча мосламаларни ўрнатиш учун жой камлик қилса, эргономика тўғрисида эсламаса ҳам бўлади. Столнинг баландлиги қорин ўртаси билан

бир сатҳда бўлиши, оёқлар полда текис туриши, бўкса пол билан параллел бўлиши, гавда эса тик ҳолатда бўлиши керак.

Шунингдек, стол қанча оғир бўлса, шунча яхши. Стол қимирламай, маҳкам туриши керак, чунки вибрация – техника душмандир. 2та столни тўғри бурчак остида бир-бирига ёнма-ён қилиб қўйсангиз ундан ҳам яхши, бунда иккинчи столни ишлаётган қўлингиз сичқончадан бемалол фойдаланиши учун ўнг ёки чап томонга қўйинг. Стол ва девор ўртаси очиқ турсин. Яхшиси компьютер учун махсус стол олганингиз маъқул.

### **Стул, курсини танлаш**

Мабодо махсус курсингиз бўлса:

Ниманинг устида ва қандай ўтиришингиз оёқлар ва асосиийси, умуртқа поғонасининг ҳолати ва қулайлиги учун жуда муҳимдир. Агар сизда махсус курси бор бўлса, айни муддао: ғилдиракчалар, физиологик суянчиқ ва баландликни ўзингизга мослаб олишингиз учун тайёрланган мослама сизга қулайлик яратади.

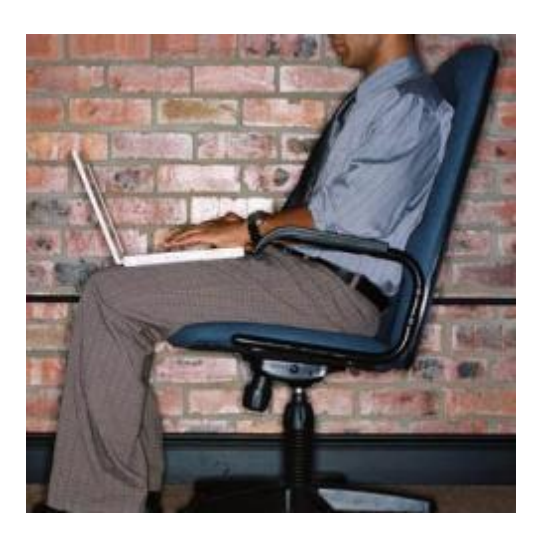

4.1 расм. Стулни танлаш

Ягона тавсиямиз шу-ки, гавда ҳолатини тез-тез ўзгартириб туринг, яъни бир оз клавиатурага энгашиб ўтиргач, курси суянчиғига суяниб ўтиринг ва ҳоказо.

Мабодо курси бўлмаса: Бир хил ҳолатда узоқ вақт ўтириш зарарлидир! Бунда қўл ва оёқлардагина эмас, балки бошқа ички аoзоларда ҳам қон тўхташи хавфи бор. Лекин эски курси, ёки оддий стулда ҳам ўтириш мумкин. Унда ўзимиз учун қулай бўлган ҳолатни танлайлик. Шундай қилиб, тўғри ўтиринг. Ҳамма нарса қўл остида бўлишига ахамят беринг. Анча ишладингиз, "сичқонча" билан овора бўлдингиз, энди гавдангизни орқага ташлаб, ўзингизни бўш қўйинг. Курсининг орқа оёқларида чайқалиб ўтиринг. Бу ҳолатда ҳам барчаси қўл остингизда ва қулай бўлиши жуда муҳимдир. Клавиатурани тиззаларингиз устига қўйиб олишингиз мумкин. Ҳеч нарса сизни ишдан чалғитмаслиги, ҳеч нарса соғлинғизга путур этказмаслиги керак.

# **Тўғри ўтириш**

Белингизда аҳён-аҳёнда бўлса-да оғриқ сезсангиз, тўғри ўтиришни ўрганишингиз зарур, юмшоқ мебелни танламанг. Қаттиқ стул ёки курсида ўтиринг, шунда гавдангизнинг оғирлиги умуртқа поғонасига тушмайди.

Мебелга бўлган талаблар:

- Оёқлар полда туриши учун стулнинг баландлиги тиззаларнинг узунлигига мос келиши лозим.
- Бўйи пастлар оёқлари тагига курсча қўйиб олганлари маъқул.
- Оёқларингиз букилиб қолмаслиги учун стол тагида етарлича жой бўлиши керак.
- Оёқ учлари ва товонлар полда текис турсин.

Қўлларнинг ҳолати.

Қўллар бўшлиқда бўлмай, доимо бирон нарсага таяниб туриши керак. Сичқонча билан ишлаётганда, қўлнинг тирсак ва билак қисмлари доимо столга тегиб турсин. Шунда елка камари мушакларига унча оғирлик тушмайди, бу эса бўйин остеохондрози касаллигининг олдини олади.

Белингиз оғримаслиги учун қуйидаги қоидаларга амал қилинг:

- Узоқ ўтириб ишлашга мажбур бўлсангиз, ҳар 15-20 дақиқада танангизга бир оз дам беринг, оёқларингиз ҳолатини ўзгартиринг.
- Доимо стул ёки курси суянчиғига суяниб ўтиринг.
- Тўғри ўтиринг, бошингизни пастга кўп эгманг, тана мушаклари зўриқмаслиги учун гавдангизни тўғри тутинг.
- Қоғоздаги матн билан узоқ вақт ишлашингизга тўғри келса, стол устига қоғоз учун мослама (пюпитр) қўйинг ёки уни экранга бириктириб қўйинг.
- Бунда матн етарлича баландликда бўлишига ва гавдангиз билан олдинга энгашиб ўтирмаслигингиз учун қулай бўлишига аҳамият беринг.
- Зўриқмай, бемалол ўтириш жуда муҳимдир. Бунинг учун белингиз ва суянчиқ орасига юпқагина валик қўйиб олинг.
- Бошингизни тўғри ушланг.
- Бир хил ҳолатда узоқ ўтирманг. Вақти-вақти билан ҳолатингизни ўзгартириб туринг, бир оз дам олиш учун ўрнингиздан туринг, 1-1.5 соат давомида ўтириб ишлаганингиздан сўнг, ўрнингиздан туриб, 5 дақиқа бадан тарбия билан шуғулланинг, ҳеч бўлмаса курси суянчиғига ўзингизни ташлаб, мушакларингизни бўш қўйинг, бир неча марта чуқур нафас олинг.
## **Хулоса**

Замонавий ахборот технология ривожланган даврда маълумотларни излаш, тўплаш ва улардан оқилона фойдаланиш учун Internet тизими қўл келади. Чунки интернет орқали исталган маълумотни тез олиш имконияти мавжуд.

Мен "Андижоннефтгазқудуқтаъмирлаш" унитар шўба корхонасининг веб сайтини яратиш давомида дастлаб корхона фаолияти, унинг тузилмаси ва вазифалари билан яқиндан танишиб чиқдим.

Шундан сўнг дастурни яратиш давомида маълумотлар базасини лойиҳалаштириш устида иш олиб бордим.Дастурни яратиш учун MYSQL маълумотлар базасини бошқариш тизимидан фойдаланишни, маълумотлар базаси билан ишлаш, маълумотлар базасини лойиҳалаштириш қоидалари кўникмаларини оширдим.

Бундан ташқари дастурни яратиш учун дастур дизайнини яратишда HTML, CSS, Bootstrap, JQuery, Javascript технологияларини ўргандим. Дастурни яратишда PHP дастурлаш тили билан чуқур танишиб чиқдим хамда дастурий таъминот яратишни ўргандим.

Дастурни яратиш давомида клиент сервер технологиясини амалда қўллашга муваффақ бўлдим. Ўзганилган билимлар самараси натижасида "Андижоннефтгазқудуқтаъмирлаш" унитар шўба корхонасининг веб сайти яратилди.

Умумий хулоса қилиб айтганда мен битирув малакавий ишини яратиш давомида ўқиш давомида ўрганган назарий билимларимни амалиётда қўллашга муваффақ бўлдим.

73

## **Фойдаланилган адабиётлар**

- 1. И.А.Каримов. «Ўзбекистон тараққиётининг пойдевори». «Шарқ» нашриёти. Тошкент – 1998 йил.
- 2. И.А.Каримов «Ўзбекистон XXI аср бўсағасида». «Шарқ» нашриёти. Тошкент – 1997 йил.
- 3. Ўзбекистон Республикаси Президентининг «Ўзбекистон Республикасининг Миллий ахборот-коммуникация тизимини янада ривожлантириш чора-тадбирлари тўғрисида» 2013 йил 27 июндаги ПҚ-1989-сон қарори.
- 4. Ўзбекистон Республикаси Вазирлар Маҳкамасининг «Компьютерлаштиришни янада ривожлантириш ва ахборот коммуникация технологияларини жорий этиш чора-тадбирлари туғрисида»ги қарори. «Маърифат» газетаси. 2002 йил 8 июнь.
- 5. Jonn K.VanDyk. "Pro PHP development" Second edition. "APRESS", 2008 y.Remege. "Уроки PHP – или сказка о том как создать сайт" + видеокурс. 2009 г.
- 6. Sh.A.Nazirov, R.V.Qobulov. "Маълумотлар базаларини дастурлаш, чуқурлаштирилган курс ". "Toshkent", 2006 y.
- 7. А.А.Абдуқодиров, А.Ғ.Хайитов, Р.Р.Шодиев «Ахборот теҳнологиялари». «Ўқитувчи» нашриёти. Тошкент -2001 йил.
- 8. Арипов М.М. "Информатика ва ахборот технологиялари". Тошкент, "Ўқитувчи", 2002 й.
- 9. Х.Раҳимова, А.Аъзамов, Т.Турсунов. «Меҳнатни муҳофаза қилиш». «Ўзбекистон» нашриёти. Тошкент - 2003 йил.
- 10[.www.PHP.org](http://www.delphisource.ru/) PHP rasmiy sayti
- 11[.www.PHP.ru](http://www.drupal.ru/) Rus tilidagi yordam tizimi
- 12.www.denwer.ru
- 13[.www.wikipedia.org](http://www.wikipedia.org/) Ensiklopedia
- 14[.www.PHP.uz](http://www.drupal.uz/) O'zbek tilidagi yordam tizimi
- 15[.www.birinchiqadam.zn.uz](http://www.birinchiqadam.zn.uz/)

## **Илова**

```
Сайтнинг асосий қисми 
<?php include("functions.php");?>
<!DOCTYPE html>
<html lang="en">
  <head>
   <meta charset="utf-8">
   <!--[if IE]><meta http-equiv="X-UA-Compatible" content="IE=edge,chrome=1"><![endif]-->
   <meta name="viewport" content="width=device-width, initial-scale=1.0">
   <title><? echo site("sayt");?></title>
   <meta name="description" content="Reactive HTML5 Template features camera jQuery slider, events, pricing, 
blog, and contact sections." />
   <meta name="author" content="templatemo">
   <!-- Favicon-->
   <link rel="shortcut icon" href="./favicon.png" />
   <!-- Bootstrap -->
   <link href="css/bootstrap.min.css" rel="stylesheet">
   <!-- Camera -->
   <link href="css/camera.css" rel="stylesheet">
  \langle!-- Template -->
   <link href="css/templatemo_style.css" rel="stylesheet">
  </head>
<body>
   <div class="col-xs-12 visible-sm visible-xs" id="templatemo_mobile_menu_wap">
     \leqp id="mobile_menu_btn">\leqa href="#">\leqspan class="glyphicon glyphicon-align-justify">\leq/span>\leq/a>\leq/p>
      <div id="mobile_menu">
        <ul class="nav nav-pills nav-stacked">
          \langleli>a href="index.php">Asosiy\langlea>li> <li><a href="?amal=news">Yangiliklar</a></li>
           <li><a href="?amal=tov">Mahsulot</a></li>
          \langleli>a href="#templatemo_blog">Blog\langlea>li> <li><a href="#templatemo_contact">Contact</a></li>
       \langle u|\langlediv\rangle\langlediv> <div id="templatemo_banner_top" class="container_wapper">
      <div class="container">
        <div class="row">
           <div class="col-md-8">
            \langle p \rangle <a href="#">\langle p \rangle cho site("domen");?>\langle p \rangle < a href="#">Korxona rasmiy veb sayti\langle p \rangle\epsilon/div\sim <div class="col-md-4">
             <p class="right"><a href="sign.php">Kirish</a> <span class="glyphicon glyphicon-
user"></span></p>
          \langlediv>\langlediv> </div>
  \langlediv\rangle <div id="templatemo_banner_logo" class="container_wapper">
      <div class="container">
        <div class="row">
           <div class="col-xs-12 col-md-8 col-md-offset-2">
             <img src="images/templatemo_logo.png" alt="logo" />
             <h1 ><a rel="nofollow" href="index.php" style='margin-top:20px'><?echo 
strtoupper(site("domen"));?></a></h1><br/><br/>>br />>/>><br/> \langlebr />
          \langlediv>\langlediv>
```

```
\langlediv> </div>
  \geqinclude_once("includes/banner.php");?>
   <div id="templatemo_main_menu" class="container_wapper hidden-sm hidden-xs">
      <div class="container">
        <div class="row">
           <div class="col-xs-12">
             <ul class="nav nav-justified">
            \langleli>a href="index.php">Asosiy\langlea>li> <li class="dropdown">
       <a href="#" class="dropdown-toggle" data-toggle="dropdown" role="button" aria-
expanded="false">Yangiliklar <span class="caret"></span></a>
       <ul class="dropdown-menu" role="menu">
       \langle? bolimlar_menyu();?></ul>\langleli>
           <li><a href="?amal=tov">Rahbariyat</a></li>
                        <li class="dropdown">
       <a href="#" class="dropdown-toggle" data-toggle="dropdown" role="button" aria-
expanded="false">Xizmatlar <span class="caret"></span></a>
       <ul class="dropdown-menu" role="menu">
        <li><a href="?amal=qidiruv">Qidiruv xizmati</a></li>
        <li><a href="?amal=aloqa&link=korish">Savol-javoblar</a></li>
        <li><a href="?amal=xarita">Sayt xaritasi</a></li>
        <li><a href="?amal=resurs">Soha saytlari</a></li>
      \langle \rangleul\langle \rangle\langle/li\rangle <li><a href="?amal=aloqa">Qayta aloqa</a></li>
            \langle \rangleul\langle \rangle\langlediv>\langlediv>\langlediv\rangle </div>
<? if ($_GET["amal"]==""){?>
   <div id="templatemo_upcomming_event" class="container_wapper">
      <div class="container" >
        <div class="row">
           <div class="col-xs-12 section_header">
             <h1>Korxona haqida</h1>
          \langlediv> <div class="col-md-8 col-md-offset-2 col-md-offset-2">
             <p>Korxonaning to'la nomi:<a> "O'zbekneftgaz" Milliy holding kompaniyasi,
```
"O'zneftgazqazibchiqarish" aksionerlik kompaniyasi "Andijonneftgazquduqta'mirlash" Unitar sho'ba korhonasi</a> "Andijonneftgazquduqta'mirlash" unitar sho'ba korxonasi 1952 yili Andijon viloyati, Marxamat tumani, Polvontosh shaharchasida tashkil topgan. Korxona 1987 yil oktyabr oyigacha quduqlarni kapital ta'mirlash idorasi sifatida faoliyat ko'rsatib, Farg'ona vodiysi, Qashqadaryo va Surxondaryo

viloyatlaridagi neft va gaz quduqlarini kapital ta'mirlashni amalga oshirgan. Keyingi davrlarda korxona faoliyatida tashkiliy o'zgarishlar amalga oshirildi:

<p> 1987 yil oktyabr oyidan "O'zbekneft" ishlab chiqarish birlashmasi qoshidagi neft mahsulotlarini ko'paytirish boshqarmasi qoshidagi quduqlarni kapital ta'mirlash №3 sexi.</p>

<p> 1992 yil oktyabr oyidan quduqlarni kapital ta'mirlash bo'yicha xo'jalik xisobidagissex, 1997 yil avgust oyidan "Uzsinkneft" OAJ Andijon filiali.</p>

<p> 2000 yil dekabr oyidan boshlab korxona "Polvontoshneftgaz kudukta'mirlash" ochik aksiyadorlik jamiyatiga aylantirildi.</p>

<p> O'zbekiston Respublikasi Vazirlar Mahkamasining 2003 yil 21 oktyabrdagi N460 qaroriga asosan 2004 yil yanvar oyidan boshlab korxona "Andijonneft" OAJ tarkibiga quduqlarni kapital ta'mirlash sexi sifatida kirdi. </p> <p> 2006 yildan boshlab O'zbekiston Respublikasi Prezidentining 2006 yil 21 avgustdagi N446 qaroriga asosan korxona "O'zbekneftgaz qazibchiqarish" aksiyadorlik kompaniyasi qoshidagi "Andijon-neftgazquduqta'mirlash" unitar sho''ba kompaniyasiga aylantirildi.</p>

</div>

```
\langlediv\rangle\langlediv>\langlediv>
```
## $\{2\}$

```
?><div id="templatemo_blog" class="container_wapper">
     <div class="container">
                          <div class="row">
           <div class="col-xs-12 section_header">
                                   \langlediv><div class="clearfix"></div>
                          <?if ($_GET["amal"]=="xarita")
                          {xarita();}
                          if ($_GET["amal"]=="resurs")
                          {
                          resurslar();}
                          if (\S<sub>GET</sub>["amal"]=="qidiruv"){
                          if (!isset($ GET["qidiruv"])){?><form class="form-signin" action="" method="GET">
      <h2 class="form-signin-heading">Matn kiriting</h2>
      <input type="text" class="input-block-level" placeholder="Login" name='qidiruv' placeholder='Search'><input 
type='hidden' name='amal' value='qidiruv'>
                 <input type="submit" name="s1" value="Qidiruv" class='btn btn-info'></form>
                 \langle ? \rangleelse
                 {echo "<Div class='row'>";qidiruv($_GET["qidiruv"]);echo "</div>";}
                 ?\langlediv>\langlediv>\langle?
        if ($_GET["amal"]=="maqola"){?>
   <div id="templatemo_blog" class="container_wapper">
      <div class="container">
        <div class="row">
           <div class="col-xs-12 section_header">
             <h1>Yangiliklar</h1>
          \langlediv> <div class="clearfix"></div>
                                   \langle?if ($ GET["bolim"])
                 maqola_royxat($_GET["bolim"], 6);
                 if ($_GET["korish"])
                 {maqola_korish($_GET["korish"]);
                 }?>
       \langlediv>\langlediv></div><?php
         }
        if ($_GET["amal"]=="aloqa"){?>
   <div id="templatemo_contact" class="container_wapper">
      <div class="container">
        <div class="row">
           <div class="col-xs-12 section_header">
             <h1>Xabar jo'natish</h1>
                                            <h2><a href='?amal=aloqa&link=korish'>Savollar arxivini korish</a>
          \langlediv>\langle 2if ($ GET["link"]=="korish"){
```

```
 ?><div class='row'><? savol_javob(10);?></div><?}
                                     else
                                      \{savol\,ber();\}?>
        \langlediv\rangle\langlediv\rangle\langlediv><?}?>
   <div id="templatemo_footer" class="container_wapper">
      <div class="container">
         <div class="row">
          \langlediv class="col-xs-12">
              <p>© 2015 <a href="index.php"><?echo site("domen");?></a> Yaratdi:<a href="#">Temirov 
Doston</a> <p>
                                              \langle p\rangleBarcha huquqlar himoyalangan\langle p\rangle\langlediv>\langlediv> </div>
  \langlediv>\langlescript src="js/jquery.min.js"\langlescript\rangle <script src="js/bootstrap.min.js"></script>
  \langle \text{script} \rangle <script src="js/jquery.mobile.customized.min.js"></script>
   <script src="js/camera.min.js"></script>
   <script src="js/jquery.singlePageNav.min.js"></script>
<!-- <script src="https://maps.googleapis.com/maps/api/js?v=3.exp&amp;sensor=false"></script>-->
   <script src="js/templatemo_script.js"></script>
  </body>
</html>
Сайтда яратилган функциялар
\langleinclude_once("conf.php");
function site($a)
{
$sql="select * from ozgarmas";
\frac{\gamma}{\gamma} sr=mysql query(\frac{\gamma}{\gamma}sql) or die("x".mysql error());
$row=mysql_fetch_object($r);
return $row->$a;
}
function teacher_list($holat)
{
$sql="select * from foydalanuvchi where holat_id=".$holat;
$r=mysql_query($sql) or die("x".mysql_error());
while ($row=mysql_fetch_object($r))
{
echo "<div class='col-md-3'><a href='teach.php?id=".$row->id."'>".$row->fam." ".$row->ism."</a><br><br><span 
class='label label-warning' style='font-size:14px'>".$row->lavozim."</span></div>";
}
}
function obyektivka($id)
{$sql="select * from foydalanuvchi where (holat_id=2 or holat_id=3) and id=".$id;
$r=mysql_query($sql) or die("x".mysql_error());
$row=my\ fetch object($r);?>
         <table width='760px' align="center" bgcolor="#fff">
<tr><td colspan='2'><center><h1>Ma'lumotnoma</h1>
<h2><?echo $row->fam." ".$row->ism." ".$row->sharif;?></h2></center>
\langle t \, \text{d} \rangle \langle \text{d} \rangle
```

```
78
```

```
<tr><td colspan='2'><img src='<? echo "admin/pic_teach/".$row->rasm;?>' align='right' width="100px" 
hspace="20" vspace="20" style='margin-right:80px;'>
<p><? echo $row->ishga_kirgan;?>dan</p>
<b><? echo site("sayt")." ".$row->lavozim;?></b>
\langle t d \rangle \langle tr \rangle<tr><td><b>Tug'ilgan yili</b><br>
         \langle? echo $row->tug_yil;?\langletd>
         <td><b>Tug'ilgan joyi</b><br>
         <? echo $row->tug_joy;?></td>
\langle tr><tr><td><b>Millati</b><br>
         <? echo $row->millati;?></td>
         <td><b>Partiyaviyligi</b><br>
         <? echo $row->partiyaviylik;?></td>
\langle tr
<tr><td><b>Ma'lumoti</b><br>
         <? echo $row->malumoti;?></td>
         <td><b>Tamomlagan</b><br>
         <? echo $row->tamomlagan;?></td>
\langle tr><tr><td><b>Ma'lumoti bo'yicha mutaxassisligi</b>
         \langle t \, \mathrm{d} t \rangle<br><td><? echo $row->mutaxassis;?></td>
\langle tr
<tr><td><b>Ilmiy daraja</b><br>
         <? echo $row->daraja;?></td>
         <td><b>Ilmiy unvon</b><br>
         <? echo $row->unvon;?></td>
\langle/tr><tr><td colspan="2" align='left'><br><b>Qaysi chet tillarini biladi </b><br>
         <? echo $row->til;?></td>
\langle tr>\langle tr \rangle<td colspan="2" align='left'><b>Davlar mukofotlari bilan taqdirlanganmi </b><br>
         <? echo $row->mukofot;?></td>
\langle tr><tr><td colspan="2" align='left'><b>Xalq deputatlari, viloyat, shahar va tuman kengashi deputatimi?</b><br>
         <? echo $row->deputat;?></td>
\langle tr \rangle<tr><td colspan="2" align='center'><b>Mehnat faoliyati</b><br>
         \langle t \, \mathrm{d} \rangle\langle tr>
<tr><td colspan="2" align='left'>
         <? echo $row->faoliyat;?></td>
\langle t</table>
\langle?
}
function bolimlar_menyu()
{
```

```
$sql="select * from bolimlar order by bnomi";
$r=mysql_query($sql);
if (\mathcal{Q} mysql_num_rows($r)>0)
{
while ($row=mysql_fetch_object($r))
{
echo "<li><a href='?amal=maqola&&bolim=".$row->id."'>".$row->bnomi."</a></li>";
}
echo "<li><a href='?amal=maqola&&bolim=all'>Barchasi</a></li>";
}
else
{
echo "mavjud emas";
}
}
function resurslar()
{
$sql="select * from resurs";
$r=mysql_query($sql);
echo "<ul class='pager'>";$i=0;
while($row=mysql_fetch_object($r))
\{Si++;echo "<li class='col-md-2 col-sm-2 col-xs-6' ><a title='".$row->izoh."' href='http://".$row->manzili."'>".$row-
>rnomi."</li>";
if (\$i == 5){echo "<hr>";\$i = 0;}
}echo "</ul>";
}
function savol_ber()
{
if (!isset(\$_GET["s1"])) \ <form action="#" method="GET">
              <div class="col-md-4">
               \langle p\rangleFamiliya, ismingiz\langle p\rangle\langleinput type="text" name="fish" id="name" placeholder="Familiya" />
             \langlediv> <div class="col-md-4">
                <p>Email</p>
                <input type="text" name="email" id="email" placeholder="Email" />
             \langlediv> <div class="col-md-4">
                <p>Mavzu</p>
                <input type="text" name="sar" id="subject" placeholder="Sarlavha" />
                <input type="hidden" name="amal" value="aloqa"/>
              </div>
              <div class="col-xs-12">
                <p>Xabar</p>
                <textarea name="xab" rid="message" placeholder="Xabar..." ></textarea>
             \langlediv\rangle <div class="col-md-4 col-xs-8">
                <input type='submit' name="s1" value="Jo'natish">
             \langlediv\rangle </form>
                                    \langle?
                                    }
                                    else
                                    {
                                    $sql="insert into xabar values('', '".addslashes($_GET["sar"])."', 
'".addslashes($_GET["xabar"])."', '".addslashes($_GET["email"])."', '".addslashes($_GET["fish"])."', NOW(), '', 0)";
```

```
mysql_query($sql) or die("x".mysql_error());
                                            echo "<h3>Saytimizga befarq bo'lmaganingiz uchun rahmat. Sizning 
xabaringiz jonatildi.";
                                            Echo "<a href='index.php'>qaytish</a>></h3>";
                                            }
}
function sahifalar_r()
{
$sql="select * from sahifa";
$r=mysql_query($sql);
while($row=mysql_fetch_object($r))
{
echo "<li><a href='?amal=sahifa_view&id=".$row->id."'>".$row->sarlavha."</a></li>";
}
}
function sahifa_view($id)
{
$sql="select * from sahifa where id=".$id;
$r=mysql_query($sql);
$row=mysql_fetch_object($r);
echo "<h1>".$row->sarlavha."</h1>";
echo "<p>".$row->matn."</p>";
}
function qidiruv($q)
{
$sanoq=0;
$sql="select * from yangilik where sarlavha like '%".$q."%' or yangilik like '%".$q."%'";
$r=mysql_query($sql);
$number=mysql_num_rows($r);
if ($number>0)
{
\$sanoq++:
echo "<br><h2 style='color:red;'>Qidiruv natijalari</h2>";
echo "<h1>Yangiliklar</h1>";
while ($row=mysql_fetch_object($r)){
$time=new DateTime($row->kir_vaqt);
                                            ?><div class="col-sm-4 event_animate_left">
                                            <? if ($row->rasm!=""){?>
        <img src="images/<? echo $row->rasm;?>" alt="Image 01" class='img-responsive'/><?} else{echo "Rasm 
yoq";}?>
                          \langlediv>\langle div class="col-sm-8 blog_text event_animate_right">
        <h1><a href='?amal=maqola&korish=<?echo $row->id;?>'><? echo $row->sarlavha; ?></a></h1>
                          <? $d=new DateTime($row->kir_vaqt);?>
                          <span class="glyphicon glyphicon-user"></span> Muallif <a href="#"><b><? echo 
$row->fam." ".$row->ism;?></b></a> &nbsp;&nbsp;
                <span class="glyphicon glyphicon-calendar"></span> <? echo $d->format('d/m/Y H:i:s');?>
       <p>Bolim:<b><? echo $row->bnomi;?></b></p>
       \langle p \rangle \langle p \rangleecho substr($row->yangilik,0,300);?>\langle a \ranglehref=''>...\langle a \rangle \langle p \rangle\langlediv> <div class="clearfix"></div>
                          \langle?
```

```
}
```

```
}
$mas=explode(" ", $q);
if (sizeof(\$mas)=1){
$sql="select * from foydalanuvchi where fam like '%".$mas[0]."%' or ism like '%".$mas[0]."%'";
}
if (sizeof($mas)==2)
{
$sql="select * from foydalanuvchi where (fam like '%".$mas[0]."%' and ism like '%".$mas[1]."%') and (ism like 
'%".$mas[0]."%' and fam like '%".$mas[1]."%')";
}
if (sizeof($mas)==3)
{
$sql="select * from foydalanuvchi where fam like '%".$mas[0]."%' and ism like '%".$mas[1]."%' and malumoti like 
'%".$mas[2]."%'";
}
$r=mysql_query($sql);
$number=mysql_num_rows($r);
if ($number>0)
{
$sanoq++;
echo "<h1>Rahbariyat</h1>";
while ($row=mysql_fetch_object($r))
{
echo "<img src='images/".$row->rasm." alt='Image 01' width='250'/>";
echo "<a href='teach.php?id=".$row->id."'>".$row->fam." ".$row->ism."</a><br>";
}
}
if (<i>\$sanoq==0</i>){echo "Umuman malumot yoq";}
}
function songgi_yangilik($n)
{$sql="select * from yangilik order by kir_vaqt desc limit ".$n;
$r=mysql_query($sql);
while (\text{Srow} = \text{mysgl} \text{ fetch object}(\text{Sr})){
?><div class="rp_pp">
\langle? if ($row->rasm){?>
        \langle <img src="images/\langle? echo $row->rasm;?>" alt="Image 01" width='50'/>\langle?}?>
         <a href="?amal=maqola&korish=<? echo $row->id?>"><?echo $row->sarlavha; ?></a>
                            <? $d=new DateTime($row->kir_vaqt);?>
        \langle p \rangle \langle p \rangle echo $d->format('d/m/Y H:i:s');?>\langle p \rangle <div class="cleaner"></div>
     \langlediv>\langle ? \rangle}
function songgi_sahifa($n)
{$sql="select * from sahifa order by vaqt desc limit ".$n;
$r=mysql_query($sql);
while ($row=mysql_fetch_object($r))
{
?><div class="rp_pp">
        \alpha href="?amal=sahifa_kor&id=\alpha?echo $row->id;?>">\alpha?echo $row->sarlavha; ?>\alpha<? $d=new DateTime($row->vaqt);?>
        \langle p \rangle \langle p \rangle echo $d->format('d/m/Y H:i:s');?>\langle p \rangle <div class="cleaner"></div>
     \langlediv>\langle ? \rangle
```

```
}
function faol_oqituvchi()
{$sql="SELECT count(y.sarlavha) as son , y.muallif_id, f.fam, f.ism, f.rasm FROM `yangilik` y left join 
foydalanuvchi f on y.muallif id=f.id where f.holat id=2 group by y.muallif id order by son desc limit 1";
$r=mysql_query($sql);
$row=mysql_fetch_object($r);
echo "<img src='admin/".$row->rasm."' width='100'>";
echo "<h5 style='padding-top:10px'><a href='?teach.php?id=".$row->id."'>".$row->fam." ".$row-
\text{sim."} \textless\textless\textless}h5\textgreater":
echo "<h6 style='color:#black'>Maqolalari: ".$row->son."ta</h6>";
}
function maqola_royxat($category,$count)//materiallarni chiqarish
{
         $pg=$_GET["page"];
        if (!$pg)
         { $pg=1; }
         if ($category=="all")
{$sql="select count(id) as soni from yangilik";}else{
$sql="select count(id) as soni from yangilik where bolim_id='".$category."'";}
$r=mysql_query($sql) or die("x".mysql_error());
$rp=mysql_fetch_object($r); 
$jami=$rp->soni;
$sonlar=ceil($jami/$count);
                  $sql="SELECT y.id, y.sarlavha, y.yangilik, y.kir_vaqt, y.rasm, b.bnomi, f.fam, f.ism
                  from yangilik y 
                 LEFT JOIN bolimlar b ON y.bolim id= b.id
                 LEFT JOIN foydalanuvchi f ON y.muallif_id=f.id";
                  if ($category!="all")
                  $sql=$sql." where y.bolim_id='".$category."'";
                  $sql=$sql." order by y.kir_vaqt DESC limit ".($pg-1)*$count.",".$pg*$count;
                 $result=mysql_query($sql) or die("x".mysql_error());
                 while ($row=mysql_fetch_object($result))
                           {
                           $time=new DateTime($row->kir_vaqt);
                                             ?><div class="col-sm-4 event_animate_left">
                                             <? if ($row->rasm!=""){?>
        <img src="images/<? echo $row->rasm;?>" alt="Image 01" class='img-responsive'/><?} else{echo "Rasm 
yoq";}?>
                           \langlediv\rangle<div class="col-sm-8 blog_text event_animate_right">
        <h1><a href='?amal=maqola&korish=<?echo $row->id;?>'><? echo $row->sarlavha; ?></a></h1>
                           <? $d=new DateTime($row->kir_vaqt);?>
                           <span class="glyphicon glyphicon-user"></span> Muallif <a href="#"><b><? echo 
$row->fam." ".$row->ism;?></b></a> &nbsp;&nbsp;
               \epsilonspan class="glyphicon glyphicon-calendar">\epsilon/span>\epsilon? echo $d->format('d/m/Y H:i:s');?>
        <p>Bolim:<b><? echo $row->bnomi;?></b></p>
       \langle p \rangle \langle p \rangleecho substr($row->yangilik,0,300);?>\langle a \ranglehref=''>...\langle a \rangle \langle p \rangle</div>
        <div class="clearfix"></div>
                           \langle ? \rangleecho "<div class=row></div>";
echo "<center><div class='pagination'>
                           <ul class='pagination'>";
                           if (S GET['page']==1)
                           {
                                    echo "<li><a href='?amal=maqola&bolim=".$category."&page=1'><span 
class='glyphicon glyphicon-backward'></span> &laquo:</a></li>":
```

```
}
                               else
                               {
                               echo "<li><a href='?amal=maqola&bolim=".$category."&page=1'><span 
class='glyphicon glyphicon-backward'></span> &laquo;</a></li>";
                                }
                               if (strpos($_SERVER["QUERY_STRING"],"page")==false)
                               {$addr="amal=maqola&bolim=".$category."&";}
                               else
                                {
                               $a=strpos($_SERVER["QUERY_STRING"],"page");
                               $addr=substr($_SERVER["QUERY_STRING"], 0,$a-1);
                               }
// echo $addr;
                               for (\frac{\xi}{i} = 1; \frac{\xi}{\xi} = \frac{\xi}{\xi} sonlar; \frac{\xi}{\xi} + \frac{\xi}{\xi}{
                                          echo "<li><a
href="".$_SERVER["PHP_SELF"]."?".$addr."&page=".$i."'>".$i."</a></li>";
                               }
                                          echo "<li><a
href='?amal=maqola&bolim=".$category."&page=".$sonlar."'>» <span class='glyphicon glyphicon-
forward'></span></a></li>";
                               echo "</ul>
                     </div></center>":
          ?><div class="cleaner"></div><?
}
function maqola_korish($id)
{ $sql="SELECT y.id, y.sarlavha, y.yangilik, y.kir_vaqt, y.rasm, b.id as b_id, b.bnomi, f.fam, f.ism
                     from yangilik y 
                    LEFT JOIN bolimlar b ON v.bolim id = b.idLEFT JOIN foydalanuvchi f ON y.muallif_id=f.id where y.id=".$id;
                    $result=mysql_query($sql) or die("x".mysql_error());
                    while ($row=mysql_fetch_object($result))
                                {
          $time=new DateTime($row->kir_vaqt);
                                                    ?><div class="col-sm-4 event_animate_left">
                                                    \langle? if ($row->rasm!=""){?>
          <img src="images/<? echo $row->rasm;?>" alt="Image 01" class='img-responsive'/><?} else{echo "Rasm 
yoq";}?>
                               \langlediv><div class="col-sm-8 blog_text event_animate_right">
          <h1><a href='?amal=maqola&korish=<?echo $row->id;?>'><? echo $row->sarlavha; ?></a></h1>
                               <? $d=new DateTime($row->kir_vaqt);?>
                               <span class="glyphicon glyphicon-user"></span> Muallif <a href="#"><b><? echo 
$row->fam." ".$row->ism;?></b></a> &nbsp;&nbsp;
                   <span class="glyphicon glyphicon-calendar"></span> <? echo $d->format('d/m/Y H:i:s');?>
          <p>Bolim:<b><? echo $row->bnomi;?></b></p>
         \langle p \rangle \langle p \rangle echo $row-\rangleyangilik;?\rangle \langle p \rangle\langlediv> <div class="clearfix"></div>
     \langle?
          }
}
function savol javob($a)
{$sql="select * from xabar where kalit=1 order by vaqt desc limit ".$a;
$r=mysql_query($sql);
while (\text{Srow} = \text{mv} \cdot \text{sat} \cdot \text{to} \cdot \text{to{
$d=new DateTime($row->vaqt);
echo "<font style='font-size:18px;'>";
```

```
echo "<P style='color:red;display:inline;'>".$row->fish."</p> tomonidan <P style='color:blue;display:inline;'>";
echo $d->format('j/m/Y ')." </p>da berilgan ";
echo "<div class='alert alert-info'><br/>>blockquote><p>".$row->sarlavha."</p>></blockquote></div>";
echo "savolga javob";
echo "<div class='alert alert-success' role='alert'>".$row->javob."</div>";
echo "<hr> > ":
}
}
function sinflar()
{
$sql="select s.snomi, f.id as foy, f.fam, f.ism, s.id from sinf s left join murabbiy m on m.g_id=s.id
left join foydalanuvchi f on m.f_id=f.id order by s.snomi";
$r=mysql_query($sql);
if (mysql_num_rows($r)>0)
{$i=0;}while ($t=mysql_fetch_object($r))
         {3i++;} ?><div class='col-md-3 col-xs-3'><a href='?amal=oquvchi&sinfid=<?echo $t->id;?>'>
      <? echo $t->snomi."-guruh";
                  if ($t->foy!=""){?>
    \langle a \rangleRahbar:\langle a \rangle href='teach.php?id=\langle? echo $t->id;?>'\langle? echo $t->fam." ".$t->ism;?>\langle a \rangle<?}?>
          \epsilon/div\sim\langle?if ($i==3){echo "\langlediv style='clear:both;'>\langlediv>\langlehr>\rangle";$i=0;}
         }
}
else
{
echo "sinflar mavjud emas";
}
}
function oquvchilar($id)
{
$sql="select * from talaba where g_id =".$id;
$r=mysql_query($sql) or die("x".mysql_error());
if (@mysql_num_rows($r)>0){
echo "<table class='table table-bordered table-striped'>";$i=0;
echo "<tr><td>N</td><td>FISH</td><td>Tugilgan vaqti</td><td>Ota-onasi</td><td>Telefon</td></ty>";
while (\text{Srow} = \text{mysgl} \text{ fetch object}(\text{Sr})){echo "<tr><td>".++$i."</td>";
echo "<td>".$row->fam." ".$row->ism."</td>";
$d=new DateTime($row->tug_yil);
echo "<td>".$d->format('j-F-Y')."</td>";
echo "<td>".$row->ota_ona."</td>";
echo "<td>".$row->telef."</td></tr>";
}
echo "</table>";
}
else
{echo "kiritilmagan";
}
}
function dars_jadval()
{
$sql="select * from dars_jadval";
$r=mysql_query($sql) or die("x".mysql_error());
if (@mysql_num_rows($r)>0){
while (\text{row}=mysql_fetch_object(\text{sr}))
{
echo "<div><h4><a href='books/".$row->fayl."'>".$row->nomi."</a></h4>";
echo "<font>Kiritildi:".$row->vaqt."&nbsp; Kurs:".$row->kurs."</font><hr>></div>";
```

```
}
}
else
{echo "kiritilmagan";
}
}
function count_libr($id)
{$s="select * from book where bolim_id=".$id;
$r=@mysql_query($s);
return mysql_num_rows($r);
}
function library_part()
{$sql="select * from kbolim";
$r=mysql_query($sql);
while ($row=mysql_fetch_object($r))
{echo "<div class='col-md-3' ><a href='?amal=lib&bolim=".$row->id."'>".$row->kbolim." "."<span class='badge 
badge-info'>".count_libr($row->id)."</span></a></div>";
}
echo "<div class='cleaner' style='clear:both'></div>";
}
function library_books($id)
{
$sql="select * from book where bolim_id=".$id;
$r=mysql_query($sql);
echo "<hr><ol>";
while ($row=mysql_fetch_object($r))
{
echo "<div class='col-md-3'>";
echo "<p>".$row->nomi."</p>";
echo "<h4>".$row->muallif."</h4>";
echo "<h4>".$row->yil."</h4>";
echo "<p>Kiritildi:".$row->vaqt."</p>";
echo "<a href='books/".$row->source."'>Kochirish</a>";
echo "</div><hr>";
}
echo "</ol>";
}
function xarita()
{
echo "<h2>".site("domen")."-".site("nomi")."</h2> korxona rasmiy sayti bo'lib, unda quyidagi ma'lumotlar 
joylashgan";
echo "<ol>";
echo "<li><a href='index.php'>Asosiy</a> - Asosiy oyna hisoblanib, korxona haqida ma'lumotlar keltirilgan</li>";
echo "<li><a href='?amal=maqola'>Yangiliklar</a> - Korxona, jamiyatimizdagi songgi yangiliiklar<ol>";
        bolimlar_menyu();
echo "</li></ol>":
echo "<li><a href='?amal=rah'>Rahbariyat</a> Korxona rahbarlati haqida malumot</li>";
echo "<li><a href=">Xizmatlar<a><ul>
<li><a href='?amal=qidiruv'>Qidiruv</a></li>";
echo "<li><a href='?amal=aloqa'>Savol-javoblar</a></li>";
echo "<li><a href=">Sayt xaritasi</a>></li></ul>";
echo "<li><a href='?amal=aloqa'>Qayta aloqa</a></li>";
echo "<ol>";
echo "<li><a href='?amal=resurs'>Soha saytlari</a></li></ul>";
}
```